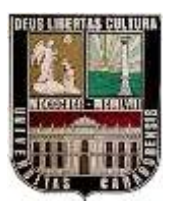

UNIVERSIDAD DE CARABOBO

FACULTAD DE INGENIERÍA

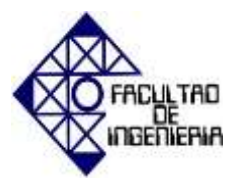

ESCUELA DE INGENIERÍA CIVIL

DEPARTAMENTO DE INGENIERÍA AMBIENTAL

# **ELABORACIÓN DE MAPAS DE PROPIEDADES HIDROGEOQUÍMICAS DEL ACUÍFERO DEL MUNICIPIO SAN DIEGO DURANTE EL AÑO 2014. CASO: ZONA CENTRO A, B Y C**

# TRABAJO ESPECIAL DE GRADO PRESENTADO COMO REQUISITO PARA OPTAR AL TÍTULO DE INGENIERO CIVIL

**Elaborado por:** 

Mercado Sanoja, Andrés Eduardo

Rodríguez Carpio, Raúl Jesús

**Tutor:**

Ing. Adriana Márquez

Bárbula, junio de 2015

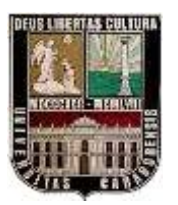

UNIVERSIDAD DE CARABOBO FACULTAD DE INGENIERÍA ESCUELA DE INGENIERÍA CIVIL

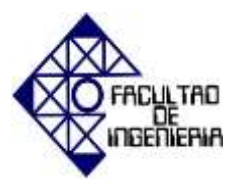

DEPARTAMENTO DE INGENIERÍA AMBIENTAL

# **ELABORACIÓN DE MAPAS DE PROPIEDADES HIDROGEOQUÍMICAS DEL ACUÍFERO DEL MUNICIPIO SAN DIEGO DURANTE EL AÑO 2014. CASO: ZONA CENTRO A, B Y C**

**Elaborado por:** 

Mercado Sanoja, Andrés Eduardo

Rodríguez Carpio, Raúl Jesús

**Tutor:**

Ing. Adriana Márquez

Bárbula, junio de 2015

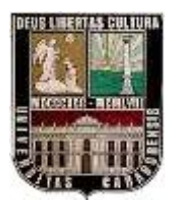

UNIVERSIDAD DE CARABOBO FACULTAD DE INGENIERÍA ESCUELA DE INGENIERÍA CIVIL

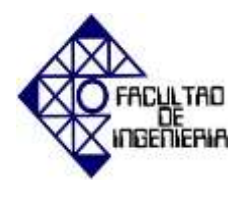

DEPARTAMENTO DE INGENIERÍA AMBIENTAL

# **ELABORACIÓN DE MAPAS DE PROPIEDADES HIDROGEOQUÍMICAS DEL ACUÍFERO DEL MUNICIPIO SAN DIEGO DURANTE EL AÑO 2014. CASO: ZONA CENTRO A, B Y C**

**Autores:** Mercado Sanoja, Andrés Eduardo Rodríguez Carpio, Raúl Jesús **Tutor:** Ing. Adriana Márquez

**Fecha:** Mayo, 2015

# **RESUMEN**

El principal objetivo de este trabajo ha sido la elaboración de mapas de propiedades hidrogeoquímicas del acuífero del Municipio San Diego durante el año 2014 en la Zona Centro A, B y C. La recolección de la información en los pozos incluye: localización usando equipo de sistema de posicionamiento global, medición de caudales y niveles de agua, obtención de propiedades físico-químicas y geofísicas provenientes de instituciones públicas y privadas y estimación de parámetros hidráulicos. El procesamiento de la información es realizado con el programa ArcGIS versión 10.0. Los resultados muestran la ubicación de los 18 pozos obtenidos en el estudio, Hidrocentro posee un 80% de dichos pozos, también una considerable cantidad de material arenoso a lo largo del acuífero, con capas arcillosas que lo convierten en Confinado. Las variaciones de nivel de agua están alrededor de los 11 a 65 metros y la posible red de flujo que va dirección NorEste-SurOeste.

# **AGRADECIMIENTOS**

Primeramente a Dios por darme vida, salud y ser el responsable principal de que todo se logre con esfuerzo, paciencia, dedicación y constancia.

A todos las personas incluidas en el logro de esta meta, familiares, amigos, compañeros de estudio, profesores y todos aquellos que aportaron el mínimo grano de arena en apoyo hacia mi persona durante el transcurso de la carrera y la realización de este trabajo..

A mi tutora, Ing. Adriana Márquez por haber brindado apoyo y atención en todo momento así como también al Ing. Víctor Carrillo por toda la ayuda prestada durante todo el tiempo en que se realizo el trabajo de investigación.

**Andrés E. Mercado S.**

# ÍNDICE GENERAL

<span id="page-4-0"></span>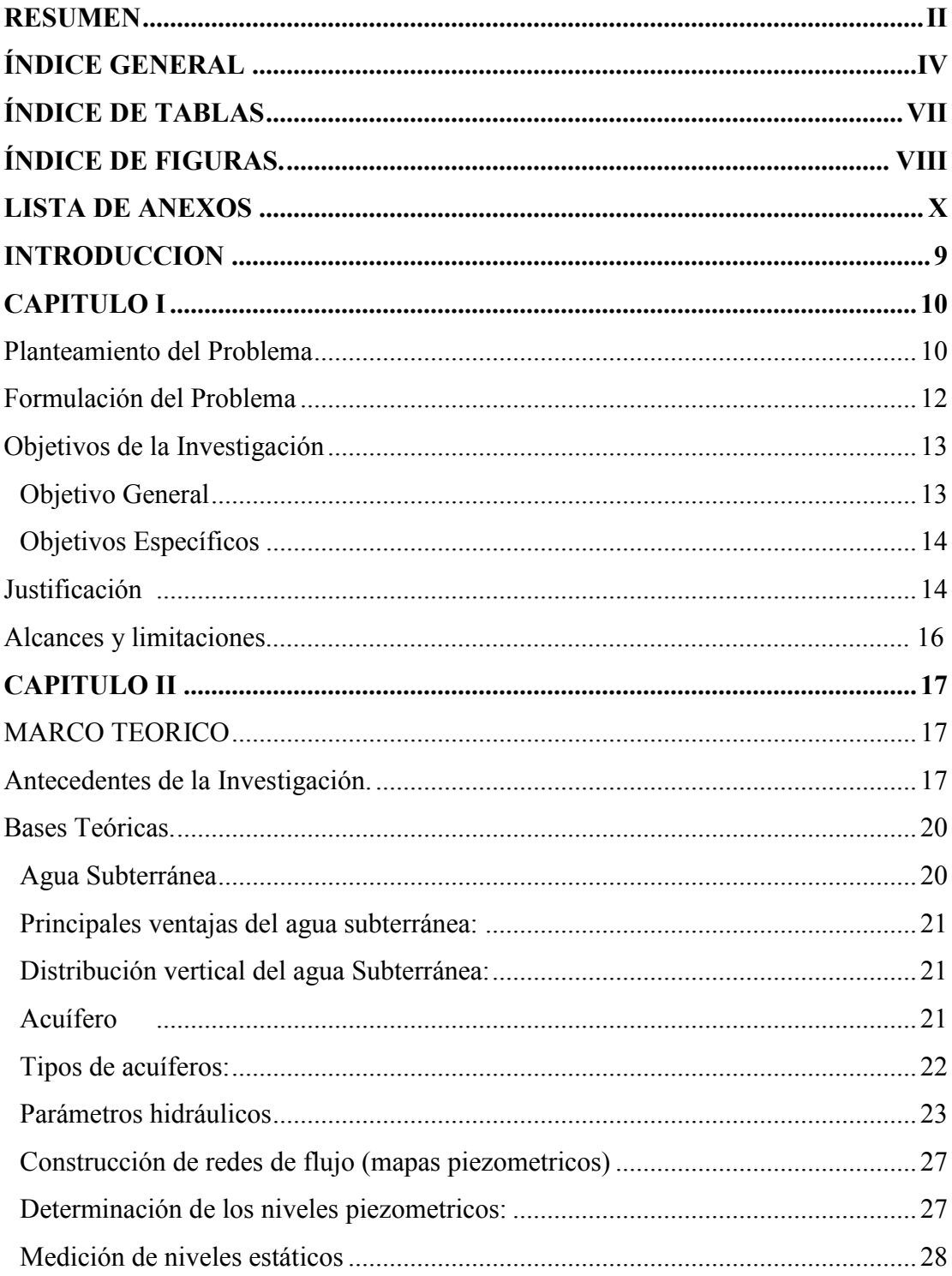

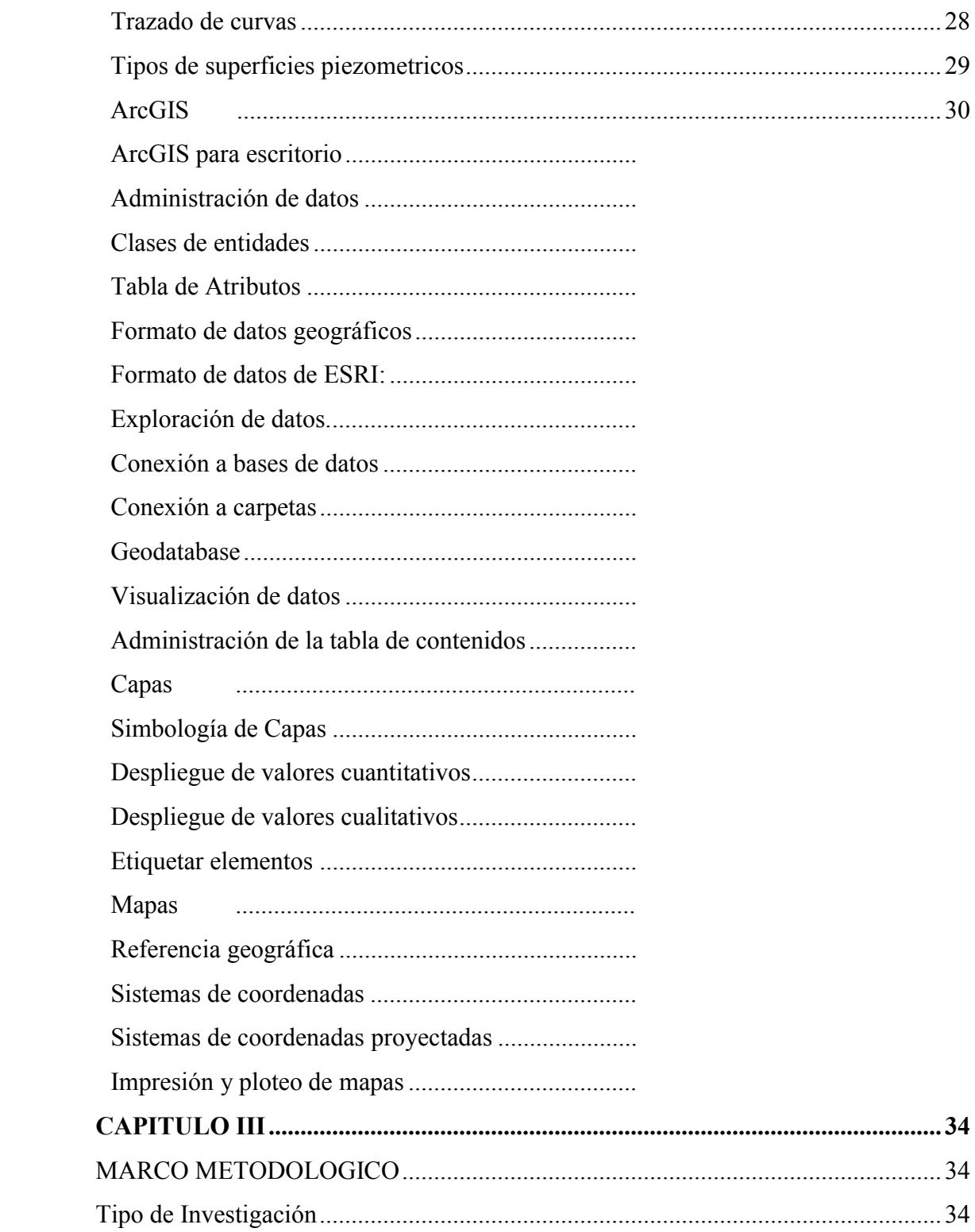

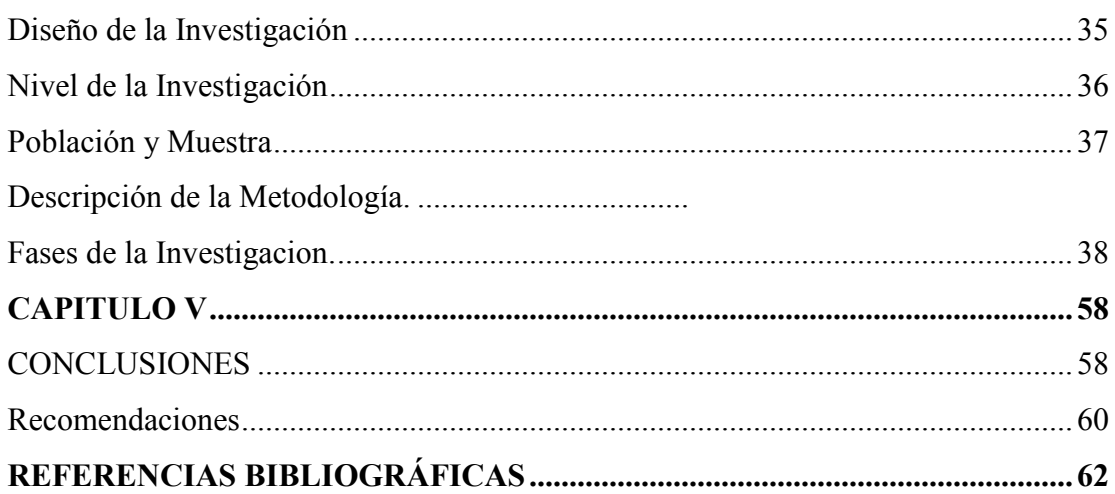

# **ÍNDICE DE TABLAS**

<span id="page-7-0"></span>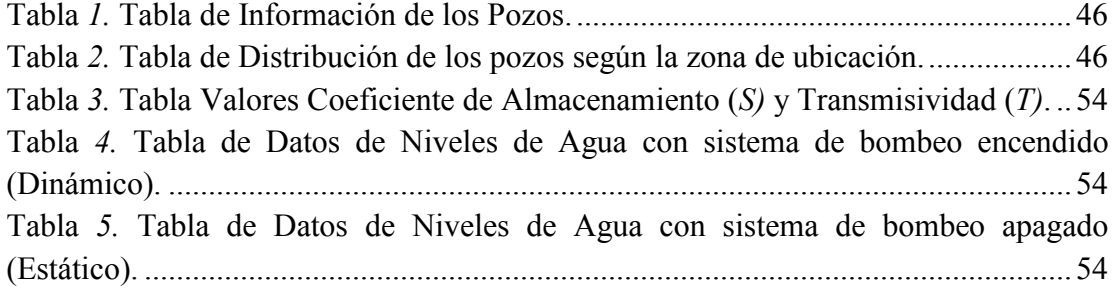

# **ÍNDICE DE FIGURAS.**

<span id="page-8-0"></span>Figura *1*. Tabla de atributo. Fuente: Menú Ayuda, ArcMAP 10 (2010). ...........

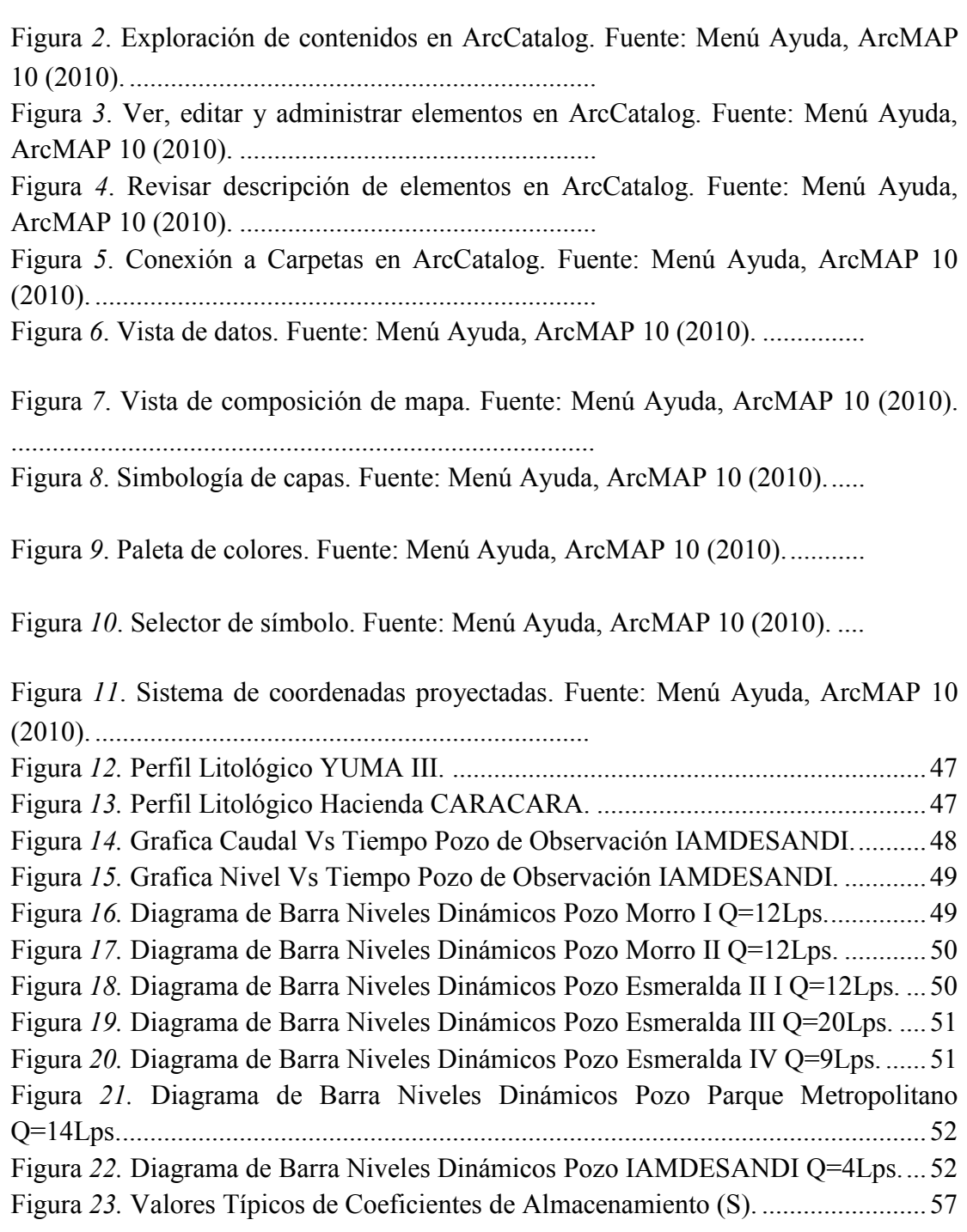

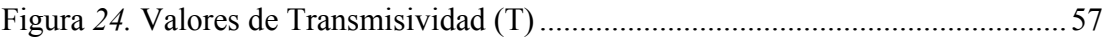

# **LISTA DE ANEXOS**

<span id="page-10-0"></span>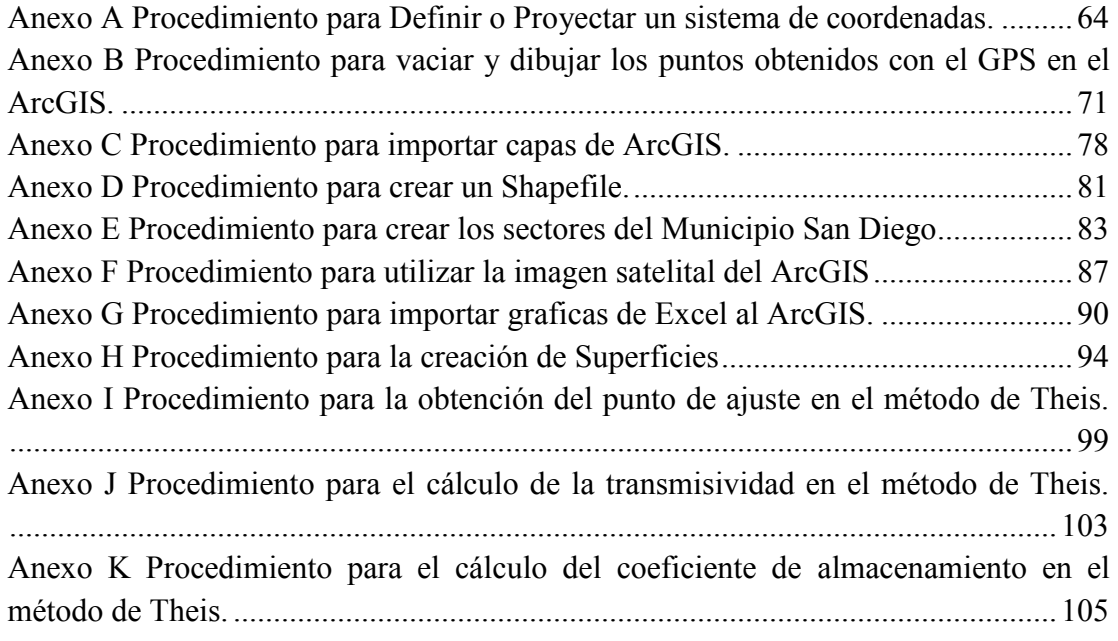

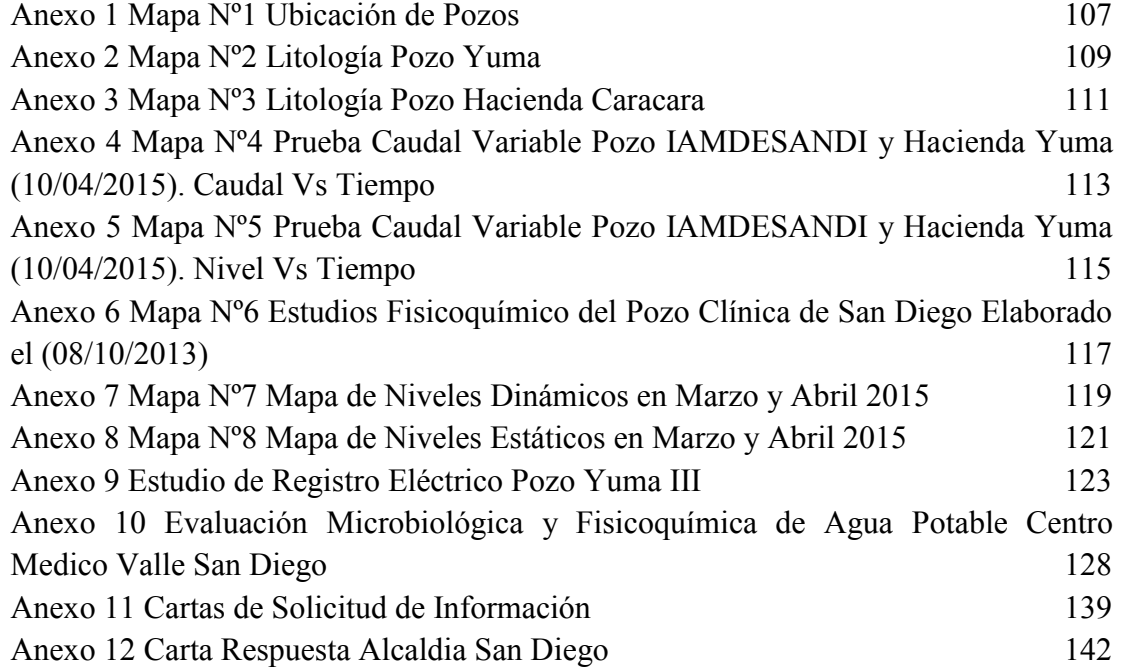

# **INTRODUCCION**

<span id="page-11-0"></span>El conocimiento de la cantidad y ubicación de los pozos ubicados en el municipio San Diego zona Centro es nulo. Esta es una investigación que no se ha llevado a cabo antes, presentando déficits a la hora de la búsqueda de algún tipo de información del acuífero. Debido a ello se ha optado por localizar los pozos visitando organismos como Hidrocentro y la Alcaldía de San Diego así como también realizando trabajo de campo para localizarlos mediante un sistema de posicionamiento global.

El siguiente trabajo muestra como los niveles de agua en los pozos varían de acuerdo al tiempo, así como la estimación de parámetros hidráulicos como lo son la Transmisividad y el Coeficiente de almacenamiento, del acuífero estudiado. Su finalidad es representar la información recolectada en mapas utilizando el software ArcGIS 10.0.

El desarrollo de esta investigación parte con el Capítulo I, en el cual se muestra el planteamiento del problema, la justificación, objetivos, alcance y limitación del mismo. Seguidamente se esboza el capítulo II con el marco teórico donde se indican los antecedentes y la base teórica que afianza la investigación. En el capítulo III se expone el marco metodológico donde se describe el tipo y diseño de la investigación, la población, muestra y la metodología utilizada para desarrollarla. Por último se realiza el Capítulo IV, el cual contiene los resultados obtenidos, las conclusiones de los objetivos propuestos y se plantean las recomendaciones.

# <span id="page-12-0"></span>**CAPITULO I**

#### **EL PROBLEMA**

# **PLANTEAMIENTO DEL PROBLEMA**

<span id="page-12-1"></span>El agua, es el recurso natural más importante en el planeta, ya que este permite la existencia de la vida. Es por ello que al pasar de los siglos el hombre ha buscado acceder a este recurso, mediante múltiples obras de captación, transporte y distribución como lo son: las presas, acueductos y redes de distribución.

La Tierra es un lugar con mucha agua. Cerca del 70% de la superficie de planeta está cubierta de agua. El agua también existe en el aire en forma de vapor y en el suelo como hidratante de la tierra y en los acuíferos. Es decir el agua se encuentra en toda la tierra.

Según el Ministerio del Poder Popular del Ambiente (2008), el agua potable representa, a nivel mundial, el 3% del agua del planeta tierra, y de este 3% el agua potable se distribuye de la siguiente manera: 0,3% agua superficial, 68,7% glaciares y 30,1% agua subterránea. Con lo que se evidencia la importancia del uso y conservación de las aguas subterráneas mediante el empleo de pozos.

La dificultad que existe en la obtención de una fuente limpia de agua, ha ocasionado el incremento del uso de las aguas subterráneas en nuestro país. Provocando la incursión en el mercado de la perforación de pozos a personas que desconocen todos los principios básicos en la ejecución y conformación de un pozo de agua potable. Los criterios que deben ser tomados en cuenta en la Perforación y Puesta en Servicio de un Pozo de Agua Potable en nuestro se encuentran establecidos en normas como lo son: Gaceta Oficial de la República de Venezuela **36.395, 38.763,**  Decreto 2048, Revistas Empresariales de Pozos y Manuales Técnicos de Perforación de Pozos

En Venezuela, la implementación de pozos profundos como sistema de abastecimiento de agua potable es poco estudiada, cabe destacar que existen pocas investigaciones abocadas a este tipo de obras de captación, por lo que es de difícil acceso la información relacionada al tema.

Cabe destacar que la explotación de los recursos hídricos subterráneos, se ha convertido en una excelente alternativa para suplir las necesidades de abastecimiento de agua potable en muchas regiones y para algunos sectores económicos del país.

Sin embargo, según el Ministerio del Ambiente (2014), existen pozos que han sido construidos en total desconocimiento de dichas normas, o sencillamente obviándolas y por ende los registros de datos de estos pozos son inexistentes, es decir, no se realizaron nunca, no quedaron asentados en ninguna base de datos y al pasar el tiempo, al crecer las ciudades y necesitar los organismos pertinentes conocer las construcciones realizadas en el pasado para hacer uso de ellas, mejorarlas, o descartarlas, estos se encuentran desprovistos.

De la misma manera, estos organismos se encuentran impedidos de chequear el buen funcionamiento de dichas construcciones y el seguimiento de las reglas establecidas en la ley, lo cual a su vez pone en riesgo a las comunidades, a los individuos, siendo el caso de que haya deterioro del pozo, o que se esté presentando algún fenómeno de deterioro y afecte el agua que se consume.

Este es el caso de los acuíferos ubicados en el Estado Carabobo, Municipio San Diego, específicamente los sectores Centro A, B y C según lo establecido en: Plan de Desarrollo Municipal de San Diego 2014-2017 Enunciado de líneas Art. 21 LCLPP. De los cuales no se posee ningún registro, y de los cuales nuevos urbanismo quisieran hacer uso, sin conocer sus niveles, la descarga y sobrecarga de los mismos lo cual afecta a los urbanismos ya establecidos, poniéndolos en cierto riesgo de ser limitados de dicho recurso.

El trabajo ha permitido la recolección de la información necesaria, para la creación de una base de datos en las entidades competentes al área de estudio, como lo son Hidrocentro, Alcaldía del Municipio San Diego, y el Ministerio del Ambiente, y para el alcance de todo aquel que lo desee. La creación de mapas muestra con detalle las características del acuífero en estudio pudiendo lograr un gran avance en el conocimiento del comportamiento que dicho acuífero tiene.

# **FORMULACIÓN DEL PROBLEMA**

<span id="page-14-0"></span> ¿Dónde se encuentran geográficamente los pozos subterráneos del Municipio San Diego?

¿Cómo se puede determinar el comportamiento del acuífero del Municipio San Diego durante el año 2014?

¿Cómo se puede conocer un posible comportamiento del acuífero del Municipio San Diego?

¿Cuál es el método correcto para determinar los cambios de niveles de agua, y la red de flujo del acuífero del Municipio San Diego?

Por esto en la perforación de un pozo se deben tomar en cuenta muchos factores tales como: los efectos ambientales que pueda ocasionar, la demanda a la que será sometido el acuífero que alimentara al pozo, la litología presente en el sitio y los equipos a utilizar. Existen en Venezuela una serie de normativas que rigen y protegen los recursos de aguas subterráneas tales como: Ley Penal del Ambiente, Ley de Aguas y el Código de práctica para la construcción de pozos de agua COVENIN 589- 79, los cuales brindan el basamento técnico que asegura la calidad de la obra.

### <span id="page-15-0"></span>**OBJETIVOS DE LA INVESTIGACIÓN**

# <span id="page-15-1"></span>**Objetivo General**

Elabora de mapas de propiedades hidrogeoquímicas del acuífero del Municipio San Diego durante el año 2014. Caso: Zona Centro A, B y C.

#### <span id="page-16-0"></span>**Objetivos Específicos**

- 1. Identificar la ubicación geográfica y propiedades geofísicas de los pozos subterráneos en el Municipio San Diego.
- 2. Describir la variación de los caudales y niveles en pozos del Municipio San Diego durante el año 2014.
- 3. Aplicar modelos matemáticos de estimación de los parámetros hidráulicos Transmisividad y Coeficiente de almacenamiento del acuífero del Municipio San Diego.
- 4. Elaborar mapas piezometricos y de redes de flujo del acuífero del municipio san diego durante el año 2014, en los sectores Centro A, B y C.

# **JUSTIFICACIÓN**

<span id="page-16-1"></span>San Diego es una ciudad del Estado Carabobo, su población estimada es de unos 139.589 habitantes, distribuidos a lo largo de 106 km<sup>2</sup> , dicho territorio esta divido por 7 zonas, 3 zonas norte, 3 zonas centro y una zona sur. En el casco central del Municipio de San Diego, se encuentra predominado por zonas residenciales y comerciales, un alto porcentaje de la zona pertenece a Urbanizaciones de viviendas unifamiliares y Conjuntos Residenciales. El estudio realizada facilitara la información del acuífero de San Diego, no solo a los organismos competentes sino a la población, ya que el suministro de Agua Potable, es un servicio vital para el consumo humano, dicho estudio presentara una información detallada y actualizada

de las características y propiedades del acuífero y su comportamiento a lo largo del tiempo.

Con los grandes avances tecnológicos, al igual que en muchos otros campos, surgen los sistemas de información geográfica SIG como una novedosa herramienta que permite principalmente gestionar y analizar la información espacial del territorio sobre el cual se trabaja, incluyendo la posibilidad de navegar a través de mapas, encontrar e identificar diversos elementos, seleccionar, imprimir y guardar mapas como imagen, entre otros, surgiendo como resultado de la necesidad de disponer de forma rápida y directa de datos para resolver situaciones y problemáticas a las distintas comunidades y poblaciones.

El SIG se representa de forma visual en digital para que se pueda acceder a toda la información que se requiera desde el computador y sin posibilidad de edición de la información o base de datos mostrada, garantizando la integridad del sistema. Cabe destacar que estos sistemas pueden ser orientados y gestionados hacia diferentes campos y de diferentes maneras de acuerdo a las necesidades que se planteen para su utilización y prueba de ello es el amplio número de instituciones y empresas que ya hacen uso de este sistema según sus intereses.

Considerando que la Universidad de Carabobo, ha implementado como modelo pedagógico la elaboración de un trabajo especial de grado, en el que es importante la investigación y el aporte que como estudiantes podemos dar a la sociedad por tal razón a través de los proyectos de investigación, se pretende optimizar el trabajo que se realiza en el área de abastecimiento de aguas subterráneas a un sector con la elaboración de mapas piezómetros de los acuíferos de la zona y que permita reforzar todos los conocimientos adquiridos hasta la actualidad , y que serán complementados con la investigación y el práctica del desarrollo de este proyecto.

#### **ALCANCES Y LIMITACIONES**

Esta investigación está enfocada en proporcionar información detallada del acuífero en la Zona Centro A, B y C del Municipio San Diego del Estado Carabobo

Mediante este estudio serán elaborados mapas de propiedades hidrogeoquímicas de los acuíferos del municipio san diego zona centro A, B y C, ubicados en el estado Carabobo durante el transcurso del año 2014.

Los aspectos puntuales que comprende la investigación están referidos a la identificación geográfica de todos los pozos subterráneos en el municipio San Diego y a su vez identificar sus propiedades geofísicas. De igual manera conocer los caudales y niveles de dichos pozos durante todo el año 2014 y estimar parámetros hidráulicos transmisibilidad y coeficiente de almacenamiento de los acuíferos con los datos obtenidos en campo y fórmulas matemáticas.

Las presentes limitaciones restringirán la investigación:

- 1) El estudio solo se realizara en la zona centro A, B y C del municipio San Diego, de manera tal que quedaran muchos pozos del estado Carabobo los cuales necesitaran de estudios similares.
- 2) Como no existe un registro con la ubicación de todos los pozos, porque algunos son hechos de manera clandestina o para zonas urbanas y no son registrados posiblemente se dificulte localizarlos a todos.
- 3) Disposición por parte de los empleados de entes encargados de los pozos en brindar información o disposición de tiempo por parte de ellos por sus ocupaciones laborales.
- 4) En temporada de lluvia puede dificultarse la toma de datos en campo.
- 5) Existirán muchos pozos a los cuales su acceso puede ser muy limitado o de difícil acceso.
- <span id="page-19-0"></span>6) Algunos pozos en el momento de su creación de pudo olvidar dejar el orificio por el cual se realice la toma de mediciones.

# **CAPITULO II**

## **MARCO TEORICO**

## <span id="page-19-2"></span><span id="page-19-1"></span>**ANTECEDENTES DE LA INVESTIGACIÓN.**

**Collazo, (2012):** El objetivo de este trabajo es investigar las características y el comportamiento hidrogeológico del Acuífero Guaraní aflorante del Uruguay, con la finalidad de brindar a los organismos responsables de la planificación y gestión de los recursos hídricos, las bases necesarias para un aprovechamiento sustentable del mismo. Este trabajo de investigación aportó conocimiento relacionado con la recolección de datos de los acuíferos así como también como crear una base de datos con dicha información.

**Esteller y Quentin, (2010):** Se plantea que la validez y fiabilidad de los mapas de vulnerabilidad de acuíferos a la contaminación depende en gran medida de la disponibilidad de una cantidad importante de datos de gran calidad y de su posterior tratamiento. Integrar esta información en un Sistema de Información Geográfica (SIG) sirve para asegurar su representatividad, disponibilidad oportuna y manejo de la misma. Ante esta situación se ha diseñado un SIG para el estudio del acuífero del Valle de Toluca (Altiplano mexicano) que ha permitido concentrar la información existente en diversos organismos públicos y privados así como homogeneizar y tratar dicha información con objeto de abordar diversos tipos de estudios de carácter hidrogeológico. Uno de estos estudios es la elaboración del mapa de vulnerabilidad del acuífero mediante la aplicación de la metodología DRASTIC. Un primer paso fue establecer el mapa de profundidad del nivel piezométrico con base en diversos métodos de interpolación, de esta forma se pudo comprobar que el método Kriging lineal es el que ofrecía mejores y más consistentes resultados, además de ser el más sencillo de aplicar. Igualmente, se comprobó la ventaja del uso de SIG ya que facilitó el almacenamiento y tratamiento de la información, así como la elaboración de los diversos tipos de mapas y su superposición. Con el mencionado trabajo de investigación se aprendió la elaboración de mapas en el software arcGIS 10.0.

**Suarez, Esther (2010):** En el trabajo se describió un modelo conceptual del AZMCM (Acuífero de la Zona Metropolitana de la Ciudad de México) en base a la correlación de las columnas litoestratigráficas de tres pozos, en donde se correlacionaron las unidades de acuerdo a sus características hidráulicas y a los estudios de modelación matemática revisados en éste trabajo. En el cuál se da como un sistema de dos acuitardos y dos acuíferos (acuitardo superior, acuífero principal, acuitardo inferior y acuífero inferior). Siendo la Sierra Chichinautzin la zona de recarga más importante del acuífero debido a la alta permeabilidad de las rocas, con un nivel freático muy profundo, aunque las otras Sierras que rodean al AZMCM (Sierra de Guadalupe, Sierra Nevada y Sierra de Las Cruces) también son zonas de recarga, pero de menor importancia. Se presenta el desarrollo matemático de las ecuaciones de flujo y transporte en medios porosos realizado por diversos autores, así como en acuíferos confinados, libres y semiconfinados, que son utilizados para realizar la modelación de dichos acuíferos. El trabajo de investigación aportó conocimiento sobre la clasificación de los acuíferos según su litología.

**Lorenzo y Castellanos, (2002):** El trabajo expone la realización de un mapa de superficies piezométricas a partir de un inventario detallado de puntos de agua de la zona en estudio, la cual corresponde al área Milagro-Chovo, que forma parte de la cuenca Baja del Guayas (Ecuador). La razón fundamental de la realización del mapa de superficies piezométricas, es precisamente establecer una idea de cómo el subsuelo permite el movimiento de los fluidos, en este caso el agua subterránea, y así determinar zonas e convergencias que son ideales para la captación del agua subterránea a través de pozos. Los procedimientos utilizados están basados en los conceptos que brinda G. Castany en su obra "Prospección y Explotación de Aguas Subterráneas". Con el trabajo de investigación de Lorenzo y Castellanos se aprendió a elaborar un mapa de superficies piezometricas a partir de una base de datos y cómo interpretar un mapa de superficies piezometricas de acuerdo a la dirección en la que fluye el agua.

**Robles, (2003):** En esta tesis se define el modelo de funcionamiento hidrogeológico del acuífero de la Sierra de Cartagena-La Unión (SE Península Ibérica). Geográficamente se encuentra en los términos municipales de Cartagena y La Unión, y geológicamente forma parte de las Zonas Internas de la Cordillera Bética. Está constituida por la superposición de tres mantos complejos de material metamórfico, y contenía una de las mayores acumulaciones Pb-Zn de la Península Ibérica. Debido a la presencia de estos yacimientos minerales ha sido distrito minero desde hace más de 2500 años. Durante este periodo se han excavado 12 cortas mineras, unos 3000 pozos, kilómetros de galerías, y generado 2.351 acumulaciones de residuos minero-metalúrgicos. La actividad extractiva cesó en 1991 debido a la presión económica, social y ambiental. En la actualidad, el área de estudio en su mayor parte es una zona minera abandonada, que constituye un gran riesgo ambiental tanto para la propia Sierra como para su área de influencia, donde se incluyen zonas de interés ambiental nacional e internacional. Para poder establecer el modelo hidrogeológico del área de estudio ha sido necesaria la realización de un importante trabajo de campo, de gabinete y de laboratorio, entre los que destacan varias campañas de campo, en las que se completó el inventario de puntos de agua, se realizó la medida del nivel piezométrico y se generaron nuevos datos físico-químicos e isotópicos del agua. Se recogieron muestras de residuos mineros, eflorescencias salinas y sedimentos, se muestrearon diversos eventos lluviosos, y se ha evaluado la deposición atmosférica total anual. Conjuntamente se realizó una profunda revisión de la información bibliográfica disponible, que ha permitido evaluar la evolución temporal de las características físico-químicas de algunos sectores del área de estudio dado que estos datos proceden de estudios muy locales. Este trabajo de investigación aportó conocimientos relacionado sobre cómo realizar las mediciones de niveles piezometricos en los pozos correctamente.

# **BASES TEÓRICAS.**

#### <span id="page-22-0"></span>**Agua Subterránea**

<span id="page-22-1"></span>Es el agua de lluvia, que por infiltración en el subsuelo, se aloja y circula por las formaciones geológicas que lo conforman. Otras fuentes de alimentación pueden ser los ríos, arroyos, bañados, lagos y lagunas.

Es aquella situada bajo el nivel freático y que está saturando completamente los poros y fisuras del terreno y fluye a la superficie de forma natural a través de manantiales o cauces fluviales.

#### <span id="page-23-0"></span>**Principales ventajas del agua subterránea:**

- •Distribución espacial de los acuíferos.
- •Proximidad a los núcleos urbanos.
- •Fácil acceso al agua.
- •Bajo costo económico de extracción.

#### <span id="page-23-1"></span>**Distribución vertical del agua Subterránea:**

Zona no saturada: Está situada entre la superficie freática y la superficie del terreno, los poros (huecos) están ocupados parcialmente por agua y por aire.

Franja capilar: Desde la superficie freática hasta el límite de ascenso capilar del agua. Su espesor depende principalmente de la distribución del tamaño de poros y de la homogeneidad del terreno.

Zona saturada: Está situada debajo de la superficie freática y donde todos los poros existentes en el terreno están llenos de agua.

### <span id="page-23-2"></span>**Acuífero**

Formación geológica capaz de almacenar y transmitir el agua a través de ella en cantidades significativas, de modo que pueda extraerse mediante obras de captación.

El agua subterránea se desplaza muy lentamente por los acuíferos, su velocidad media normal puede variar entre decímetros a centenas de metros al año.

#### <span id="page-24-0"></span>**Tipos de acuíferos:**

En función de su estructura:

Acuíferos libres: Existencia de zona no saturada. Nivel piezométrico es real y coincide con el límite de la zona saturada. Superficie libre de agua a presión atmosférica y móvil. Recarga directa

Acuíferos confinados: Ausencia de zona no saturada. Nivel piezométrico es virtual. Superficie de agua a presión mayor a atmosférica Recarga indirecta.

Acuíferos semiconfinados: Ausencia de zona no saturada. Nivel piezométrico es virtual. Superficie de agua a presión mayor a atmosférica Recarga indirecta Capa supra yacente constituida por material que aunque con dificultad permite el flujo del agua en el sentido que indiqu e el gradiente vertical de carga hidráulica.

En función de su porosidad:

Acuíferos porosos: Formaciones sedimentarias de distinto origen geológico (fluvial, eólico, deltaico, etc.)

Acuíferos fisurados: Acuíferos con presencia de rocas ígneas y volcanicas

Rocas ígneas o metamórficas: las posibilidades de formar acuíferos queda reducida a la zona alterada superficial o a las zonas fracturas por fallas y diaclasa que permiten su circulación.

Rocas volcánicas: es difícil predecir su comportamiento hidrogeológico ya que pueden constituir o no importantes acuíferos. Los factores principales que van a condicionar el flujo subterráneo son la composición, edad de las lavas y sobre todo el grado de alteración.

Acuíferos kársticos: Acuíferos con rocas sedimentarias consolidadas

Rocas sedimentarias consolidadas: se destacan los carbonatos, calizas y dolomías. Varían mucho en densidad, porosidad y permeabilidad según haya sido el ambiente sedimentario existente en su formación y el desarrollo posterior de zonas permeables producidas por la disolución del carbonato, sobre todo en las calizas.

#### <span id="page-25-0"></span>**Parámetros hidráulicos**

Sirven para conocer la capacidad para almacenar y transmitir agua, y establecer un modelo real de comportamiento a partir de modelos simplificados.

• Porosidad: (M)

Es la capacidad de una roca de tener poros, entendiendo por poro cualquier espacio de una masa rocosa que no esté ocupado por un material sólido, sino por un fluido. Cuantitativamente, la porosidad se define como el espacio total ocupado por poros en un volumen determinado de roca.

Permeabilidad: (K)

Se refiere a la facilidad que tiene un acuífero a ejercer la función de un conductor hidráulico. Depende de las características del medio (porosidad, tamaño, forma y arreglo de las partículas, compactación) y del fluido (viscosidad). Es por lo

tanto el principal parámetro que caracteriza las propiedades hídricas de los materiales y el que registra mayor variación en función del material.

• Transmisibilidad:  $(T)$ 

Es la tasa de flujo bajo un determinado gradiente hidráulico a través de una unidad de unidad de anchura de acuífero de espesor dado, y saturado. Es el producto del espesor saturado de dicho acuífero y la [permeabilidad](http://es.wikipedia.org/wiki/Conductividad_hidr%C3%A1ulica) (K). Se mide en una unidad de superficie dividida en una unidad de tiempo.

• Coeficiente de almacenamiento: (S)

Es adimensional. Se refiere al volumen capaz de liberar un acuífero, al descender en una unidad el nivel piezométrico. Se define como el volumen de agua que puede ser liberado por un prisma vertical del acuífero, de sección igual a la unidad y altura la del espesor saturado, si se produce un descenso unidad del nivel piezométrico.

#### **Ensayos de bombeo**

Un ensayo de bombeo es un método de análisis de los pozos de captación de aguas subterráneas y del acuífero en que se encuentran. Consiste en bombear los pozos y sondeos, bien a caudal constante o bien a caudal variable, siguiendo la evolución del nivel del agua, debida al bombeo, tanto en el mismo pozo de bombeo como en otros pozos cercanos. El estudio de las variaciones de los niveles es precisamente en lo que consiste el ensayo de bombeo y lo que permite obtener información, tanto sobre el pozo en sí como la calidad de construcción, caudal de bombeo más aconsejable y lugar de donde debe colocarse la bomba para un caudal determinado de explotación, y parámetros hidráulicos del acuífero como lo son la transmisividad y coeficiente de almacenamiento.

# **Tipos de ensayos de bombeo**

- Bombeo a caudal constante:
	- o Régimen variable: Los niveles descienden durante un cierto tiempo. Se interpretan los resultados de la variación de niveles en función del tiempo de bombeo.
	- o Régimen permanente: Transcurrido un tiempo, los niveles se estabilizan o varían tan poco, que pueden considerarse estabilizados. Se interpreta los descensos totales habidos, con niveles estabilizados en el pozo de bombeo y en los piezómetros de observación.
- Bombeo a caudal variable:
	- o Bombeo a caudal crítico: Consiste en mantener la depresión fija al nivel de la bomba y medir cómo va variando el caudal con el tiempo. Se utiliza exclusivamente para ensayos en acuíferos colgados que reúnan determinadas características.
	- o Bombeo a caudal escalonado: En ésta se fijan a voluntad distintos caudales, midiéndose la depresión producida por cada uno de ellos. Se utilizan para calcular las pérdidas de carga en el pozo, como consecuencia de una construcción defectuosa.

# **Método de Theis:**

El método de Theis fue adoptado por [Charles Vernon Theis](http://es.wikipedia.org/w/index.php?title=Charles_Vernon_Theis&action=edit&redlink=1) (que trabajaba para el [Servicio Geológico de los Estados Unidos](http://es.wikipedia.org/wiki/Servicio_Geol%C3%B3gico_de_los_Estados_Unidos) en 1935), desde la literatura de [transferencia de calor](http://es.wikipedia.org/wiki/Transferencia_de_calor) (con la ayuda matemática de C.I.Lubin), para un flujo radial 2- D hacia un punto, en un acuífero simple, homogéneo e infinito. La solución es:

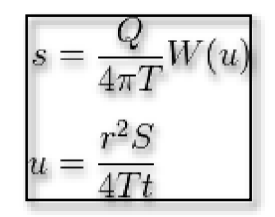

*Figura 1:* **Solución del método de Theis.** 

Donde *s* es el descenso (cambio en la presión hidráulica en un punto desde el comienzo de la prueba), *u* es un parámetro adimensional, *Q* es la tasa de bombeo del pozo (volumen por unidad de tiempo, o m³/s), *T* y *S* son la [transmisividad](http://es.wikipedia.org/wiki/Transmisividad) y el [almacenamiento](http://es.wikipedia.org/wiki/Almacenamiento) del acuífero alrededor del pozo (m²/s y adimensional respectivamente), *r* es la distancia al pozo de bombeo, donde se observa el descenso (en metros), *t* es el tiempo que ha transcurrido desde que comenzó el bombeo (minutos o segundos) y *W(u)* es la "Función de pozo" (llamada también la [integral](http://es.wikipedia.org/wiki/Integral_exponencial)  [exponencial,](http://es.wikipedia.org/wiki/Integral_exponencial) E1, en literatura no relacionada a la hidrogeología).

Las asunciones que requiere la solución de Theis son las siguientes:

- [Acuífero](http://es.wikipedia.org/wiki/Acu%C3%ADfero) homogéneo, isotrópico y confinado,
- Pozo completamente penetrante (abierto al espesor (*b*) completo del acuífero),
- El pozo tiene un radio "cero" (se aproxima a una línea vertical) de esta forma no ocurre almacenamiento de agua en el pozo y el bombeo es 100% eficiente,
- El pozo tiene una tasa de bombeo constante Q,
- El acuífero es infinito radialmente,
- Los límites superior e inferior del acuífero son impermeables (no filtrante), planos y horizontales,
- El flujo de agua es horizontal,

 No hay otros pozos o cambios de largo plazo en los niveles de agua regionales (es decir, todos los cambios de la superficie potenciométrica se deben al bombeo del pozo)

A pesar de que estas asunciones son raramente cumplidas a cabalidad, dependiendo del grado de similitud a las condiciones ideales, la solución puede seguir siendo útil.

#### **Construcción de redes de flujo (mapas piezometricos)**

<span id="page-29-0"></span>Superficie piezométrica: Lugar geométrico de los puntos que señalan la altura piezométrica de cada una de las porciones de un acuífero referidas a una determinada profundidad.

Se representan con:

Isopiezas o hidroisohipsas: líneas de igual altura piezométrica.

Acuífero libre: la superficie piezométrica coincide con el límite de saturación.

Acuífero confinado: la superficie piezométrica está más elevada que el techo del mismo.

#### <span id="page-29-1"></span>**Determinación de los niveles piezometricos:**

La única forma posible de medir los NP en un acuífero es por medio de una perforación que permita un acceso directo al mismo.

Las perforaciones son: pozos existentes en la zona, excavaciones hasta el nivel del agua, piezómetros. Los pozos deben estar sin bombear para medir el nivel del

agua, de lo contrario se mediría el ND. Los manantiales son rebosaderos naturales y señalan niveles de base si son permanentes.

### <span id="page-30-0"></span>**Medición de niveles estáticos**

Puntos de observación:

- Pozos
- Piezómetros

Medidas piezometricos:

- Instantáneas, con sonda de nivel
- Continúas registradas.

La profundidad del nivel piezometricos se mide desde una determinada referencia; para conocer el nivel piezometricos es preciso conocer la cota de referencia respecto a un cierto punto fijo tal como el nivel del mar. Esto supone una nivelación topográfica de las distintas referencias.

El nivel piezometricos de un acuífero puede sufrir variaciones temporales, de modo que la superficie piezometricos se refiere a un cierto instante de tiempo (verano-invierno) (bombeo-no bombeo).

# <span id="page-30-1"></span>**Trazado de curvas**

- Interpolación interpretativa
- Interpretación por triangulación
- Interpretación utilizando algún software.

#### PERMITEN:

• Conocer el sentido del flujo

- Diferenciar áreas de recarga y descarga
- Identificar divisorias hidrogeológicas
- Manifestar relaciones río acuífero
- Mostrar diferencias de parámetros hidrodinámicos.

#### <span id="page-31-0"></span>**Tipos de superficies piezometricos**

Superficie cilíndrica: Las isopiezas son rectas paralelas.

Superficie plana: La separación entre isopiezas es constante.

Superficie radial:

• Las isopiezas son curvas y las líneas de corriente tienden a converger. Si convergen aguas arriba se dice que es radial divergente.

• Si convergen aguas abajo se dice que es radial convergente

Superficie parabólica: La separación entre isopiezas disminuye hacia aguas abajo.

Superficie hiperbólica: La separación entre isopiezas aumenta hacia aguas abajo.

Superficie elíptica: La separación entre isopiezas aumenta tanto hacia un lado como hacia el otro.

#### **ArcGIS**

<span id="page-32-0"></span>Es un sistema para trabajar con mapas e información geográfica. Se utiliza para:

- Crear y utilizar mapas
- Compilar datos geográficos
- Analizar la información de los mapas
- Compartir y detectar información geográfica
- Utilizar mapas e información geográfica para diversas aplicaciones
- Administrar la información geográfica de una base de datos

El sistema proporciona una infraestructura para que los mapas y la información geográfica estén disponibles en toda una organización, comunidad y abiertamente en Internet.

# **ArcMAP:**

 Es el componente principal de [Esri](http://translate.googleusercontent.com/translate_c?depth=1&hl=es&prev=search&rurl=translate.google.co.ve&sl=en&u=http://en.wikipedia.org/wiki/Esri&usg=ALkJrhiNB2c2Wtv6IoxuLTSrIH9UZrCIxQ) 's [ArcGIS](http://translate.googleusercontent.com/translate_c?depth=1&hl=es&prev=search&rurl=translate.google.co.ve&sl=en&u=http://en.wikipedia.org/wiki/ArcGIS&usg=ALkJrhiROfa01HkGUOUDaxzWk1aQZyi5zQ) conjunto de programas de procesamiento geoespaciales, y se utiliza sobre todo para ver, editar, crear y analizar datos geoespaciales. ArcMap permite al usuario explorar los datos dentro de un conjunto de datos, simbolizan características en consecuencia, y crear mapas.

 Usuarios de ArcMap pueden crear y manipular conjuntos de datos para incluir una variedad de información. Por ejemplo, los mapas producidos en ArcMap generalmente incluyen características tales como flechas norte, barras de escala, títulos, leyendas, etc. El paquete de software incluye un estilo conjunto de estas características.

La suite ArcGIS está disponible en tres niveles de licencia: Basic, Standard o Advanced (antes ArcView, ArcEditor, o ArcInfo). Cada paso en la licencia proporciona al usuario más extensiones que permiten una variedad de la consulta a realizar sobre un conjunto de datos. ArcInfo es el más alto nivel de la concesión de licencias, y permite al usuario utilizar tales extensiones como 3D Analyst, Spatial Analyst y el Analista geoestadístico.

Mapas creados y guardados dentro de ArcMap crearán un archivo en el disco duro con una extensión .mxd. Una vez que un archivo .mxd se abre en ArcMap, el usuario puede mostrar una variedad de información, con tal de que exista dentro del conjunto de datos. En este momento el usuario podrá crear una nueva salida de mapa y utilizar las funciones de personalización y diseño para crear un producto único. Una vez finalizado el mapa, ArcMap tiene la capacidad de guardar, imprimir y exportar archivos a [PDF](http://translate.googleusercontent.com/translate_c?depth=1&hl=es&prev=search&rurl=translate.google.co.ve&sl=en&u=http://en.wikipedia.org/wiki/Portable_Document_Format&usg=ALkJrhj2pzi2VBGLrWovJDyNRWf3VEP1ow) .

La información geográfica que se carga en ArcMap se puede ver de dos maneras: ver datos y ver su diseño.

En vista de datos, el usuario puede interactuar con la información geográfica presentada, y los elementos del mapa se ocultan a la vista. La mayoría de los proyectos se inician en este punto de vista, y continúan a la vista de diseño para la edición final y la producción. Mientras que en la vista de diseño, el usuario puede incorporar un número de características útiles, tales como barras de escala y leyendas. Estos elementos son cruciales para mapear de decisiones, y proporcionar a los clientes con información de referencia apropiada.

### **ArcCatalog:**

La aplicación ArcCatalog proporciona una ventana con un catálogo que se utiliza para organizar y administrar varios tipos de información geográfica de ArcGIS Desktop. Entre los tipos de información que se pueden organizar y administrar en ArcCatalog se incluyen:

- Geodatabases
- Archivos ráster
- Documentos de mapa, documentos de globo, documentos de escena 3D y archivos de capa
- Cajas de herramienta de geoprocesamiento, modelos y secuencias de comandos Python
- Servicios SIG publicados usando ArcGIS Server
- Metadatos basados en estándares para estos elementos de información SIG
- Y mucho más

ArcCatalog organiza este contenido en una vista de árbol con la que puede trabajar para organizar los datasets SIG y documentos de ArcGIS, así como buscar elementos de información y administrarlos.

ArcCatalog presenta esta información en una vista de árbol, y le permite seleccionar un elemento SIG, ver sus propiedades y acceder a las herramientas con las que realizar operaciones en los elementos seleccionados.

| Edit View Go Geoprocessing Customize<br>Catalog Tree<br>View<br>aa @ x 器排用器 Q ID                                                                                                    |                                                                                                    | Contents<br>Panel                | 8800000                                                                                                    |  |
|----------------------------------------------------------------------------------------------------|----------------------------------------------------------------------------------------------------|----------------------------------|----------------------------------------------------------------------------------------------------|--|
| C.VESRI Work \Templates\ParcelEdit\Maps and Good Sample gdb<br>ocation:<br>Catalog Tree<br>x<br>El C:\ESRI Work\Templates<br>El C:\ESRI Work\Templates\Parce\Edit<br><b>ED USA Counties</b><br>图 E USA States<br>Right-click an<br><b>Eti</b> Lill PersCounties.mdb.<br>item to view<br>Sample.gdb<br>Copy<br>its shortcut<br>C Diversity pd<br>Paste<br>C Map Service<br>menu<br>TaxParceEd X<br>Delete<br><b>Q</b> US Counties<br>Rename<br>C:VESRI WorkLTr<br>Refresh<br>List Tracking Connection<br>Toolboxes<br>New<br><b>UJJ</b> Database Servers<br>Import<br>Database Connection<br>Export:<br><b>RU</b> GIS Servers<br><b>Line Coordinate Systems</b><br>is intercorrability Con<br>Folder Connections<br>ú.<br>Compact Database<br>Publish to ArcGIS Server<br>8当<br>File Geodatabase selected<br>Distributed Goodstabase<br>Properties | Contents Preview Description<br>Name<br>DAssessment Information<br><b>Basemap</b><br>TECadastralReference:<br><b>MITAGEAGAL</b><br>$Crel+C$<br>$CH+1$<br>F2<br>Compress File Geodatabase<br>Uncompress File Geodatabase | bhdo<br><b>FACH</b><br>. TACHREL | Type<br>File Geodatabase Feature Dataset<br>File Geodatabase Feature Dataset<br>File Geodatabase Feature Dataset<br>File Geodstabase Feature Dataset<br>Fle Geodatabase Table<br>File Geodatabase Feature Class<br>File Geodatabase Raster Dataset<br>File Geodatabase Feature Class<br>Fle Geodatabase Table<br>File Geodatabase Relationship Class<br>File Geodatabase Feature Class<br>File Geodatabase Feature Class<br>File Geodatabase Table<br>File Geodatabase Relationship Class |  |

*Figura 2:* **Vista de ArcCatalog.** Fuente: Menú Ayuda, ArcMAP 10 (2010).

ArcCatalog se utiliza para:

- Organizar el contenido SIG
- Administrar esquemas de geodatabase
- Buscar y agregar contenido a aplicaciones de ArcGIS
- Documentar contenidos
- Administrar servidores SIG
- Administrar metadatos basados en estándares
# **CAPITULO III**

### **MARCO METODOLOGICO**

El marco metodológico se refiere a los pasos a seguir para el desarrollo de la investigación, según Arias (2006, p. 18) explica el método científico como el "conjunto de pasos, técnicas y procedimientos que se emplean para formular y resolver problemas", este método se basa en la formulación de hipótesis las cuales pueden ser confirmadas o descartadas por medio de investigaciones relacionadas al problema.

## **TIPO DE INVESTIGACIÓN**

La presente investigación es un Trabajo Especial que tiene por objetivo dar a conocer las propiedades hidrogeoquímicas de los acuíferos del municipio San Diego. Aportando así una guía que sirve de apoyo a las instituciones (Alcaldía del Municipio San Diego, Ministerio del Ambiente, entre otros) para el conocimiento de dichos pozos.

El Manual de Trabajo de Grado de Especialización y Maestrías y Tesis Doctorales (UPEL, 2009), define Proyectos Especiales como:

*"Aquellos que se refieren a: trabajos que llevan creaciones tangibles, susceptibles de ser utilizadas como soluciones a problemas demostrados o que respondan a necesidades o intereses de tipo cultural, se incluyen en esta categoría los trabajos de elaboración de textos y de materiales de apoyo educativo, el desarrollo de software, prototipo y de productos tecnológicos en general."* 

Esta investigación es de tipo exploratoria, debido a que El objetivo es examinar un tema o problema de investigación poco estudiado o que no ha sido abordado antes. Los estudios exploratorios sirven para aumentar el grado de familiaridad con fenómenos relativamente Desconocidos. Los estudios exploratorios en pocas ocasiones constituyen un fin en sí mismos, por lo general determinan tendencias, identifican relaciones potenciales entre variables y establecen el 'tono' de investigaciones posteriores más rigurosas.

# **DISEÑO DE LA INVESTIGACIÓN**

Según Hernández (2003) "La investigación se divide en: experimental y no experimental. La investigación no experimental se refiere a estudios que se realizan sin la manipulación deliberada de variables y en los que sólo se observan los fenómenos en su ambiente natural para después analizarlos".

Según Arias (2006) "Una investigación documental es aquella que se basa en la obtención y análisis de datos provenientes de materiales impresos u otros tipos de documentos". "La investigación de campo, consiste en la recolección de datos directamente de la realidad donde ocurren los hechos, sin manipular o controlar variable alguna".

Esta investigación se considera no experimental de tipo mixta, es decir de campo y documental ya que la recolección de datos se realizará, una parte en campo donde se recolectará información en cuanto a la ubicación de los pozos, y niveles tanto en estado estático y dinámico, y la otra parte de los datos se obtendrá de la data almacenada en las instituciones, tales como son: El Ministerio del Ambiente, La Alcaldia del Mcpo. San Diego e Hidrocentro.

### **NIVEL DE LA INVESTIGACIÓN**

El Nivel de Investigación se refiere a "al grado de profundidad con que se aborda un fenómeno u objeto de estudio" Arias (2006, p. 23). Según los objetivos del presente estudio, este se ubica en el nivel descriptivo, cuyo propósito es interpretar realidades de hecho. Incluye descripción, análisis e interpretación de la naturaleza actual, composición o procesos de los fenómenos. Siguiendo con Arias (2006, p. 24), esta señala "que este nivel de investigación consiste en la caracterización de un hecho, fenómeno con el fin de establecer su estructura o comportamiento"

# **POBLACIÓN Y MUESTRA**

Se entiende por población, según (Arias, 2006), "Un conjunto finito o infinito de elementos con características comunes, para los cuales serán extensivas las conclusiones de la investigación. Esta queda limitada por el problema y por los objetivos del estudio". (pág. 81).

Para Balestrini (2006) "La muestra es, en esencia, un subgrupo de la población. Digamos que es un subconjunto de elementos que pertenecen a ese conjunto definido en sus características al que llamamos población" (pág.141).

Para efectos de esta investigación la población es igual a la muestra, por lo tanto no es necesario diferenciarlas, nuestra Población se encuentra delimitada en el Municipio San Diego, en la Zona Centro A, B, y C. Según "PLAN MUNICIPAL DE DESARROLLO SAN DIEGO 2014-2017", Centro A: Urb. El Morro II, La Esmeralda, Lomas de la Esmeralda, Altos de la Esmeralda. Centro B: El Morro I, Yuma I y II, Res. Los Andes I y II, Las Gaviotas, Valle Verde. Centro C: Aseprovica, El Parque, Sansur, Poblado de San Diego, Valle de Oro, Yuma 26-28, Resd. Los Anaucos, Resd. Orión, Chalet's Country.

### **FASES DE LA INVESTIGACION.**

**Fase I:** Identificar la ubicación geográfica y propiedades geofísicas de los pozos subterráneos en el Municipio San Diego.

Se realizó la búsqueda de toda la información disponible para lograr la recolección correcta de los datos necesarios que permitieron la ubicación y propiedades geofísicas de ciertos pozos ubicados en la zona centro de San Diego. Ésta información fue obtenida de los entes competentes en función al campo de trabajo de cada uno, y éstos fueron el organismo HIDROCENTRO, que facilito la mayor cantidad de data de estudio, este órgano entrego la información de pozos de abastecimiento poblacional de la zona de estudio, el resto de la información, fue proporcionada por la Alcaldía de San Diego, y el Ministerio del Ambiente, estos órganos facilitaron la data de ciertos pozos de uso privado. Luego se llevó a cabo un trabajo de campo, para confirmar dichas ubicaciones, y en búsqueda de pozos, cuya información no se encontraba registrada aun.

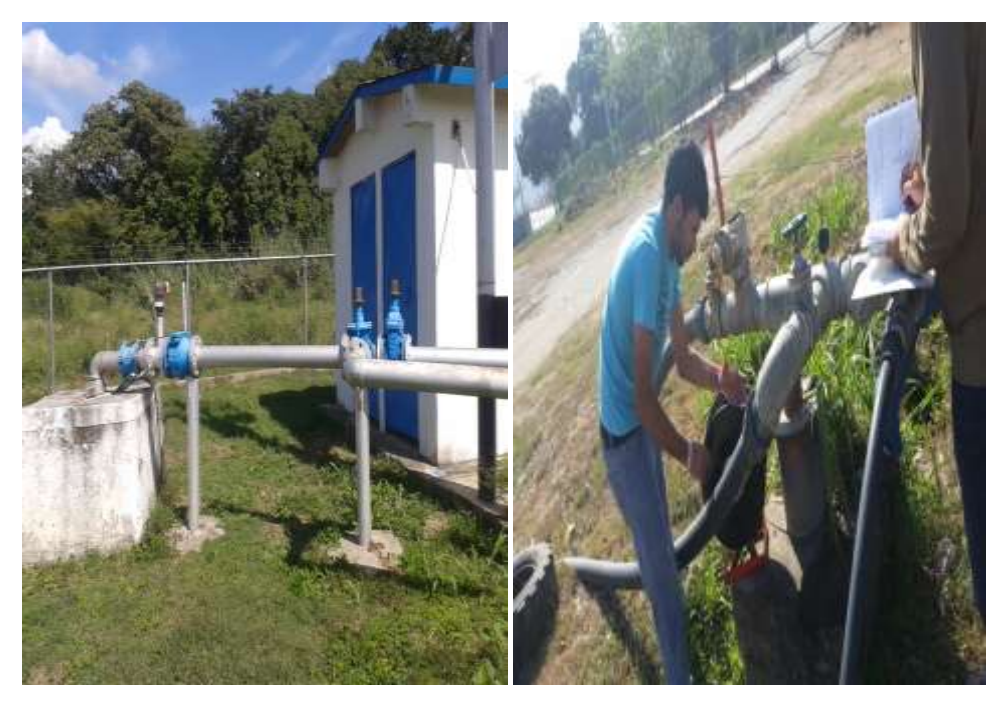

*Figura 3, izquierda.* **Pozo Yuma III**  *Figura 4, derecha.* **Trabajo de campo en el pozo IAMDESANDI** 

Con dicha información se realizaron tres planos, un plano de ubicación de los pozos y dos planos de propiedades geofísicas, para el dichos planos se creó una base de datos en EXCEL, que luego se exporto al Programa ArcGIS 10.0 siguiendo el procedimiento del **Anexo B**, luego se utilizó la imagen satelital de ArcGIS 10.0 tal como lo indica el **Anexo F**, se utilizó la capa proporcionada por el Trabajo Especial de Grado realizado por los ING. "Perera y Esperanza" que delimita el Municipio San Diego siguiendo el procedimiento del **Anexo C**. Luego se crearon las capas de los Sectores centro siguiendo el procedimiento del **Anexo D y E**. Para el plano de propiedades geofísicas se exporto una gráfica creada en Excel siguiendo con el paso descrito en el **Anexo G**.

**Fase II:** Describir la variación de los caudales y niveles en pozos del Municipio San Diego durante el año 2014.

Se realizaron pruebas de registro de caudal variable con régimen escalonado.

El pozo de bombeo fue el pozo HACIENDA YUMA, y el pozo de observación el IAMDESANDI. El conjunto deportivo y la hacienda, facilitaron el uso de esta prueba, debido a que el sistema de bombeo debía estar apagado por un límite de tiempo de 8 a 12 horas aproximadamente, para lograr la estabilidad completa de los niveles del agua. Se procede a realizar la prueba de caudal variable, que consistió en inicialmente medir el nivel estático del pozo de observación y el de bombeo de bombero introduciendo la sonda en el orificio de observación hasta que su bombillo se prenda indicando que ya llego a donde se encuentra el nivel del agua como se aprecia en la **Figura 5**, luego se anotó la distancia que se lee en la sonda, que es el nivel.

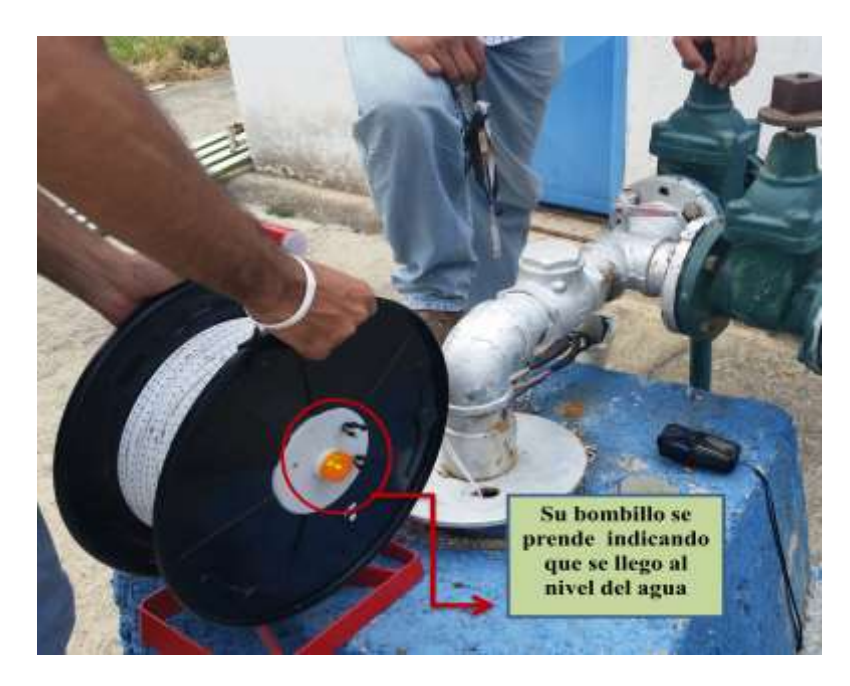

*Figura 5:* **Toma de nivel del agua con la sonda.** 

Luego de haberse obtenido el nivel estático de ambos pozos se procedió a bombear el pozo escogido como pozo de bombeo con un caudal mínimo y se fue aumentando gradualmente cada 15 minutos hasta alcanzar el caudal máximo del pozo y se calculo el caudal tomando el tiempo (segundos) que era llenado un balde de capacidad 10 lps como lo indica la **Figura 6.**

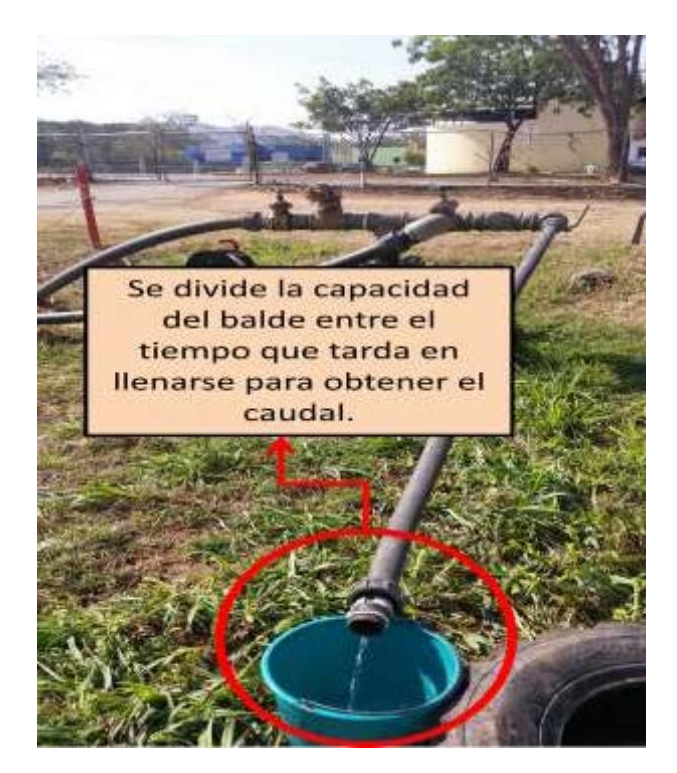

*Figura 6:* **Medición de caudal.** 

Así como se fue aumentando el caudal cada 15 minutos en el pozo de bombeo también se fue midiendo el nivel del agua cada 15 minutos en pozo de observación justo antes de aumentarse el caudal nuevamente para así apreciar el descenso del agua en el pozo de observación de igual manera como se hizo inicialmente para obtener el nivel estático en la **Figura 5**. Como producto de esta prueba se anotaron valores de caudal y nivel en el tiempo.

Con dicha data se realizaron gráficos de registro en el programa Excel, CaudalVsTiempo, y NivelVsTiempo. Con el descenso de los niveles del agua en el pozo, se realizó un mapa en el programa ArcGIS 10.0 con diagrama de barra que reflejara dicho fenómeno.

Para dicho mapa se partió del plano de ubicación realizado en la fase I, y luego se importó las gráficas realizadas en Excel siguiendo el paso a paso del **Anexo G**.

**Fase III:** Aplicar modelos matemáticos de estimación de los parámetros hidráulicos Transmisividad y Coeficiente de almacenamiento del acuífero del Municipio San Diego.

 Se obtuvieron los valores de descensos y tiempo luego de aplicar la prueba a caudal variable usando como pozo de bombeo el pozo de Hacienda Yuma y como pozo de observación el pozo IAMDESANDI. Primero se realiza la obtención del punto de ajuste siguiendo el procedimiento indicado en el **Anexo H** y luego se procede a calcular la transmisividad como lo muestra el **Anexo I** utilizando un caudal de 2 lps y el coeficiente de almacenamiento como lo muestra el **Anexo J**.

**Fase IV:** Elaborar mapas piezometricos y de redes de flujo del acuífero del municipio san diego durante el año 2014, en los sectores Centro A, B y C.

Se estudiaron los niveles de pozos de estudio, en distintos días tomando niveles estáticos y dinámicos del agua como lo indica la **Figura 5.** Con dicha data usando el programa Microsoft EXCEL 2013 se realizó una tabla de datos, la base de datos fue vaciada en el programa ArcGIS 10.0 siguiendo el procedimiento del Anexo B, luego se utilizó la imagen satelital de ArcGIS 10.0 tal como lo indica el Anexo F, se utilizó la capa proporcionada por el Trabajo Especial de Grado realizado por los ING. "Perera y Esperanza" que delimita el Municipio San Diego siguiendo el procedimiento del **Anexo C**.

Luego se crearon las capas de los Sectores centro siguiendo el procedimiento del **Anexo D y E**. Por último se crea la superficie siguiendo los procedimientos del **Anexo H.**

#### **CAPITULO IV**

#### **RESULTADOS**

1. Identificar la ubicación geográfica y propiedades geofísicas de los pozos subterráneos en el Municipio San Diego.

La información recolectada en Hidrocentro, Alcaldia del Municipio San Diego y Ministerio del ambiente en conjunto con el trabajo de realizado en campo. Se pudo obtener los siguientes resultados.

Se lograron ubicar dieciocho (18) pozos en la zona Centro del Municipio San Diego, en la **Tabla 1,** se presenta una tabla de datos en la cual vemos reflejadas las coordenadas UTM de cada pozo, así como su propietario y la dirección donde estos se encuentran.

Dichos pozos se encuentran distribuidos a lo largo de tres (3) zonas, divididas así según el Plan Municipal de Desarrollo San Diego 2014-2017, constituido por la Zona Centro A, la Zona Centro B y la Zona Centro C (**Ver Tabla 2**).

El mapa realizado, muestra la ubicación exacta de los pozos, las urbanizaciones de la zona de estudio, el recorrido del rio Cúpira y la división política territorial de la zona centro del municipio San Diego. **Ver Anexo 1.** 

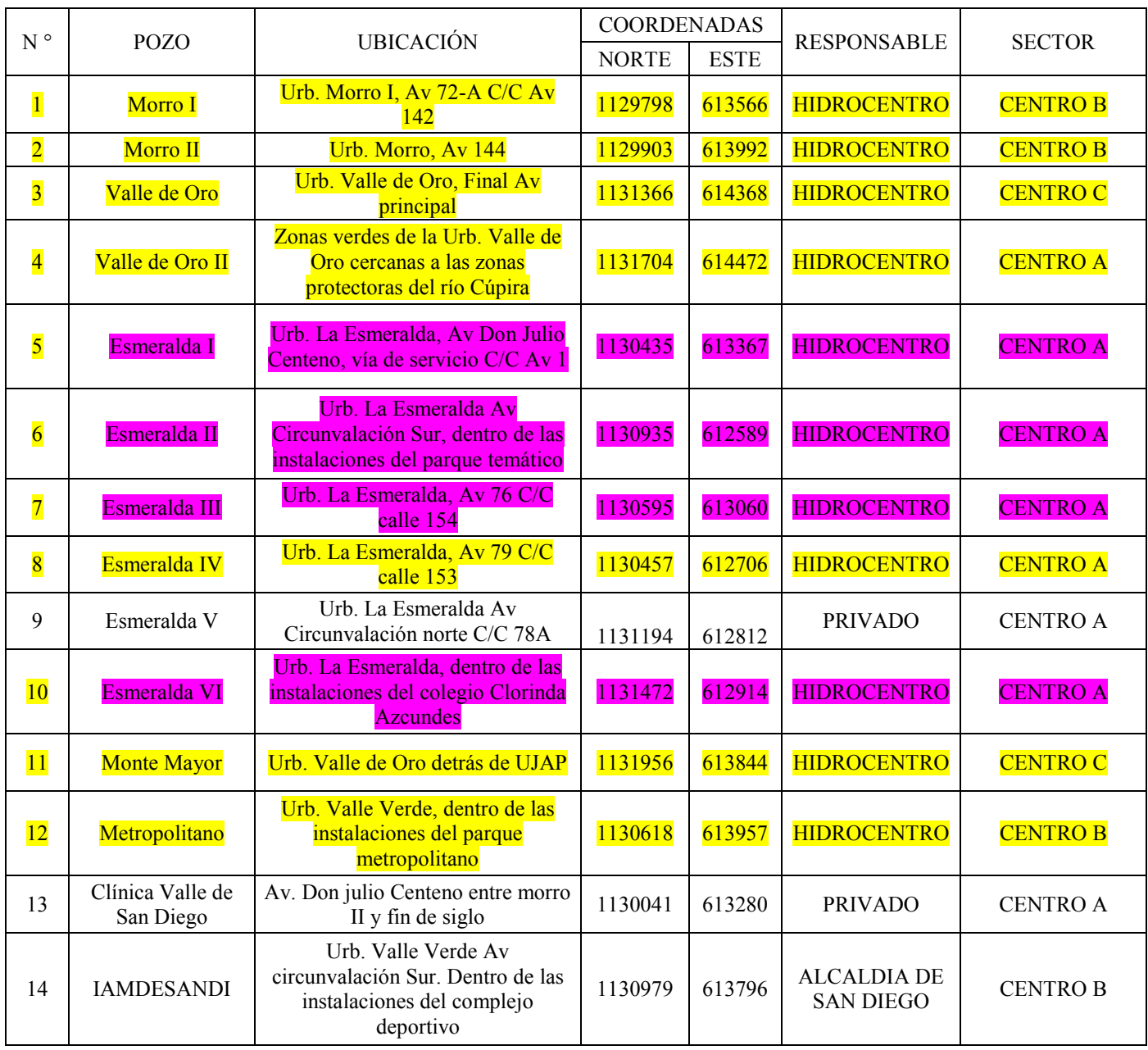

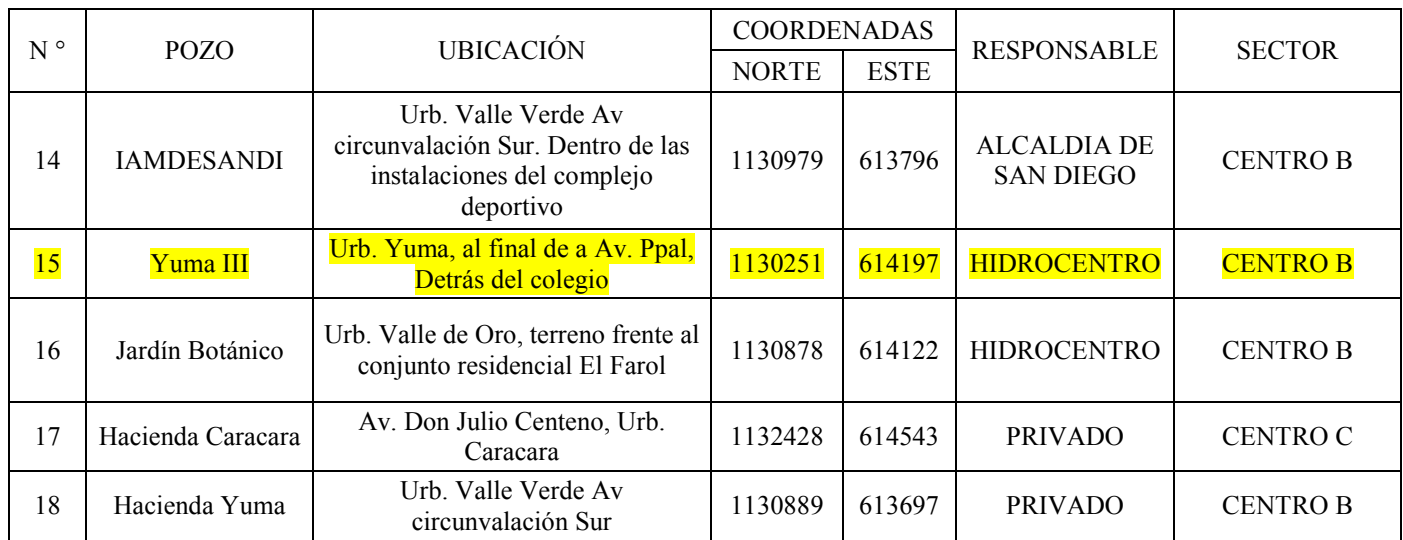

*Tabla 1.* **Tabla de Información de los Pozos.** 

|                 | $N^{\circ}$ DE | $\frac{0}{0}$    |
|-----------------|----------------|------------------|
|                 |                |                  |
| <b>ZONA</b>     | <b>POZOS</b>   | <b>UBICACIÓN</b> |
| <b>CENTRO A</b> |                | 38,89            |
| <b>CENTROB</b>  |                | 38,89            |
| <b>CENTRO C</b> |                | 22,22            |
| <b>TOTAL</b>    |                | 100,00           |

*Tabla 2.* **Tabla de Distribución de los pozos según la zona de ubicación.** 

Demostrando así las zonas centro A y B, representan una mayor cantidad de población debido a la cantidad de pozos que dichas zonas tienen, en comparación a la zona centro C.

En las propiedades geofísicas de los pozos, YUMA III y CARACARA, se pudo determinar un posible comportamiento de todo el terreno del acuífero. San Diego en su zona central se destaca por sus bosques bajos, en dicha zona presenta un comportamiento mayormente Arenoso como se puede apreciar en las **Tabla 3 y 4**.

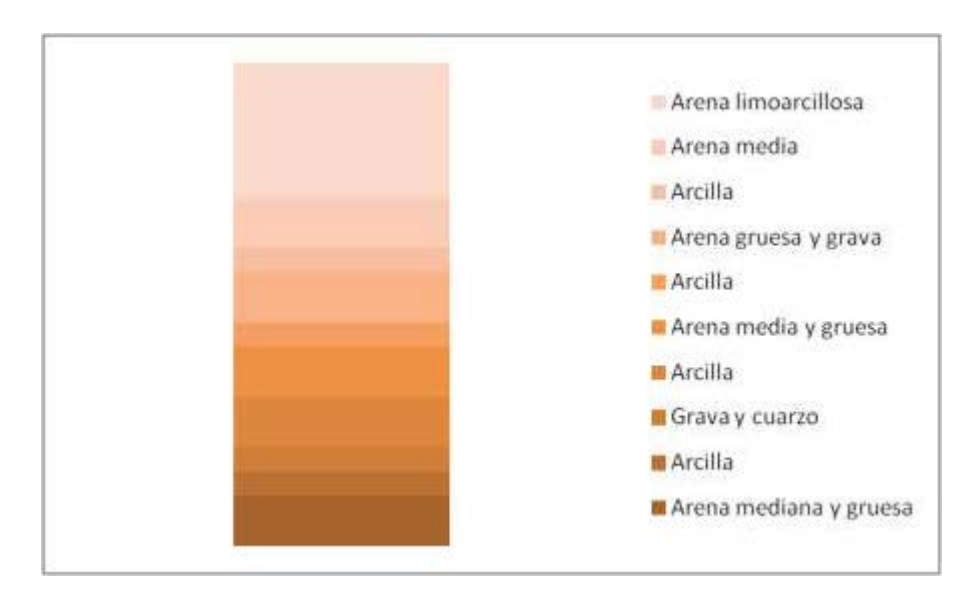

*Figura 7.* **Perfil Litológico YUMA III.**

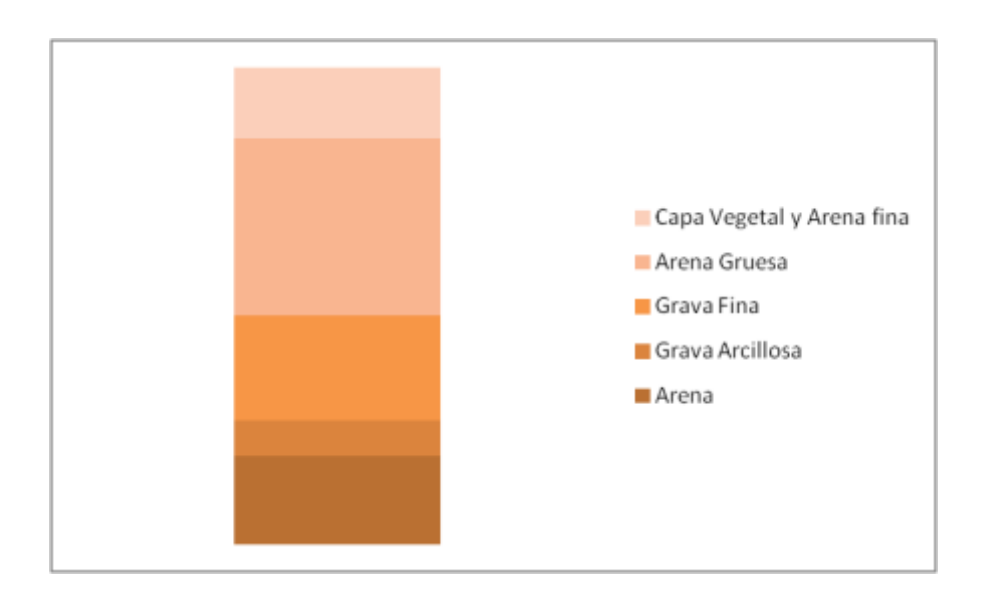

# *Figura 8.* **Perfil Litológico Hacienda CARACARA.**

También se pudo apreciar grandes cantidades de gravas con pocas partículas de material fino tales como lo son Limos y Arcillas.

En cuanto a las propiedades geofísicas, vemos el perfil litológico en forma de diagrama de barra, de los pozos estudiados. **Ver Anexo 2 y 3.**

2. Describir la variación de los caudales y niveles en pozos del Municipio San Diego durante el año 2014.

Luego de realizada la prueba de registro de caudal variable, y las mediciones en estado dinámico del sistema de bombeo, se construyeron diagramas de barra que reflejaron los niveles de descenso en pozos del Municipio San Diego durante el tiempo de estudio. Para el registro a caudal variable, se obtuvieron los siguientes resultados (**Ver Anexo 4 y 5**):

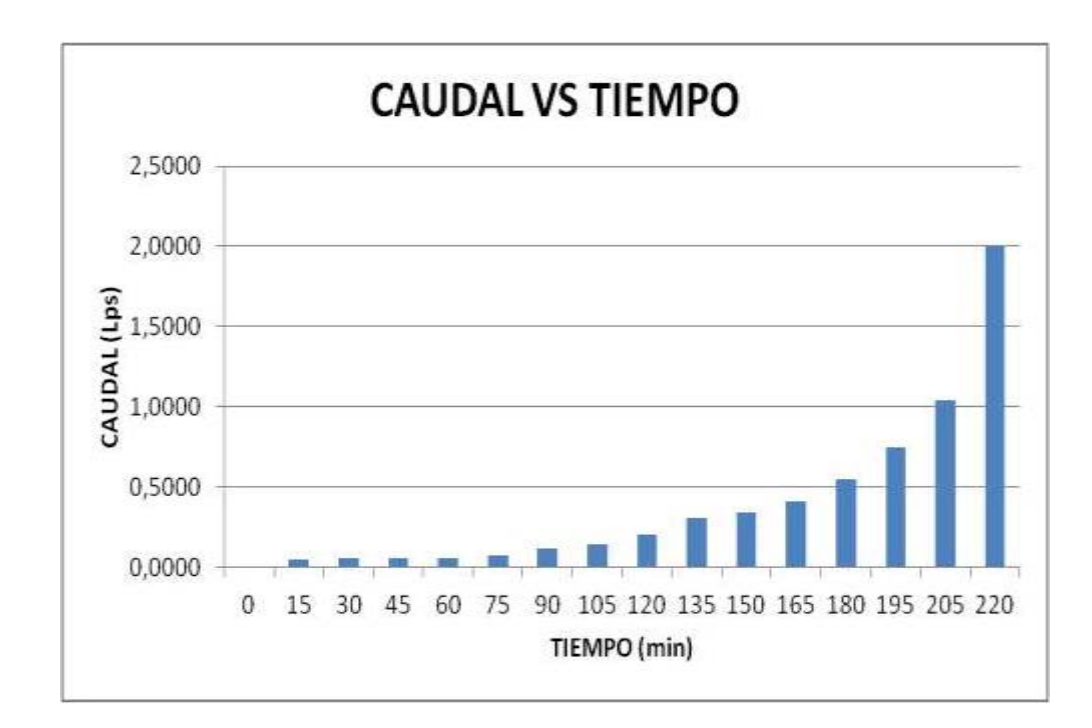

*Figura 9.* **Grafica Caudal Vs Tiempo Pozo de Observación IAMDESANDI.**

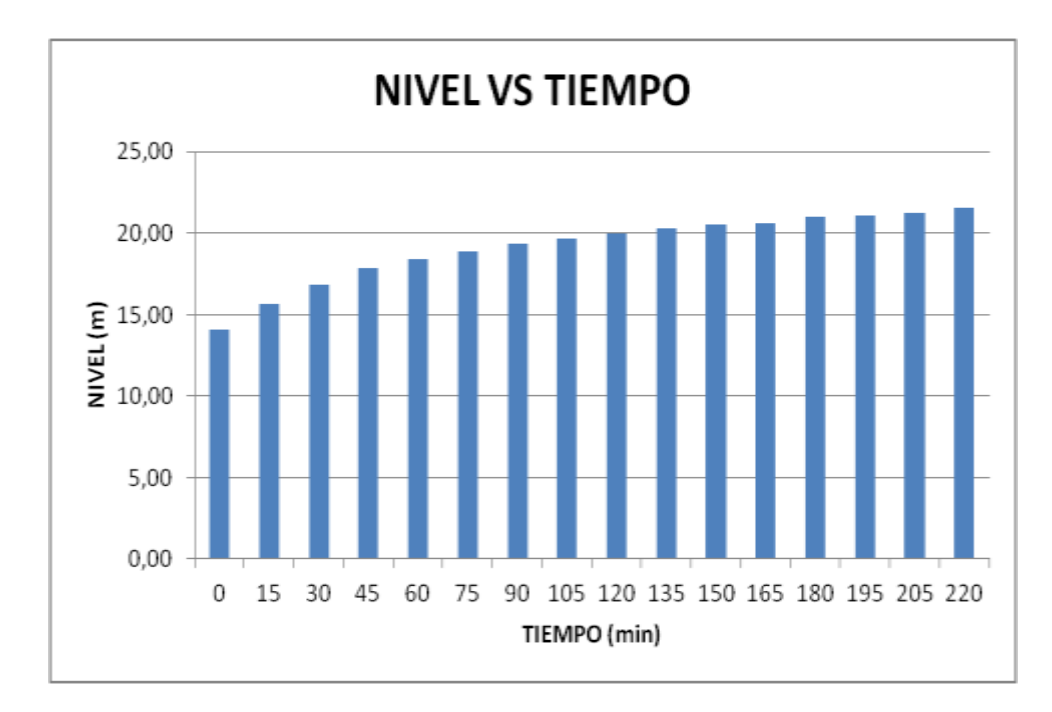

*Figura 10.* **Grafica Nivel Vs Tiempo Pozo de Observación IAMDESANDI.**

En el estudio del sistema de bombeo, para caudales constantes suministrados por HIDROCENTRO los niveles dinámicos reflejados, fueron los siguientes:

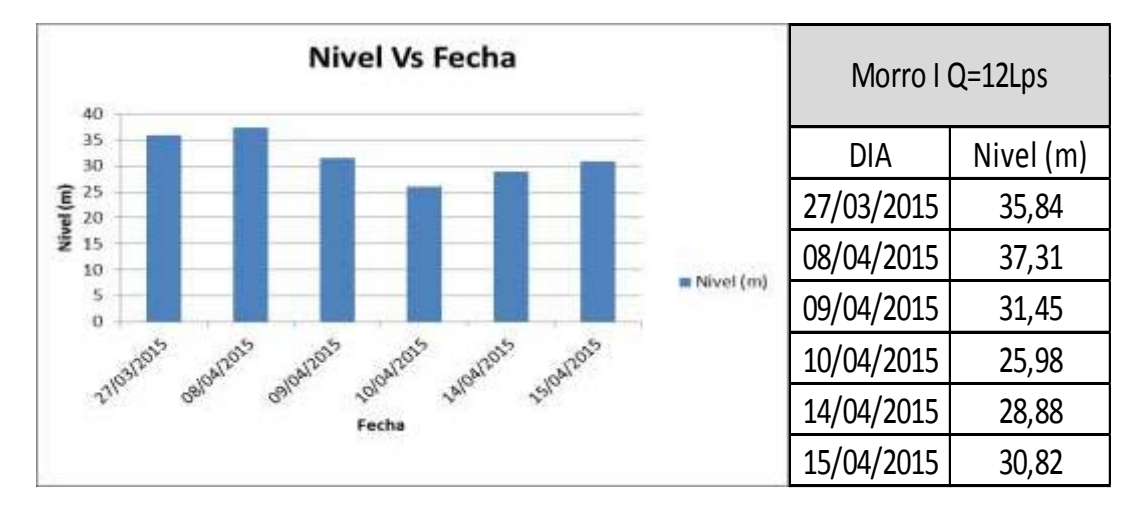

*Figura 11.* **Diagrama de Barra Niveles Dinámicos Pozo Morro I Q=12Lps.** 

| 20,50                       | <b>Nivel Vs Fecha</b>                                                           |            | Morro II Q=12Lps |
|-----------------------------|---------------------------------------------------------------------------------|------------|------------------|
| 20,00<br>19,50              |                                                                                 | <b>DIA</b> | Nivel (m)        |
| $E_{19,00}$                 |                                                                                 | 27/03/2015 | 18,80            |
| $\frac{1}{2}18,50$<br>18,00 | <b>MNvei</b> (m)                                                                | 08/04/2015 | 19,90            |
| 17,50<br>17,00              |                                                                                 | 09/04/2015 | 18,36            |
|                             | Sloutors<br>e/parans<br>algaizons<br><b>Laightons</b><br>Adolphis<br>27/03/2015 | 10/04/2015 | 18,14            |
|                             | Fecha                                                                           | 14/04/2015 | 19,90            |
|                             |                                                                                 | 15/04/2015 | 19,99            |

*Figura 12.* **Diagrama de Barra Niveles Dinámicos Pozo Morro II Q=12Lps**.

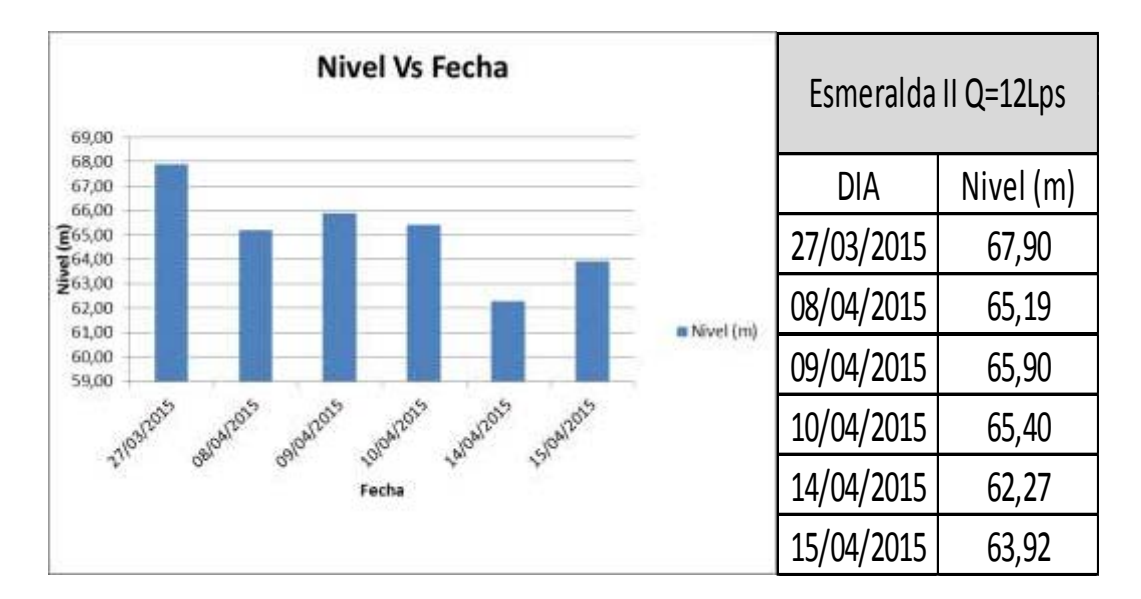

*Figura 13.* **Diagrama de Barra Niveles Dinámicos Pozo Esmeralda II I Q=12Lps.**

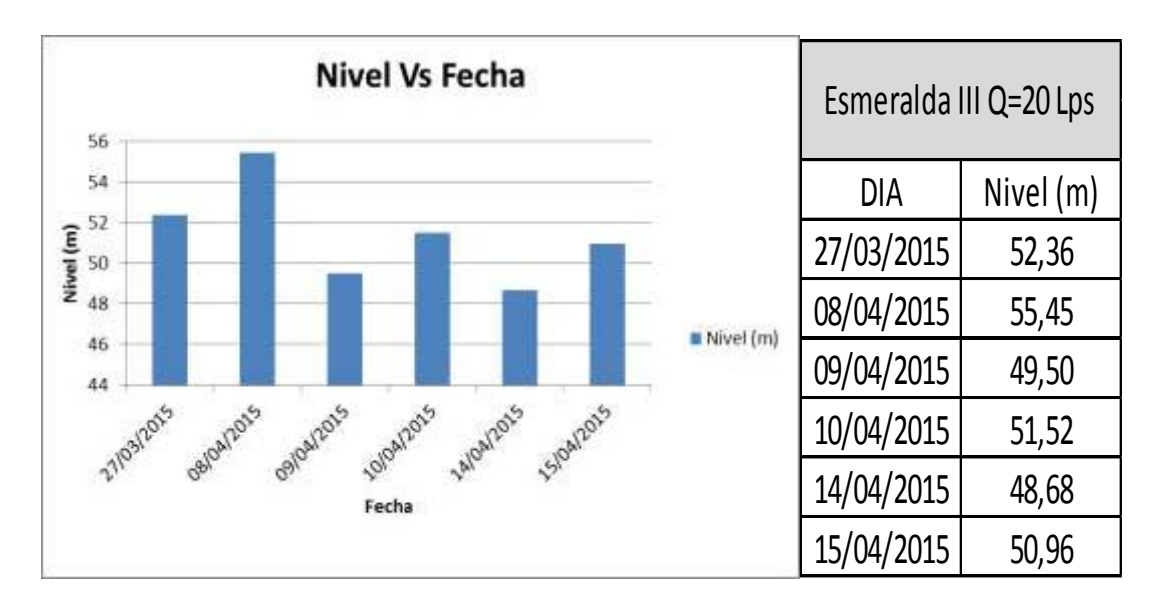

*Figura 14.* **Diagrama de Barra Niveles Dinámicos Pozo Esmeralda III Q=20Lps.**

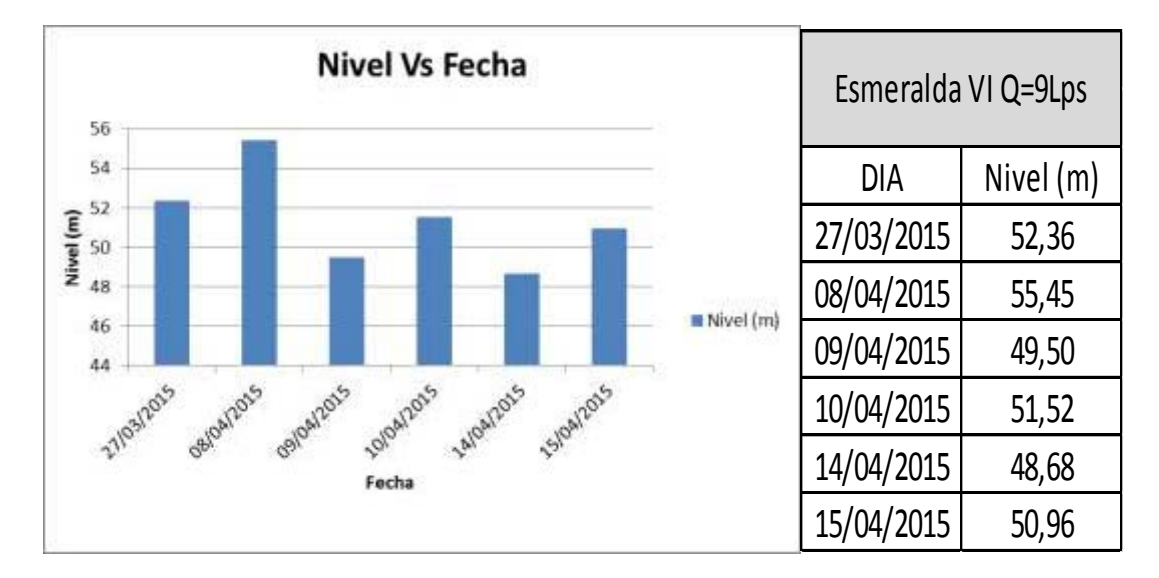

*Figura 15.* **Diagrama de Barra Niveles Dinámicos Pozo Esmeralda IV Q=9Lps.** 

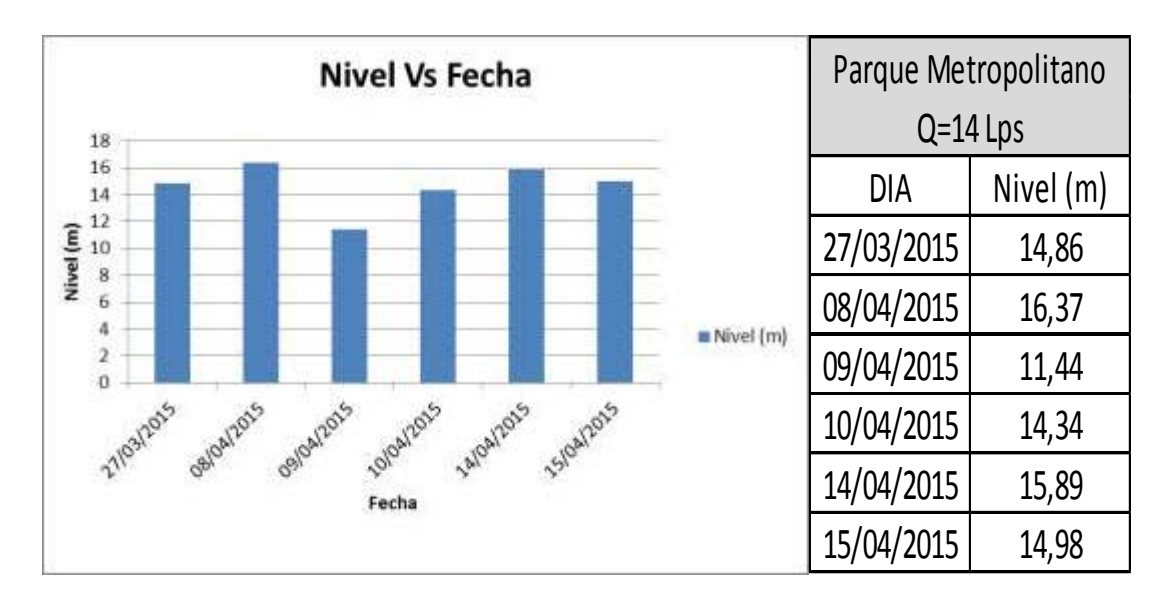

*Figura 16.* **Diagrama de Barra Niveles Dinámicos Pozo Parque Metropolitano Q=14Lps.**

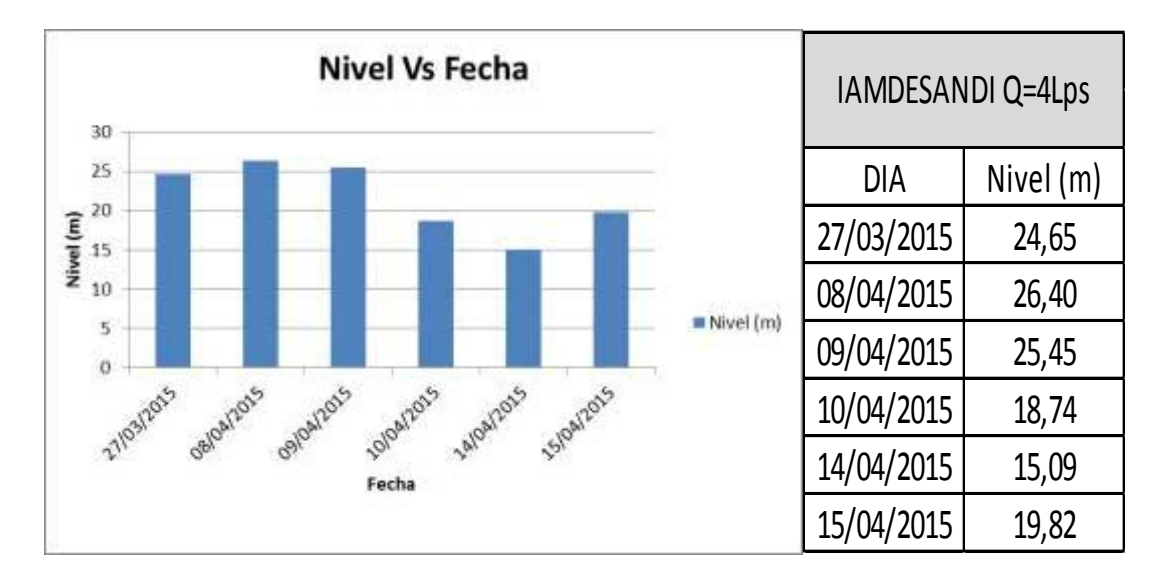

*Figura 17.* **Diagrama de Barra Niveles Dinámicos Pozo IAMDESANDI Q=4Lps.** 

3. Aplicar modelos matemáticos de estimación de los parámetros hidráulicos Transmisividad y Coeficiente de almacenamiento del acuífero del Municipio San Diego.

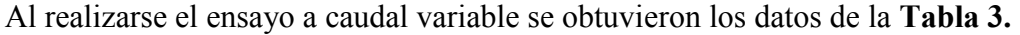

| Tiempo<br>(minutos) | Descenso<br>(metros) | Caudal<br>$($ lps $)$ | Tiempo<br>(minutos) | Descenso<br>(metros) | Caudal<br>(lps) |
|---------------------|----------------------|-----------------------|---------------------|----------------------|-----------------|
| $\mathbf{0}$        |                      | 0,0000                | 120                 | 5,91                 | 0,2000          |
| 15                  | 1,58                 | 0,0469                | 135                 | 6,19                 | 0,3062          |
| 30                  | 2,75                 | 0,0519                | 150                 | 6,43                 | 0,3372          |
| 45                  | 3,81                 | 0,0551                | 165                 | 6,56                 | 0,4111          |
| 60                  | 4,36                 | 0,0598                | 180                 | 6,93                 | 0,5458          |
| 75                  | 4,82                 | 0,0732                | 195                 | 7,01                 | 0,7509          |
| 90                  | 5,25                 | 0,1154                | 210                 | 7,17                 | 1,0370          |
| 105                 | 5,62                 | 0,1435                | 225                 | 7,48                 | 2,0000          |

*Tabla 3.* **Resultados de la prueba de caudal variable** 

Al aplicar los modelos matemáticos para el cálculo de Transmisividad y el Coeficiente del almacenamiento del acuífero del municipio San Diego. Los resultados obtenidos fueron:

| Coeficiente de | Transmisividad |
|----------------|----------------|
| almacenamiento | (m2/dia)       |
| 4.26x10(5)     | 5.50           |

*Tabla 4.* **Tabla Valores Coeficiente de Almacenamiento (S) y Transmisividad (T).** 

4. Elaborar mapas piezometricos y de redes de flujo del acuífero del municipio san diego durante el año 2014, en los sectores Centro A, B y C.

En los pozos de estudio, después que se realizó la medición de sus niveles estáticos y dinámicos (**Tabla 5 y 6**), se elaboraron los mapas piezometricos en ambos estados del agua ver **Anexo 7 y 8** (Estático y dinámico), en dicho mapa se refleja el sentido del flujo en la zona central del municipio San Diego y la red del acuífero de estudio.

| <b>POZO</b>       | <b>NORTE</b> | <b>ESTE</b> | <b>NIVEL</b> |
|-------------------|--------------|-------------|--------------|
| Morro I           | 1129798      | 613566      | 30,89        |
| Morro II          | 1129903      | 613992      | 19,18        |
| Esmeralda II      | 1130935      | 612589      | 65,10        |
| Esmeralda III     | 1130595      | 613060      | 51,41        |
| Esmeralda VI      | 1131472      | 612914      | 45,08        |
| Metropolitano     | 1130618      | 613957      | 14,86        |
| <b>IAMDESANDI</b> | 1130979      | 613796      | 20,75        |

*Tabla 5.* **Tabla de Datos de Niveles de Agua con sistema de bombeo encendido (Dinámico).** 

| <b>POZO</b>       | <b>NORTE</b> | <b>ESTE</b> | <b>NIVEL</b> |
|-------------------|--------------|-------------|--------------|
| Morro I           | 1129798      | 613566      | 17,23        |
| Morro II          | 1129903      | 613992      | 9,78         |
| Esmeralda II      | 1130935      | 612589      | 18,30        |
| Esmeralda III     | 1130595      | 613060      | 16,92        |
| Esmeralda VI      | 1131472      | 612914      | 15,59        |
| Metropolitano     | 1130618      | 613957      | 7,63         |
| <b>IAMDESANDI</b> | 1130979      | 613796      | 14,13        |

*Tabla 6.* **Tabla de Datos de Niveles de Agua con sistema de bombeo apagado (Estático).** 

 Las tablas reflejadas anteriormente, muestran la identificación del pozo de estudio, sus coordenadas UTM y los niveles medidos en ambos estado, con bombeo (dinámico) y sin bombeo (estático), permitiendo la triangulación de la red del acuífero.

#### **ANALISIS DE RESULTADOS**

1. Identificar la ubicación geográfica y propiedades geofísicas de los pozos subterráneos en el Municipio San Diego.

Dentro de la zona centro del Municipio San Diego se logó ubicar un total de 18 Pozos de los cuales la mayoría están repartidos entre el sector centro A y centro B (7 y 7 respectivamente), esto puede ser debido a que en estos sectores es donde se logra observar mayor población, es decir, es necesario que existan más pozos para poder abastecer a la población de agua.

En las propiedades geofísicas de los pozos, YUMA III y CARACARA, se pudo observas que el material predominante es la arena y esto puede ser debido a que San Diego en su zona central se destaca por sus bosques bajos, en dicha zona presenta un comportamiento mayormente Arenoso.

2. Describir la variación de los caudales y niveles en pozos del Municipio San Diego durante el año 2014.

Las pruebas realizadas demostraron el alto consumo existentes en la zona centro A, debido a los altos desniveles que se pronunciaron con el bombeo constante. En comparación con las otras zonas cuyos desniveles o desgaste del agua, no arrojo valores tan elevados, sin embargo se observo que en los pozos que tienen igual caudal de bombeo el cual fue suministrado por HIDROCENTRO, Ministerio del Ambiente y La Alcaldía de San Diego su nivel dinámico varía mucho entre ellos, cuando en teoría deberían ser similares ya que la diferencia de cota entre los pozos está entre 1 metro y 5 metros máximo, así que la diferencia de nivel entre los pozos de igual caudal de bombeo debería estar aproximadamente entre 1 y 5 metros también, esta variación tan grande entre los niveles de los pozos podría ser causado por que los caudales de bombeo suministrado no coincidan con lo que realmente estén bombeando los pozos.

3. Aplicar modelos matemáticos de estimación de los parámetros hidráulicos Transmisividad y Coeficiente de almacenamiento del acuífero del Municipio San Diego.

Los resultados de los parámetros hidráulicos obtenidos se compararon con los valores indicados en las **Tablas 7 y 8.** 

| Material del acuífero                             | Funcionamiento del acuífero | Valor de S            |
|---------------------------------------------------|-----------------------------|-----------------------|
| Acuiferos kársticos:                              | Libre                       | $0,02 - 0,06$         |
| Calizas                                           | Semiconfinado               | $10^{-3} - 5x10^{-4}$ |
| Dolomias                                          | Confinado                   | $10^{-4} - 5x10^{-5}$ |
| Acuíferos porosos                                 | Libre                       | $0,05 - 0,15$         |
| intergranulares:<br>Gravas                        | Semiconfinado               | $10^{-3}$             |
| Arenas                                            | Confinado                   | $10^{-4}$             |
| Acuíferos kársticos y<br>porosos:<br>Calcarenitas | Libre                       | $0,15-0,18$           |

*Tabla 7.* **Valores Típicos de Coeficientes de Almacenamiento (S).** Fuente: Collazo (2012), Nociones Básicas de Hidrología Subterránea.

| T(m2/dia)      | Calificación estimada |
|----------------|-----------------------|
| T < 10         | Muy baja              |
| 10 < T < 100   | Baja                  |
| 100 < T < 500  | Media                 |
| 500 < T < 1000 | Alta                  |
| T > 1000       | Media alta            |

*Tabla 8.* **Valores de Transmisividad (T).** Fuente: Collazo (2012), Nociones Básicas de Hidrología Subterránea.

 Al compararse los valores obtenidos con los tabulados se observa que nuestro valor de coeficiente de almacenamiento está comprendido entre 10<sup>-4</sup> y 5x10<sup>-5</sup> por lo que se dice que es un acuífero kárstico que funciona como confinado. El valor obtenido de transmisividad es menor a 10 por lo que el acuífero tiene una

transmisividad muy baja, es decir, el volumen de agua que atraviesa una banda de acuífero de ancho unitario en la unidad de tiempo y bajo la carga de un metro es realmente baja.

4. Elaborar mapas piezometricos y de redes de flujo del acuífero del municipio san diego durante el año 2014, en los sectores Centro A, B y C.

Al observase los mapas piezométricos se aprecio que la dirección del agua del acuífero va dirigida desde el Noreste al Suroeste (desde menor nivel piezometrio a mayor nivel piezometrico), esta dirección que toma el agua puede ser debida a que en esa dirección podría encontrarse algún río o quebrada donde descarga el acuífero.

# **CAPITULO V**

# **CONCLUSIONES**

1. Identificar la ubicación geográfica y propiedades geofísicas de los pozos subterráneos en el Municipio San Diego.

Se logró identificar y ubicar la mayor cantidad de pozos, mostrando que el responsable con mayor cantidad de pozos, es el organismo del Estado HIDROCENTRO, ya que poseen en su dominio alrededor del setenta y ocho por ciento (78%) de los pozos ubicados en la zona centro del Municipio San Diego.

Dichos pozos poseen un alto contenido de material arenoso, con cantidades considerables de grava y arcillas, permitiendo gran permeabilidad y el buen funcionamiento y estabilidad de los pozos perforados en el municipio.

2. Describir la variación de los caudales y niveles en pozos del Municipio San Diego durante el año 2014.

A lo largo del tiempo de estudio, y luego de realizarse las pruebas pertinentes, vemos que los pozos localizados en la zona centro sector A, poseen un mayor nivel piezometrico, debido a su ubicación y estar rodeados de zonas residenciales, escuelas, centros comerciales entre otros, dicha zona amerita un bombeo a caudal elevado, en comparación a las otras zonas.

Dado este fenómeno sus niveles de agua se encuentran considerablemente por debajo de los niveles mostrados en la zona centro B principalmente.

3. Aplicar modelos matemáticos de estimación de los parámetros hidráulicos Transmisividad y Coeficiente de almacenamiento del acuífero del Municipio San Diego.

El acuífero de San diego es calificado como un acuífero Confinado, debido a su valor de coeficiente de almacenamiento.. A demás es un acuífero con una transmisividad calificada como muy baja, es decir, la capacidad que posee el acuífero para ceder agua es poca

4. Elaborar mapas piezometricos y de redes de flujo del acuífero del municipio san diego durante el año 2014, en los sectores Centro A, B y C.

Se logró reflejar de manera satisfactoria los mapas, que reflejan los niveles piezometricos de ciertos pozos de estudio, en cuanto a la red de flujo del acuífero, se pudo determinar que dicha red posee un recorrido de NorEste-SurOeste, dado que el flujo de agua se mueve en dicha dirección y lo niveles van descendiendo en este sentido.

### **RECOMENDACIONES**

- 1. Mayor atención de los entes competentes (Hidrocentro, Alcaldia del Mcpio. San Diego, Ministerio del ambiente), debido a la falta de cumplimiento de los Capítulos establecidos en la GACETA 2048, principalmente capítulos IV y V.
- 2. Realizar a demás de mediciones de niveles en los pozos también medir caudales en dichos pozos para saber con más exactitud el caudal con el que se está bombeando el pozo al momento de realizarle su medición.
- 3. Realizar pruebas de registro a caudal variable, a mayor cantidad de pozos, para lograr estudiar con mayor exactitud como varían los niveles del agua, y así también realizar un mejor cálculo de Transmisividad y Coeficiente de Almacenamiento.
- 4. Lograr obtener más puntos de estudios, para medir niveles estáticos y dinámicos, que lograrían dar como resultado más precisión de acuerdo a como es el comportamiento del flujo y la red del acuífero.

# **REFERENCIAS BIBLIOGRÁFICAS**

- [1] Alvarez y Bordones. (2013). *Efectos de la implementación de un sistema de información geográfica para la planificación de la prestación de los servicios de drenaje, agua potable y saneamiento en el Municipio San Diego, Estado Carabobo.* Universidad de Carabobo: Centro de Investigaciones Hidrológicas y Ambientales – UC (CIHAM).
- [2] Alcaldía del Municipio San Diego, Estado Carabobo. (2013). *Plan de Desarrollo Urbano Local del Municipio San Diego (PDUL).* Sede Principal: Oficina de Desarrollo Urbanístico. Planos CAD Y JPG. Escala: 1:10000.
- [3] ArcGIS 10.0 (2010). *Menú Ayuda del ArcGIS Deskop.* Empresa ESRI.
- [4] Arias, F. (2006). *El Proyecto de Investigación. Introducción a la Metodología científica.* Quinta edición. Caracas: Editorial Episteme.
- [5] Aular, M. (2012). *Instructivo para la Transcripción de los Proyectos de Investigación.* Universidad de Carabobo.
- [6] Balestrini (2006). *Cómo se elabora el proyecto de investigación.* Caracas: BL Consultores Asociados.
- [7] C.A. Hidrológica del Centro, HIDROCENTRO. (2012). *Aducción de la Estación de Bombeo Castillito – San Diego.* Sede Principal de Guacara. Plano CAD. Escala 1:5000.
- [8] C.A. Hidrológica del Centro, HIDROCENTRO. (2007)*. Plan Integral de Saneamiento en los Municipios San Diego – Los Guayos.* Sede Principal de Guacara. Plano CAD. Escala 1:20000.
- [9] Díaz, Fuentes y Marquéz. (2013). *Guía de ArcMap (2010).* Universidad de Carabobo: Centro de Investigaciones Hidrológicas y Ambientales – UC (CIHAM).
- [10] Granados. (2002). *Sistema de Información Geográfica para la Planeación del Agua en la Región Paso del Norte.* Centro de Información Geográfica Universidad Autónoma de Ciudad Juárez.
- [11] Hernández. (2003). *Metodología de la Investigación.* Tercera edición. México: Mc Graw – Hill.
- [12] Instituto Geográfico Venezolano Simón Bolívar (IGVSB). (2013). *Cartografía del Municipio San Diego (YAGUA 6646 IV-NO y VALENCIA 6646-IV-SO).* Caracas. Cartas Topográficas, formato impreso. Escala: 1:25000.
- [13] Rivera y Patricia. (2006). *Ontología espacio temporal de registro catastral venezolano como base para la creación de sistemas de información territorial.* Universidad de Los Andes.

**Anexo A** Procedimiento para Definir o Proyectar un sistema de coordenadas.

| 松底 四身 耳器<br>昌昌嘉祥<br>k                                                                                                    | 電图 2+(W ) (ANH) > A (2 ≤ 2) = (S)), 中 < 9 目 8 (F )<br>341<br>FILE Catalog minister Britt - Layet                                                                              | 三倍注止 - ヘニコニ Coole Difference in  . 0 0 0                                                                                                    |
|----------------------------------------------------------------------------------------------------|----------------------------------------------------------------------------------------------------|----------------------------------------------------------------------------------------------------|
| Table Of Coments<br>邯<br>55回の 易 日<br># Louis                                                                                       |                                                                                                    | <b>Casting</b><br>中国中华 在 (2) 用 + (2) 在<br>piature. IS Hone - businessubursts<br>¥<br>11 LE Herne - Documents Arctiffs<br>it is added<br>15 ED Packages.<br>iii (23 plately TESS)<br>(i) (2) Deltault<br><b>IL Q Tachos</b><br>51 E2 Folder Enmertions<br><b>It as Toolbook</b><br>If III Detebook Servers<br>it tax Detebese Connections<br>6 89 66 fever<br>El Sal Tresbing Connections |
| 関連に送信人<br>Drawing * & THE LI + A + 11 at less<br>Opens the Catalog window so you can accors and manage your data.<br>œ<br>$3 - 17$ | $\bullet \; \mathbb{H} \to \mathbb{R} \; \; \mathbb{I} \; \; \mathbb{Q} \; \; \Delta \circ \; \mathbb{R} \circ \mathbb{Z} \circ \mathbb{Z} \circ \mathbb{Z} \; \; \mathbb{R}$ | 1105.012 877.324 Unknown Units                                                                                                    |

*Figura A-1.* **Abrir ArcMap, clic en Ventana de Catálogo.** 

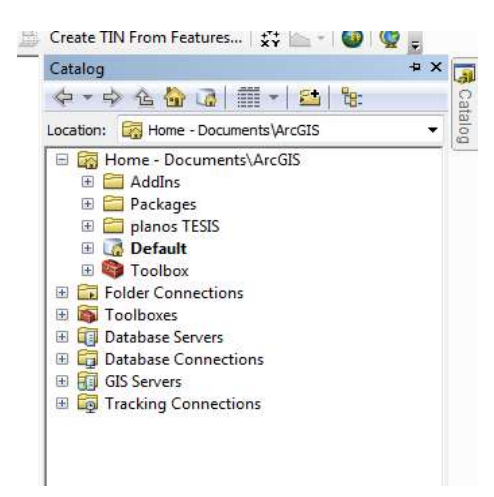

*Figura A-2.* **Ventana de Catálogo.** 

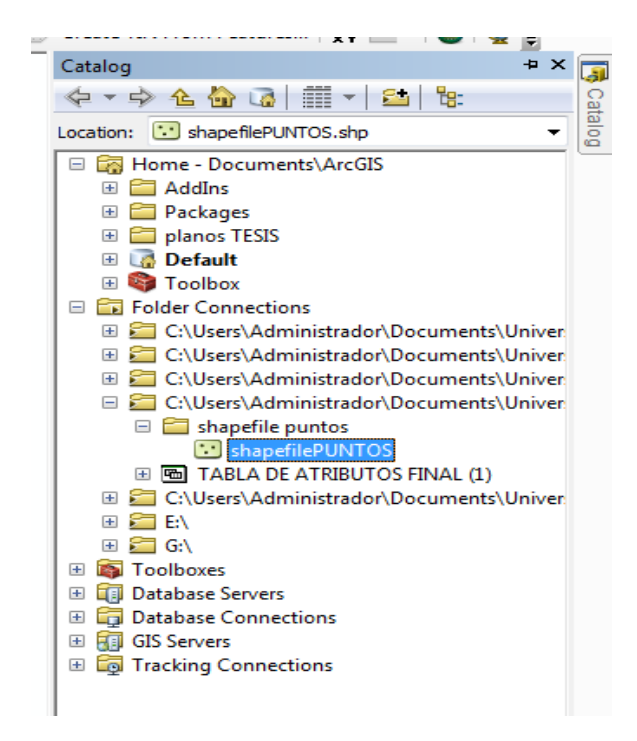

*Figura A-3.* **Clic en la Carpeta de trabajo, clic derecho en el Shapefile de trabajo.** 

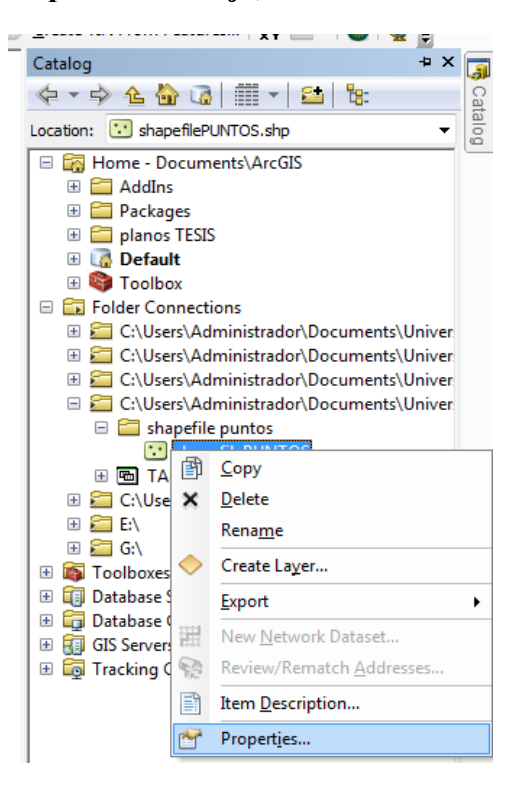

*Figura A-4.* **Clic en Properties...** 

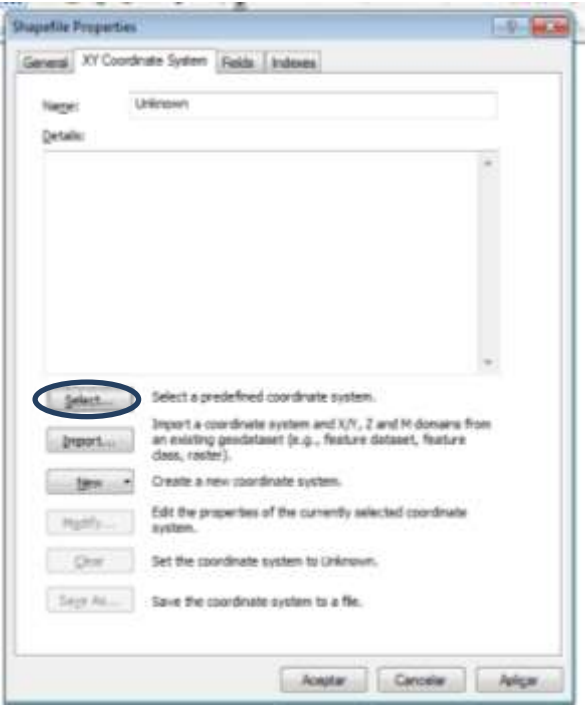

*Figura A-5.* **Clic en Select...** 

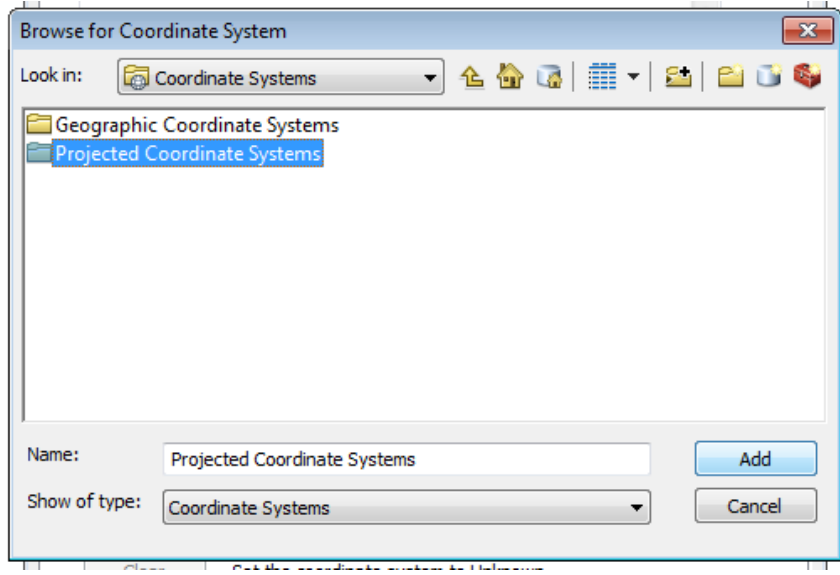

*Figura A-6.* **Clic en Projected Coordinate Systems y clic en add.** 

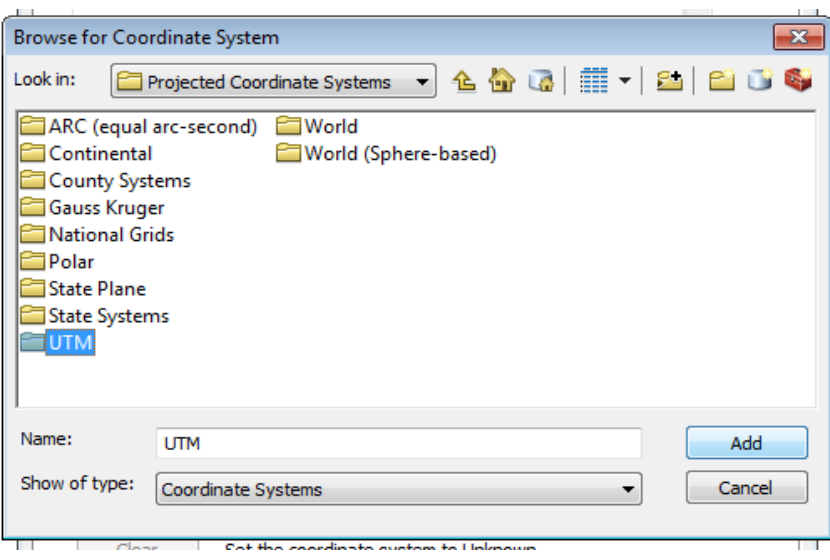

*Figura A-7.* **Clic en UTM y clic add.** 

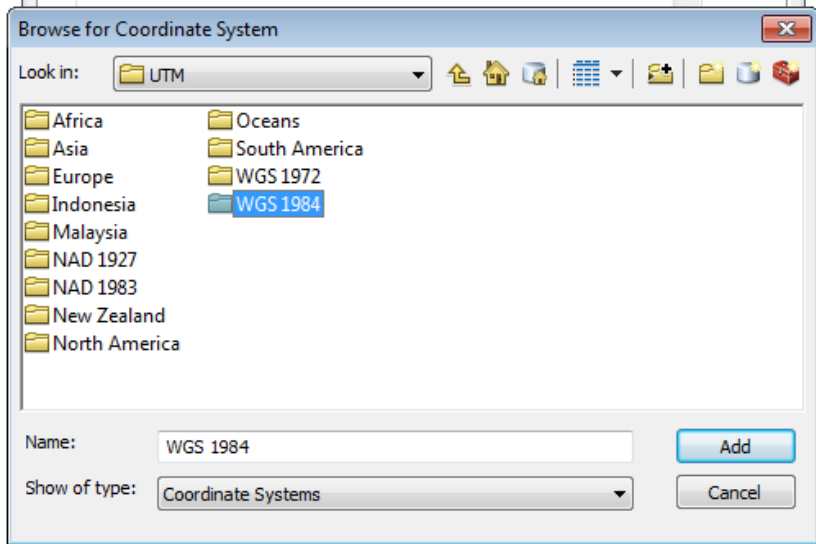

*Figura A-7.* **Clic en WGS 1984 y clic en add.** 

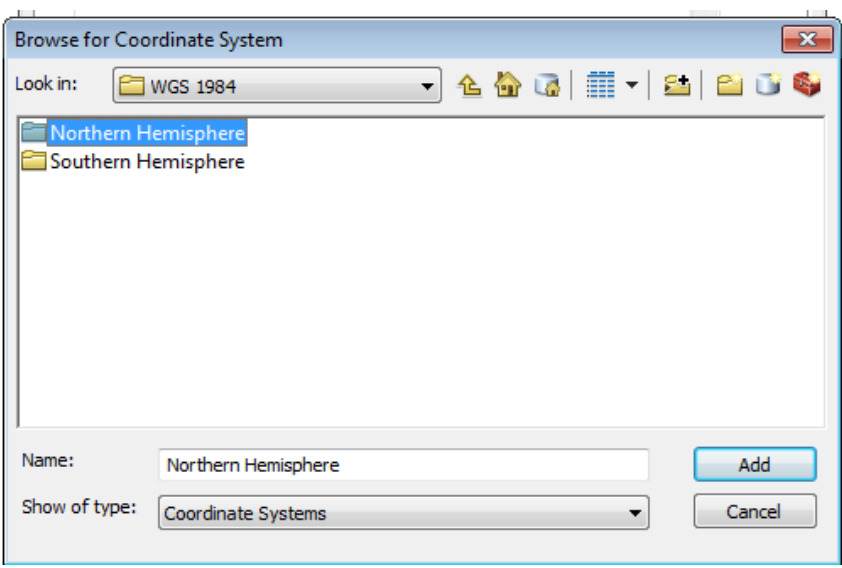

*Figura A-8.* **Clic en Northern Hemisphere y clic en add.** 

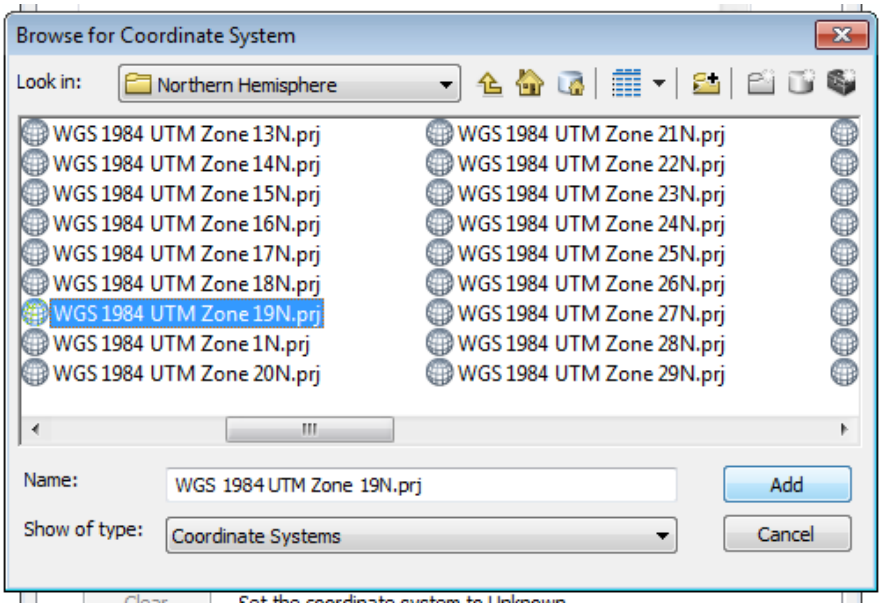

*Figura A-9.* **Clic en WGS 1984 UTM Zone 19N y clic en Add.**
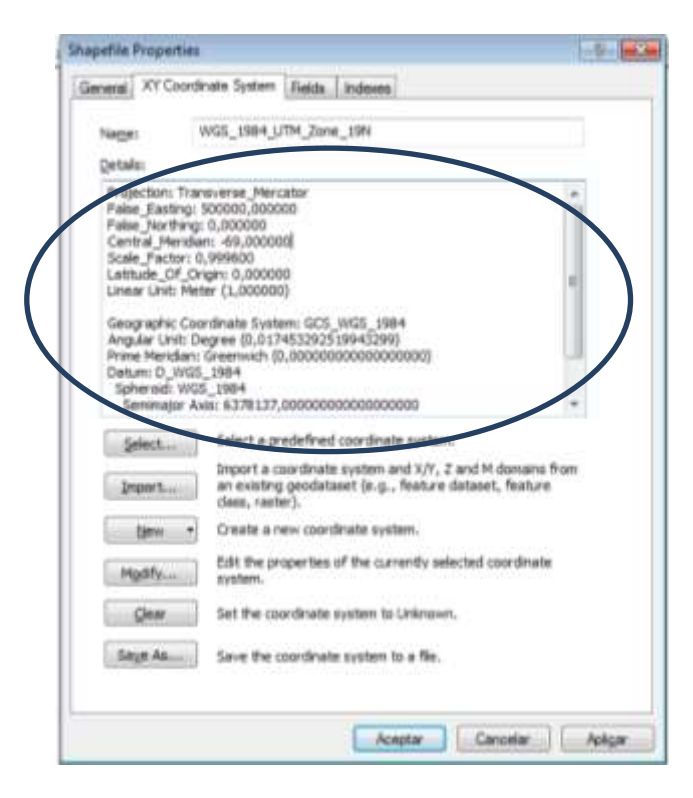

*Figura A-10.* **Clic en Aceptar.** 

**Anexo B** Procedimiento para vaciar y dibujar los puntos obtenidos con el GPS en el ArcGIS.

| & Dotter<br>Light Coupons<br><b>J'Cupertements</b> | Californi                          | 田                        | $-127$<br>- 44<br>N |        | 有量影片           | <b>ER SA - Hi Content printer</b> | [Fidente texa] |                         | <b>Nimerica</b>       | <b>BKI 53.5</b><br><b>The American Property of Construction</b> | 最<br><b>Turmato</b><br>Hexabidadel ** somo tabla **  nelda ** |                                                                                                    | Darfurenzo Ethics to | <b>START</b>                                              | 神学工<br><b>Insertar Eleventa Formata</b> | <b>Britain</b> | E Administ All<br>a Belirary<br>Le Boren | Matthew | A<br>Ordenar Buscars<br>yimu - lelecterar- |
|----------------------------------------------------|------------------------------------|--------------------------|---------------------|--------|----------------|-----------------------------------|----------------|-------------------------|-----------------------|-----------------------------------------------------------------|---------------------------------------------------------------|----------------------------------------------------------------------------------------------------|----------------------|-----------------------------------------------------------|-----------------------------------------|----------------|------------------------------------------|---------|--------------------------------------------|
| Policeaum<br>H5                                    | $+150$                             | <b>Turres</b><br>fail of |                     |        |                | AAHHAITM                          |                |                         | <b>CALIFORNIES</b>    | - 19                                                            |                                                               | EIERS                                                                                                    |                      |                                                           | <b>Calder</b>                           |                |                                          |         |                                            |
| ok.                                                | i.                                 | $-1.5$                   | i ti                | œ.     | 14             | ist.                              | 491            | $1-$                    | $-1$                  | $\sim$                                                          | $\rightarrow$                                                 | i dut                                                                                                    | <b>H</b>             | ÷                                                         | 4.                                      | ×              | $-8$                                     | ×       | <b>CT</b>                                  |
| $\pm$                                              | $\ddot{\phantom{1}}$               | ×                        | Posta               | Police | D <sub>1</sub> | ND                                | <b>ITT</b>     | u                       | m                     | Comet                                                           | TE:                                                           | <b>Sector</b>                                                                                                   | Mrg                  | Lisa:                                                     | <b>Top</b>                              | Right          | Atena                                    | Arcilia | Anne                                       |
| 414586.00                                          | 1125758,00                         | 462.00                   | Monto I.            | 5,00   | 11.00          | 30.89                             | 11.29          | HIDROCET<br><b>TRO</b>  | g.<br>1908027<br>- 21 |                                                                 |                                                               | Un<br>Moing L<br>$4v$ 72-4                                                                                      | San Diegol           | Abstract<br><b>Winnip</b><br>poblacion                    | Active                                  | can.<br>0.00   | 1.00                                     | 咖啡      | 4.00                                       |
| 411992.00                                          | 1129903.00                         | 470.00                   | Mórna H             | 3,00   | 12.00          | 29.18                             | 8:00           | HIDROCE<br>780          | n.<br>10008027<br>٠   |                                                                 |                                                               | Gra-<br>188                                                                                                    | Maeo, Ar Ban Diego.  | Abastect<br>ments<br>poblacioni<br>.ui.                   | Activa                                  | 0.00           | 0.00                                     | 取婚      | 0.00                                       |
| £14568.00                                          | 72 T.N<br>1131396.00               | 482.00                   | Valle de<br>443     | 0.00   | 12,00          | 11.00                             | 2,00           | <b>HIDROCER</b><br>TRO- | G.<br>10008027<br>14. |                                                                 |                                                               | OVE Velle<br>the Cost.<br>Final Av<br>Frincipal                                                                 | Sen Diegol           | <b>Abiatimit</b><br>rierta<br>oob scient<br>$\rightarrow$ | Activa                                  | 0.00           | n.po.                                    | n.ce    | 0.00                                       |
| E14472.00                                          | 1131754.00                         | 467.00                   | Velle de<br>are it. | 9,00   | 13,00          | 27.02                             | 8.50           | HOROCEN<br>780          | ÷.<br>15009027<br>- 2 |                                                                 |                                                               | Itees<br>verdes de<br>in Licht<br>take de<br>202<br>tércénies<br>8191<br><b>TETHS</b><br>01016001<br>es del ris | len Diepo            | Abarrect<br><b>YVERES</b><br>opiacioni<br>n!              | Active                                  | 4.00           | E.DO                                     | 0.08    | 0.00                                       |
| 613367,00                                          | 1130435.00                         | 461.00                   | Esmentica:<br>W.    | 300    | 33.00          | 34.00                             | 1.00           | H-08003<br>180          | 企<br>30008023<br>×    |                                                                 |                                                               | Urb.La<br>estreraid<br>a. Cort<br>Denteno,<br>via da<br>1ervicio                                                | Wile San Diago       | Ablastmct<br>nients<br>poblazioni<br>$\mathbb{R}^2$       | Actival                                 | 4.00           | 0.00                                     | 0.00    | 0.00                                       |
|                                                    | 49-403-9-1 Hotel (1982), 1982 (72) |                          |                     |        |                |                                   |                |                         |                       |                                                                 | ш                                                             | 120214-<br>esmersial<br>٠                                                                                       |                      |                                                           |                                         |                | (中口 法:地 1-2)                             |         | $-141$                                     |

*Figura B-1.* **Vaciado de los puntos con sus respectivos atributos en Microsoft Excel.** 

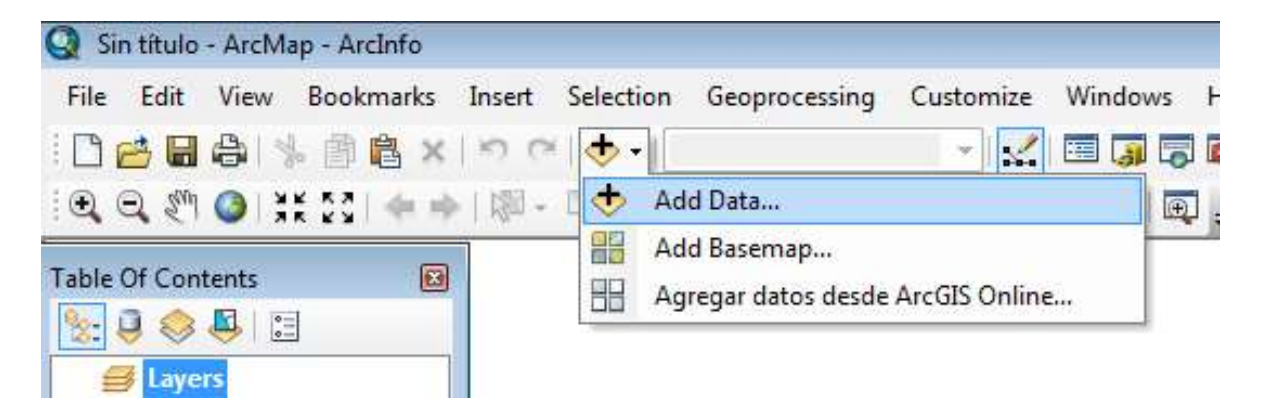

*Figura B-2.* **Abrir ArcMap y seleccionar Add Data…** 

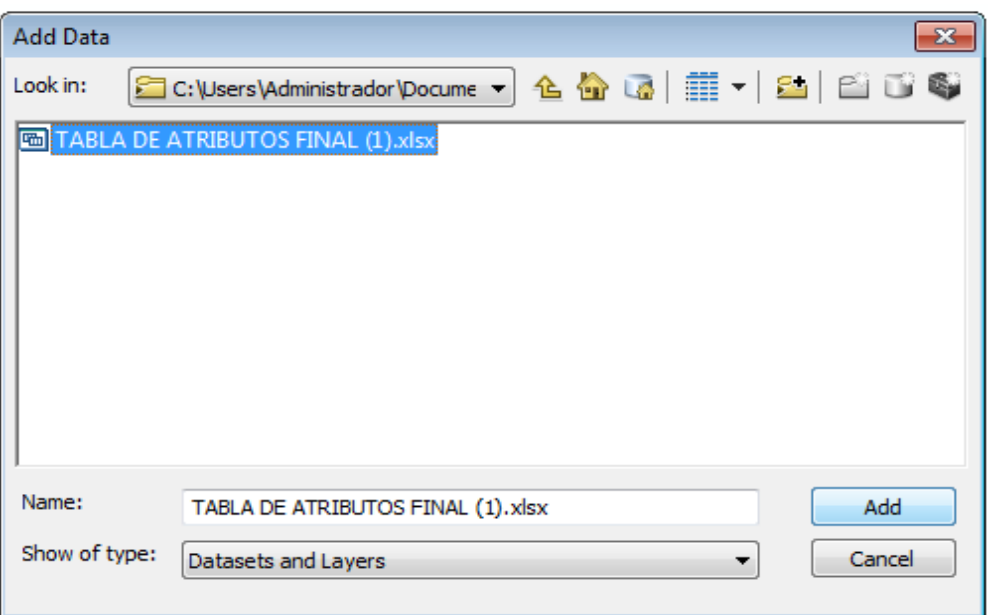

*Figura B-3.* **Doble clic en el archivo de Excel con los puntos vaciados.** 

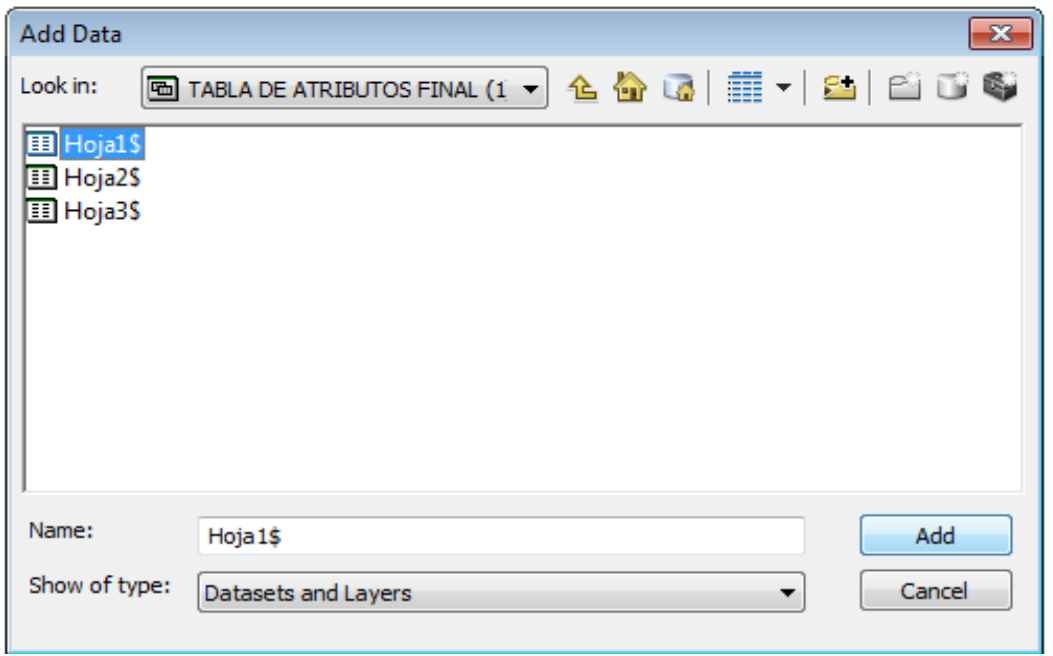

*Figura B-4.* **Agregar la hoja del archivo de Excel donde se encuentren los puntos.** 

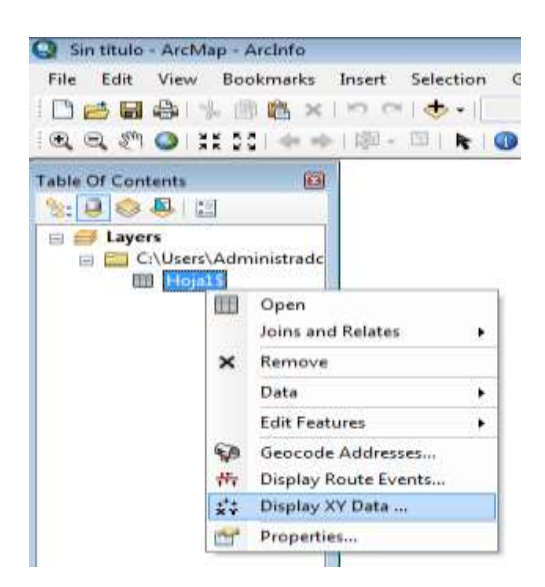

*Figura B-5.* **Clic derecho en la hoja de los puntos mostrada en la Tabla de Contenidos y clic en Display XY Data...** 

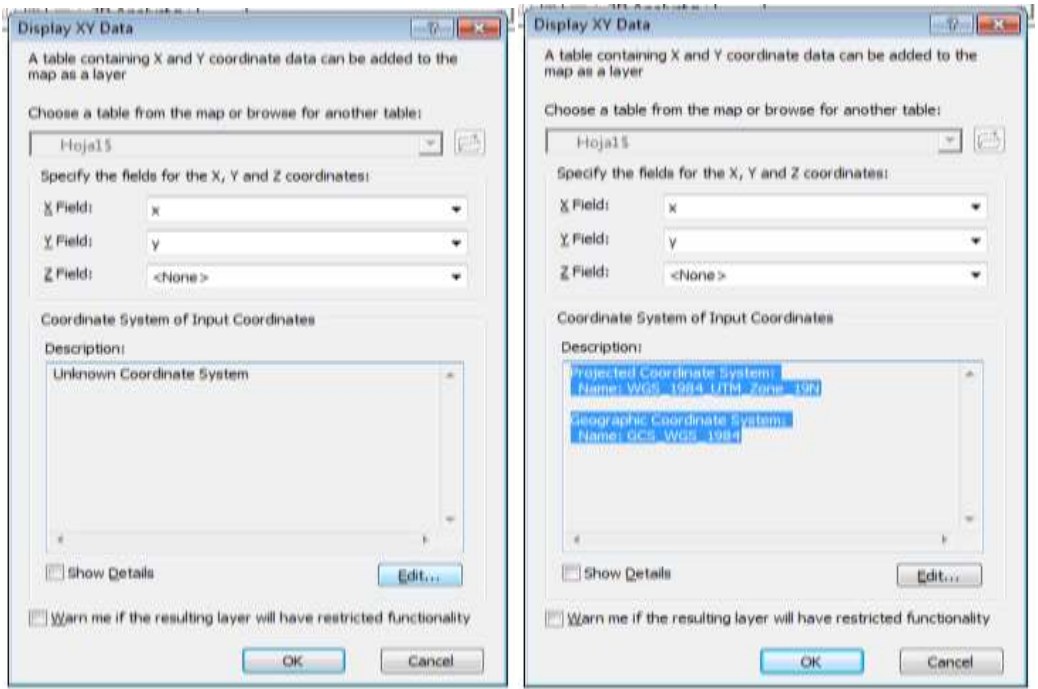

*Figura B-6, izquierda.* **Elección del campo de coordenadas X y Y de la hoja.**  *Figura B-7, derecha.* **Elección del sistema de coordenadas (ver Anexo A) .** 

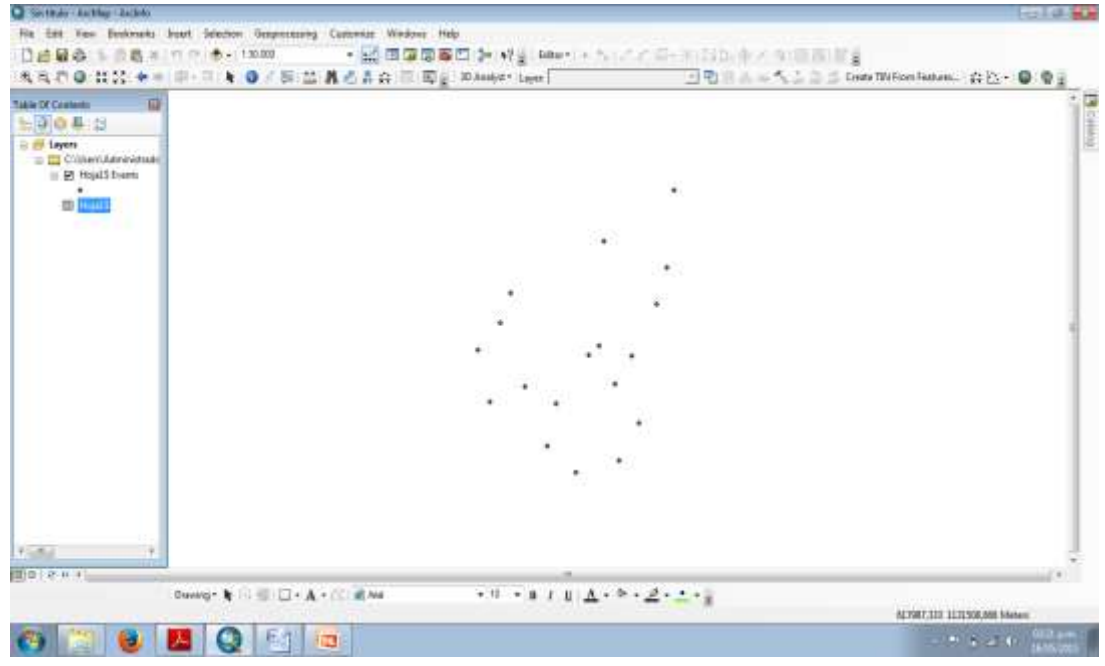

*Figura B-8.* **Visualización de los puntos dibujados en ArcMap.** 

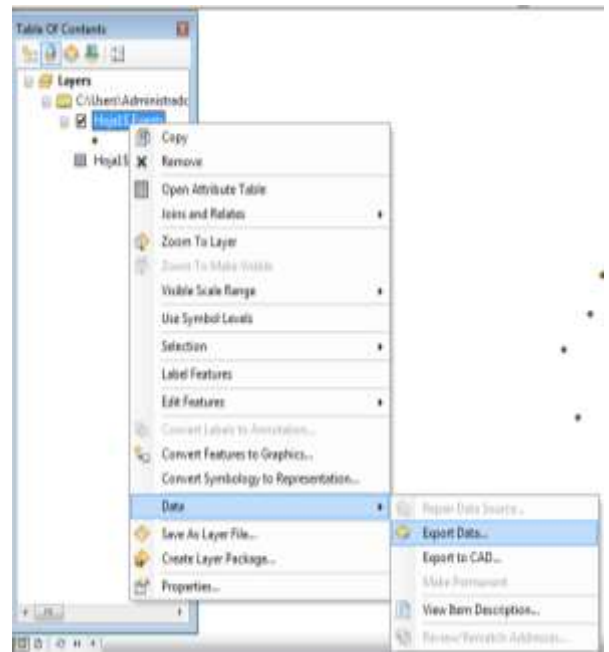

*Figura B-9.* **Clic derecho en el archivo creado en la Tabla de Contenidos, clic en Data y Export Data… para crear el shapefile.** 

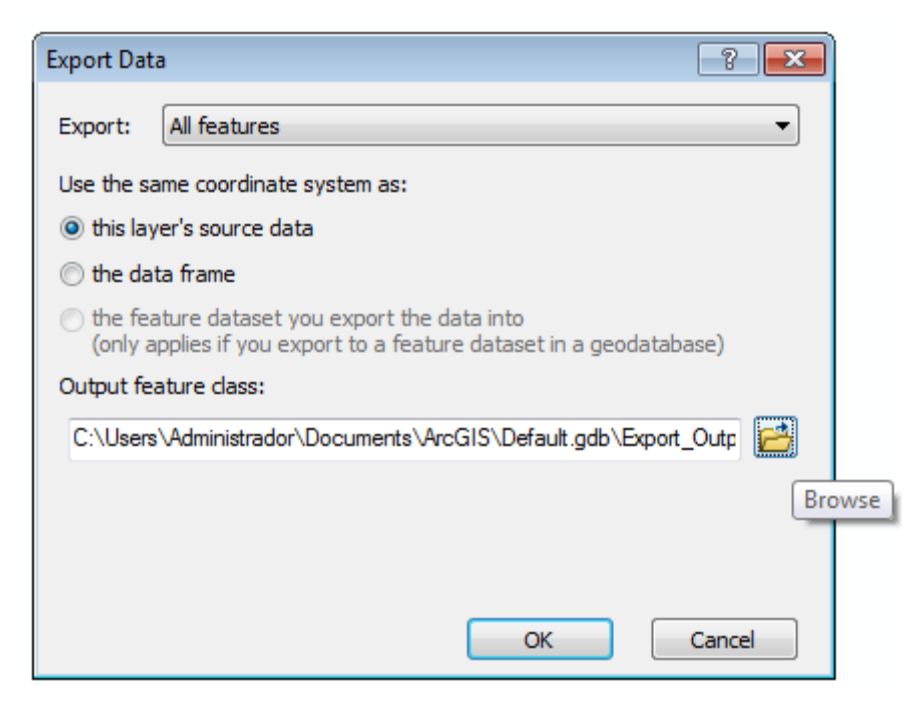

*Figura B-10.* **Seleccionar el icono de la carpeta para definir la dirección del shapefile.** 

| <b>Saving Data</b> |                     |  |  |                     |  |  |        | $\mathbf{x}$ |
|--------------------|---------------------|--|--|---------------------|--|--|--------|--------------|
| Look in:           | shapefile puntos    |  |  | - 444 5 1 - 8 1 - 8 |  |  |        |              |
|                    |                     |  |  |                     |  |  |        |              |
|                    |                     |  |  |                     |  |  |        |              |
|                    |                     |  |  |                     |  |  |        |              |
|                    |                     |  |  |                     |  |  |        |              |
|                    |                     |  |  |                     |  |  |        |              |
|                    |                     |  |  |                     |  |  |        |              |
|                    |                     |  |  |                     |  |  |        |              |
| Name:              |                     |  |  |                     |  |  |        |              |
|                    | shapefilePUNTOS.shp |  |  |                     |  |  | Save   |              |
| Save as type:      | Shapefile           |  |  |                     |  |  | Cancel |              |
|                    |                     |  |  |                     |  |  |        |              |

*Figura B-11.* **Elección del nombre del archivo y la carpeta de ubicación del shapefile, clic en guardar y aceptar.** 

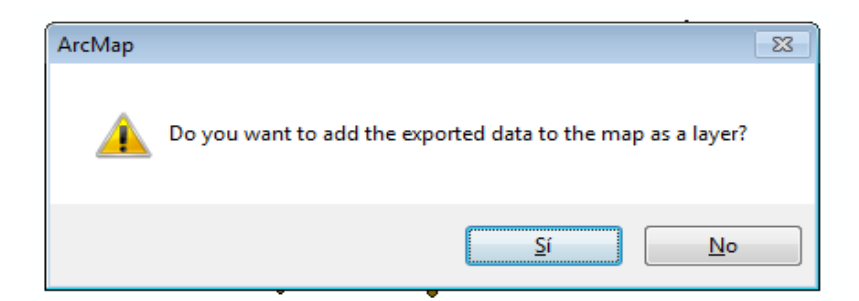

*Figura B-12.* **Clic en Sí.** 

**Anexo C Procedimiento para importar capas de ArcGIS.** 

| Sin título - ArcMap - ArcInfo                                                                                                    |                                                                                    |               |
|----------------------------------------------------------------------------------------------------|------------------------------------------------------------------------------------|---------------|
| Edit<br>File<br>○巴日台 \ 自自×   の ○   ◆ ·                                                                                                    | View Bookmarks Insert Selection Geoprocessing Customize<br>Windows H<br>KEJ5<br>Ŵ, |               |
| 圖-<br>$ \mathbf{Q} \mathbf{Q} \mathbf{M} \mathbf{Q}  \mathbf{M} \mathbf{M} \mathbf{$ | Add Data                                                                           | $\circledast$ |
| <b>Table Of Contents</b><br>ø<br>$\frac{1}{\circ}$<br>$\Box$<br>$\mathbb{R}$                                                                                                    | 읽<br>Add Basemap<br>噐<br>Agregar datos desde ArcGIS Online                         |               |
| <b>Explorers</b>                                                                                                    |                                                                                    |               |

*Figura C-1.* **Abrir ArcMap y seleccionar Add Data…** 

| <b>Add Data</b> | ×                                      |
|-----------------|----------------------------------------|
| Look in:        | - 44 - 1 - 1 - 1 - 1<br>CAPA POLIGONAL |
|                 | IDENTIFICACION (PUNTO)                 |
|                 | DPOLIGONAL MUNICIPIO.shp               |
|                 |                                        |
|                 |                                        |
|                 |                                        |
|                 |                                        |
|                 |                                        |
| Name:           | Add<br>POLIGONAL MUNICIPIO.shp         |
| Show of type:   | Cancel<br>Datasets and Layers          |
|                 |                                        |

*Figura C-2.* **Ubicar la carpeta de ubicación de la capa ya creada y dar clic en Add.** 

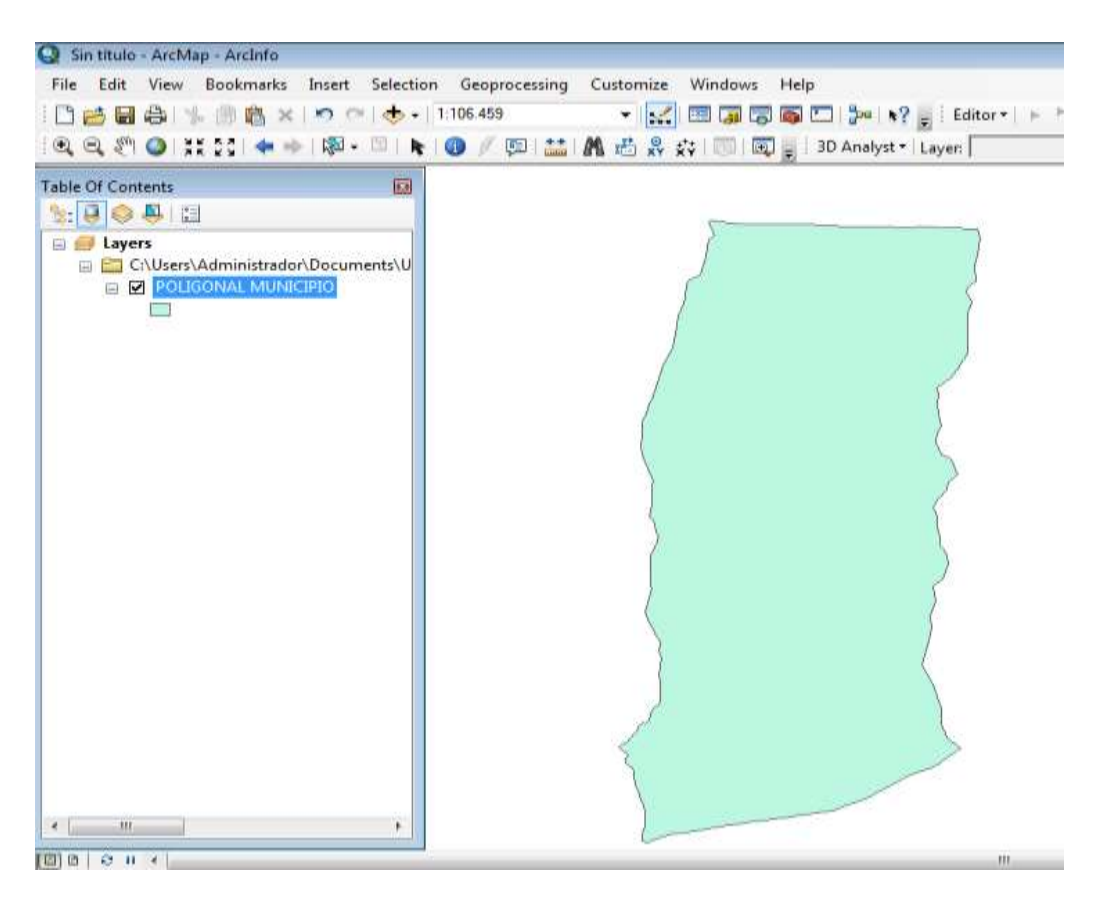

*Figura C-8.* **Visualización de la capa creada en ArcMap.** 

**Anexo D Procedimiento para crear un Shapefile.** 

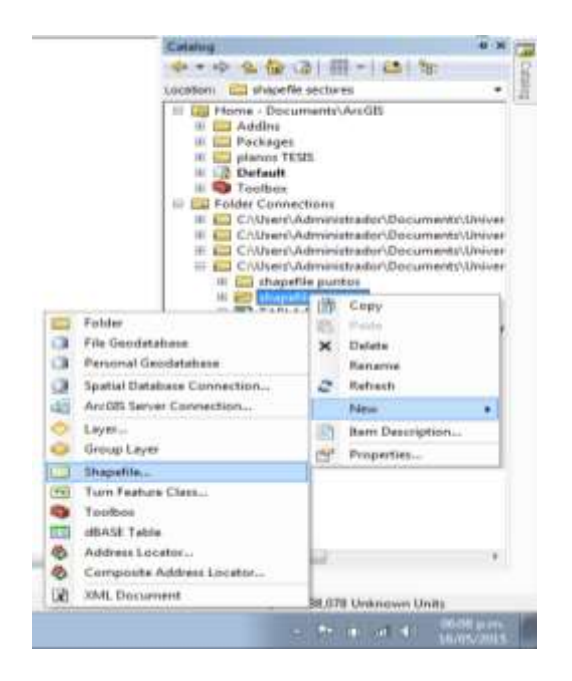

*Figura D-1.* **Clic en Catálogo, clic derecho sobre la carpeta de trabajo (donde se creará el shapefile), clic en New y luego en Shapefile…** 

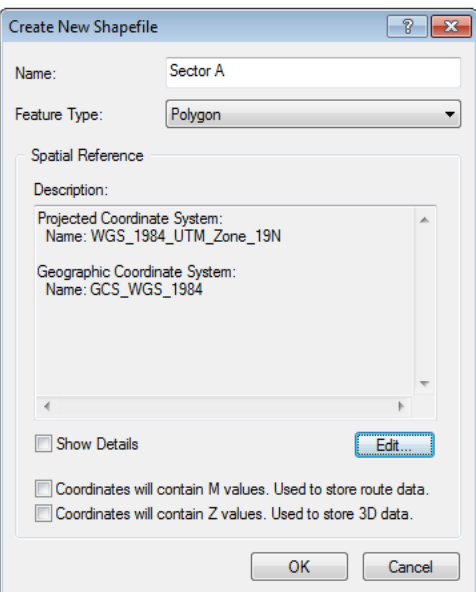

*Figura D-2.* **Seleccionar el nombre y el tipo de entidad de trabajo para el shapefile. Clic en Edit… para proyectar el sistema de coordenadas (ver Anexo A) y clic en OK.** 

**Anexo E Procedimiento para crear los sectores del Municipio San Diego** 

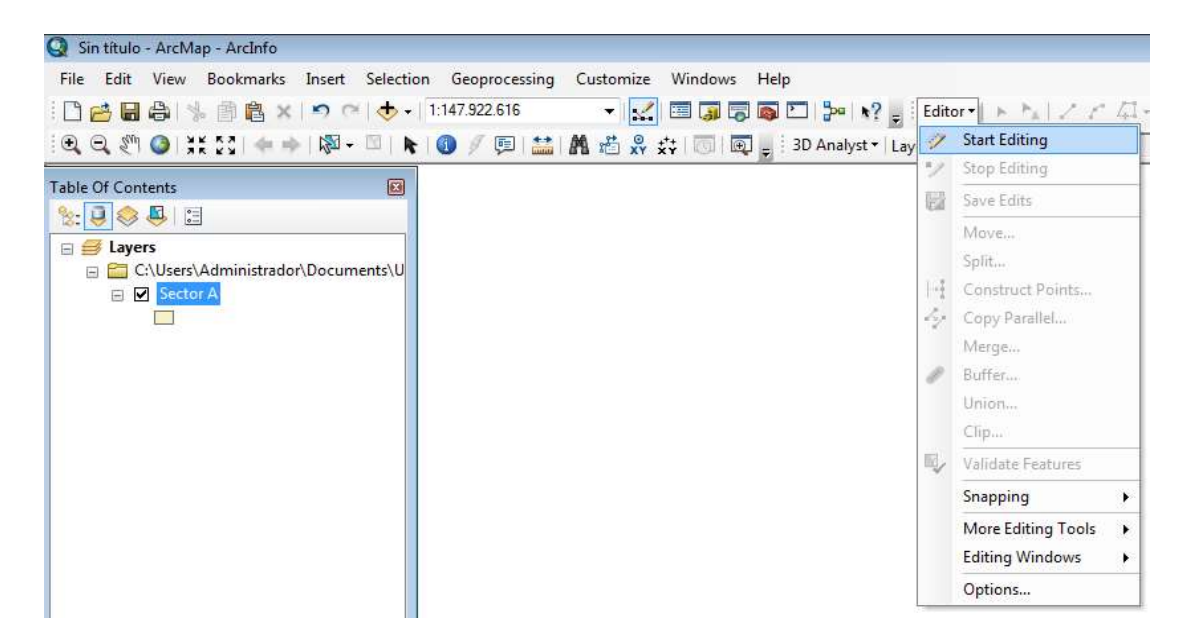

*Figura E-1.* **Se abre el ArcMap y se da clic en Star Editing** 

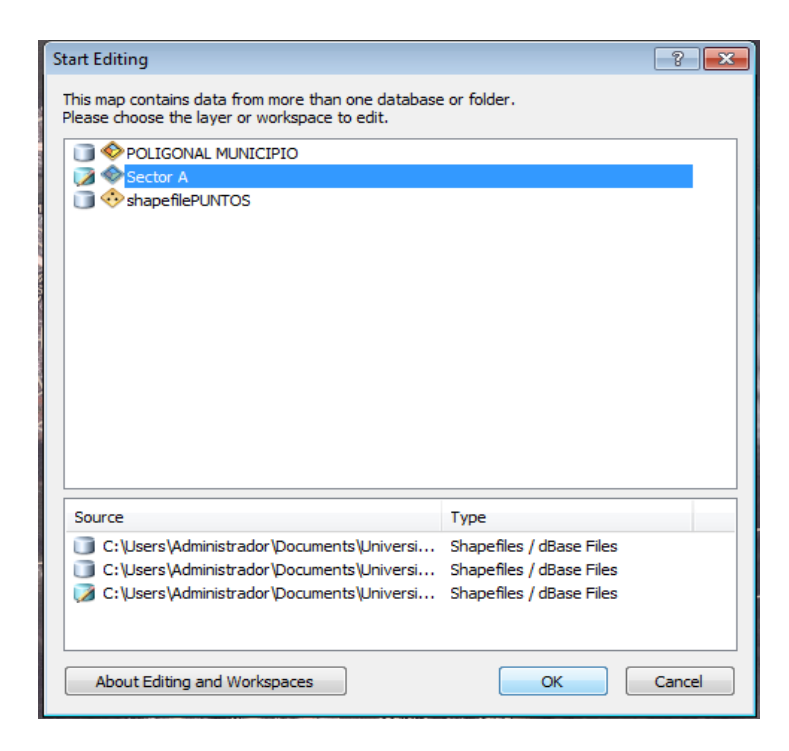

*Figura E-2.* **Clic en el ShapeFile de Sector A creado en el Anexo D y clic en OK.** 

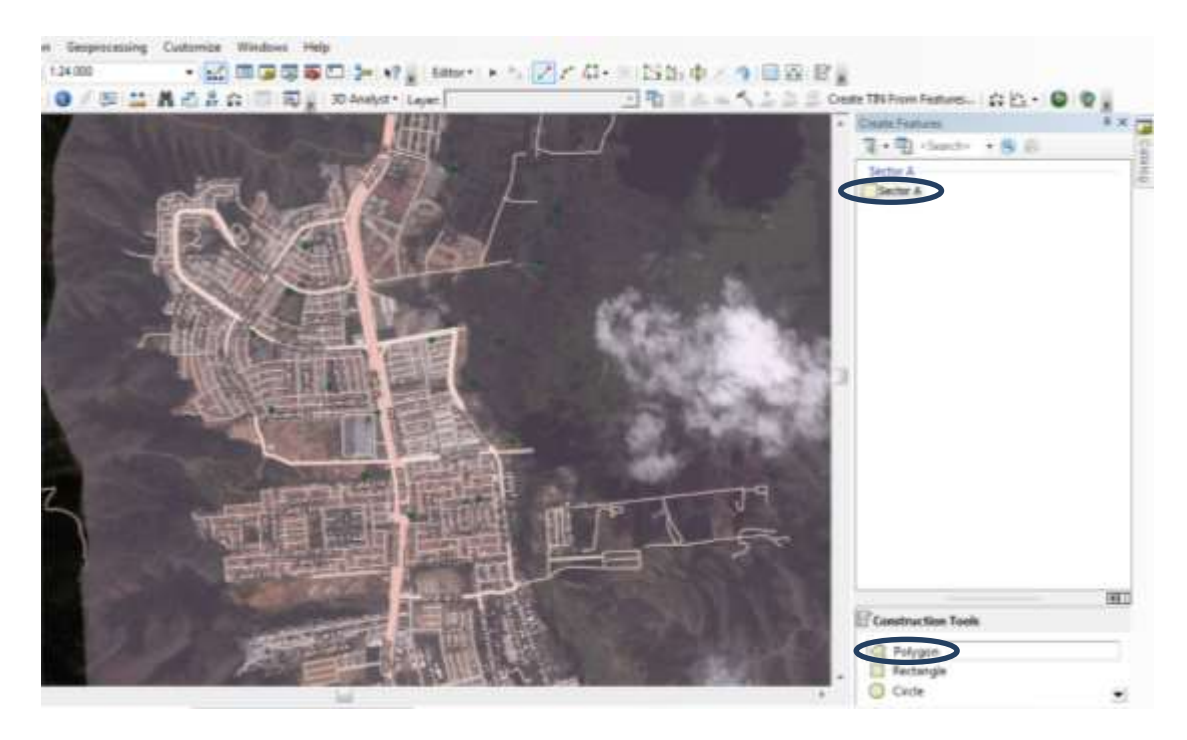

*Figura E-3.* **Clic en el shapefile de sector A y luego en Polygon.** 

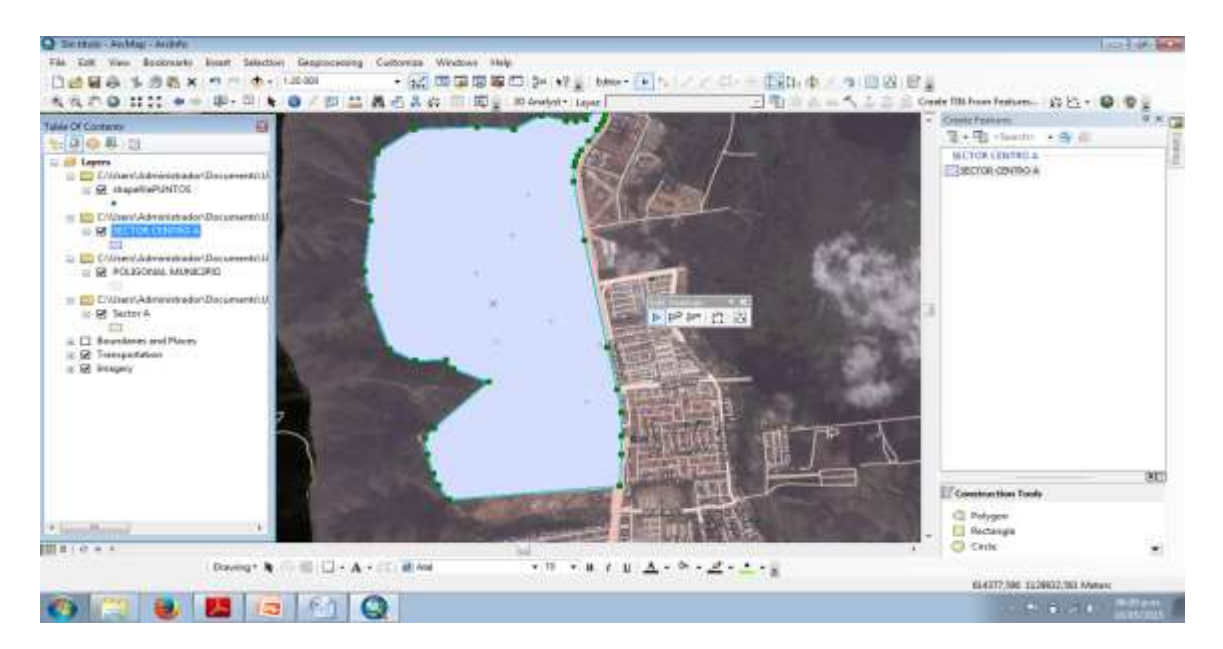

*Figura E-4.* **Clic en primer punto sobre la polilínea, selección de Trazado, dar segundo clic en otro punto y arrastrar el cursor por la polilínea hasta que se genere el sector deseado.** 

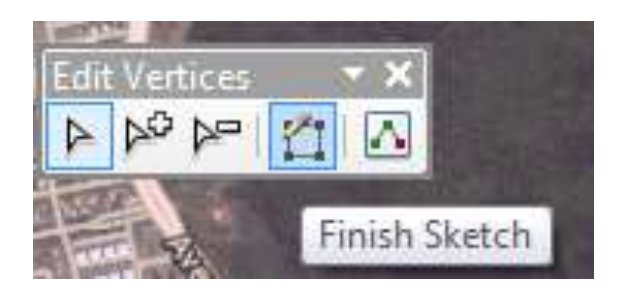

*Figura E-5.* **Para finalizar la edición del polígono se da clic en Finish Sketch.** 

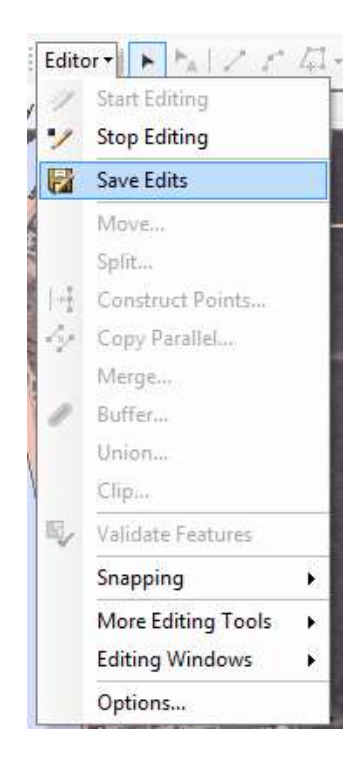

*Figura E-6.* **Se da clic en Save Edits y luego en Stop Editing.** 

**Anexo F Procedimiento para utilizar la imagen satelital del ArcGIS** 

| Sin título - ArcMap - ArcInfo                                                                                                    |                                                                |
|----------------------------------------------------------------------------------------------------|----------------------------------------------------------------|
| File<br>Edit                                                                                                    | View Bookmarks Insert Selection Geoprocessing Customize Window |
| <b>:□已日白 % 節さ× っぺ ◆  </b>                                                                                                    | ≤■す                                                            |
| $\ \mathbf{Q}\ _2 \mathbf{Q}\ _2^{\text{th}} \mathbf{Q}\ _2^{\text{th}} \mathbf{M} \leq \mathbf{M} \leq$ |                                                                |
|                                                                                                    | H<br>Add Basemap                                               |
| <b>Table Of Contents</b>                                                                                                    | 譻<br>Agregar datos desde ArcGIS Online                         |
| <b>Builde MIE</b>                                                                                                    |                                                                |

*Figura F-1.* **Se da clic en Add Basemap…** 

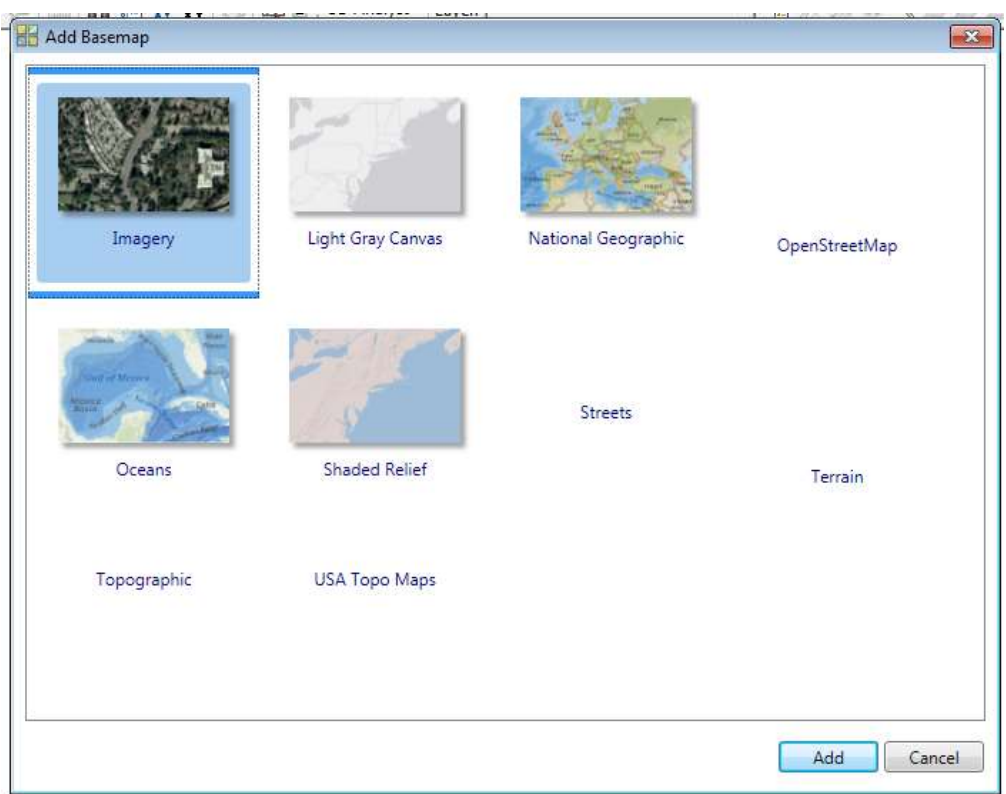

*Figura F-2.* **Se selecciona el mapa con el que se desea trabajar y luego clic en Add.** 

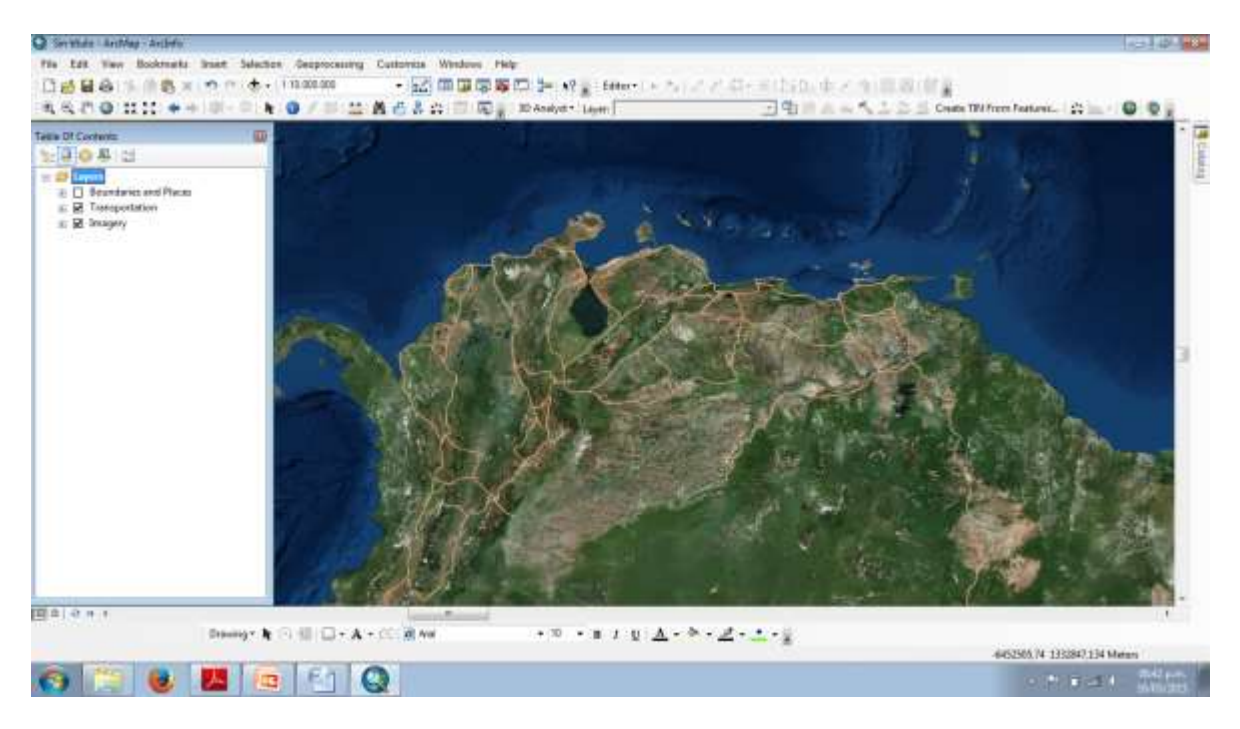

*Figura F-3.* **Visualización de la imagen satelital suministrada por ArcGIS.** 

**Anexo G Procedimiento para importar graficas de Excel al ArcGIS.** 

| ۴B                                                                                | Mitt things a                                                                                                    |                                                   |                               |                                         |                           |                                                                                      | WARE IT DATITS are - Morrow friend                                      |                                                         |                                                                |                      |                                             |                             |                                                                        |                                                        | $\equiv$                          |
|-----------------------------------------------------------------------------------|----------------------------------------------------------------------------------------------------|---------------------------------------------------|-------------------------------|-----------------------------------------|---------------------------|--------------------------------------------------------------------------------------|-------------------------------------------------------------------------|---------------------------------------------------------|----------------------------------------------------------------|----------------------|---------------------------------------------|-----------------------------|------------------------------------------------------------------------|--------------------------------------------------------|-----------------------------------|
| bors:<br>A Cimat<br><b>Za Cress</b><br>ter<br><b>J. Coptachomata</b><br>Potzeakhi | <b>Burrist</b><br>Califan                                                                                                    | <b>District in pages</b><br><b><i>Parrite</i></b> | <b>Titms lim</b><br>$-11 - K$ | <b>Differ</b>                           | <b>Barriot</b><br>$-1211$ | <b>TIVIII</b><br><b>ED Aparts I feeling</b><br>dicasteur : unter<br><b>Elizabeth</b> | Genetal<br><b>Planner</b>                                               | 韷<br>Foreign:<br>rendshiring:                           | Dar hinnafts Yythin &<br>Iosno fakki ~ 14658 *<br><b>TIES-</b> |                      | 天明<br>institutu<br>Senior Company<br>Telate | ш<br><b>Elevent Pyrests</b> | E Administrat<br><b>Zi Hekeen</b><br>2 Bone                            | Dilling Dilling<br>Tilta identitär<br><b>Alustrias</b> | $M = 100$<br>A                    |
| MIL                                                                               | $+0.01$<br>×.                                                                                                    |                                                   | A TIGMPO                      | W.                                      |                           | d.                                                                                   | $\alpha$                                                                | ×                                                       |                                                                |                      | 44.                                         | Ń                           |                                                                        |                                                        |                                   |
| 61<br>53<br>y,<br>石<br>11<br>11<br>四                                              | 3,5000<br>2,0000<br>$\begin{array}{l} \frac{8}{3} & 1.9000 \\ \frac{1}{3} & 1.9000 \\ 0 & 0.0000 \end{array}$<br>\$5000<br>8,0000 |                                                   | 0 15 10 45 60 75              | <b>CAUDALVS TIEMPO</b><br>TIEWPO (mind) |                           | 82 106 120 115 150 161 160 165 205 210                                               | 35,00<br>33,00<br>$\frac{2}{3}$ 15,00<br>Bay<br>B 10,00<br>5.31<br>0.06 | 0 15 10 45 40 75 00 309 120 135 150 565 160 195 205 110 | NIVEL VS TIEMPO                                                | <b>RESERCI DINNE</b> |                                             |                             |                                                                        |                                                        |                                   |
| $_{11}$<br>12<br>$14 - 4 - 4$<br>٠<br><b>Tirks</b>                                | SWENTARED NIVELES could satisfies (F2)                                                                                            | Œ                                                 |                               | [32]<br>92,                             |                           |                                                                                      |                                                                         |                                                         |                                                                |                      |                                             |                             | Protests 04.28 February 24 Late 2050 W 2141 Child 1996, 1-2<br>○ 表 言語】 |                                                        | ist bi<br>$-111$<br><b>WANTED</b> |

*Figura G-1.* **Archivo en Excel de donde se extraerán las graficas.** 

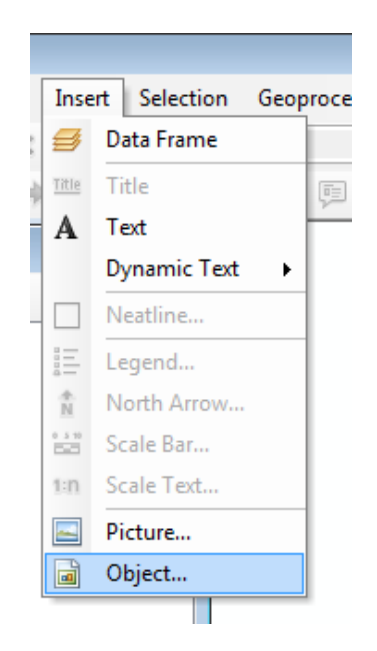

*Figura G-2.* **Se da clic en Insert y luego en Object…** 

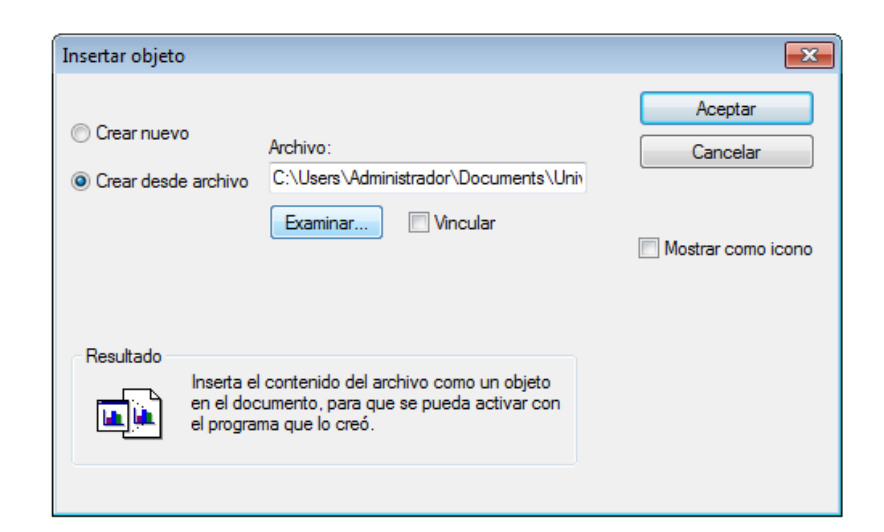

*Figura G-3.* **Se selecciona la opción Crear desde archivo y luego en examinar.** 

| Organizar v             | Nueva carpeta                 |                                              |                          | 胆三                                     |  |  |  |
|-------------------------|-------------------------------|----------------------------------------------|--------------------------|----------------------------------------|--|--|--|
| Favoritos<br>Escritorio |                               | <b>Biblioteca Documentos</b><br><b>TESIS</b> |                          | Organizar por:<br>$C$ arpeta $\star$   |  |  |  |
| 骊<br>Sitios recientes   |                               | ×<br>Nombre                                  | Fecha de modifica        | Tipo                                   |  |  |  |
| Autodesk 360            |                               | fotos                                        | 15/04/2015 10:47         | Carpeta de archiv                      |  |  |  |
| Descargas               | Ξ                             | <b>INFORMACION CAPAS</b>                     | 06/05/2015 09:40         | Carpeta de archiv                      |  |  |  |
| <b>Bibliotecas</b>      |                               | TESIS SAN DIEGO (Perera y Esperanza)         | 06/05/2015 09:40         | Carpeta de archiv                      |  |  |  |
| Documentos<br>≔ন        |                               | tin                                          | 12/05/2015 01:12         | Carpeta de archiv                      |  |  |  |
| Imágenes                |                               | tin <sub>2</sub>                             | 12/05/2015 01:14         | Carpeta de archiv<br>Carpeta de archiv |  |  |  |
| Música                  |                               | <b>TRABAJO CON ESTE</b>                      | 16/05/2015 01:56         |                                        |  |  |  |
| Vídeos                  |                               | <b>BASE DE DATOS.xlsx</b><br>啊               | 11/05/2015 11:55         | Hoja de cálculo d                      |  |  |  |
|                         |                               | Capitulos 1,2,3.docx<br>$\mathbf{w}$         | 27/01/2015 08:46         | Documento de M                         |  |  |  |
| Grupo en el hogar       | 횀<br>Grupo Raul y Andres.xlsx |                                              | 28/04/2015 09:33 a       | Hoja de cálculo d                      |  |  |  |
|                         |                               | Cuin -<br>$\rightarrow$<br>$-1$<br>Ш         |                          | <b>Allen A. A. A.</b>                  |  |  |  |
|                         |                               | Nombre: BASE DE DATOS.xlsx                   | Todos los archivos (*.*) |                                        |  |  |  |

*Figura G-4.* **Se selecciona el archivo en Excel donde se ubican las graficas y clic en Abrir.** 

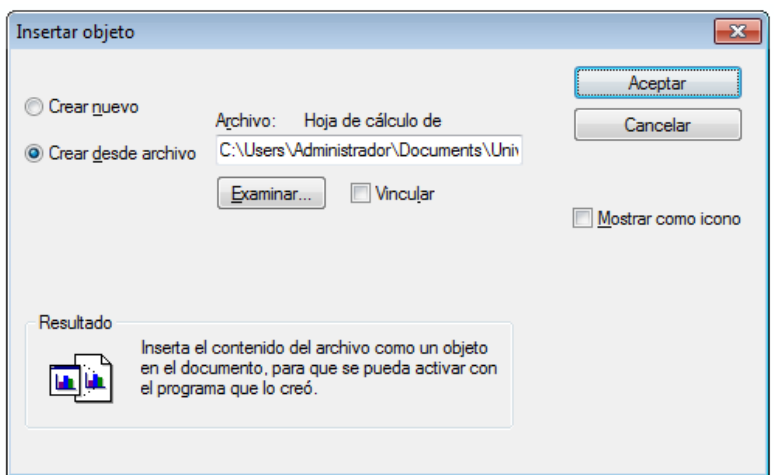

*Figura G-5.* **Clic en Abrir.**

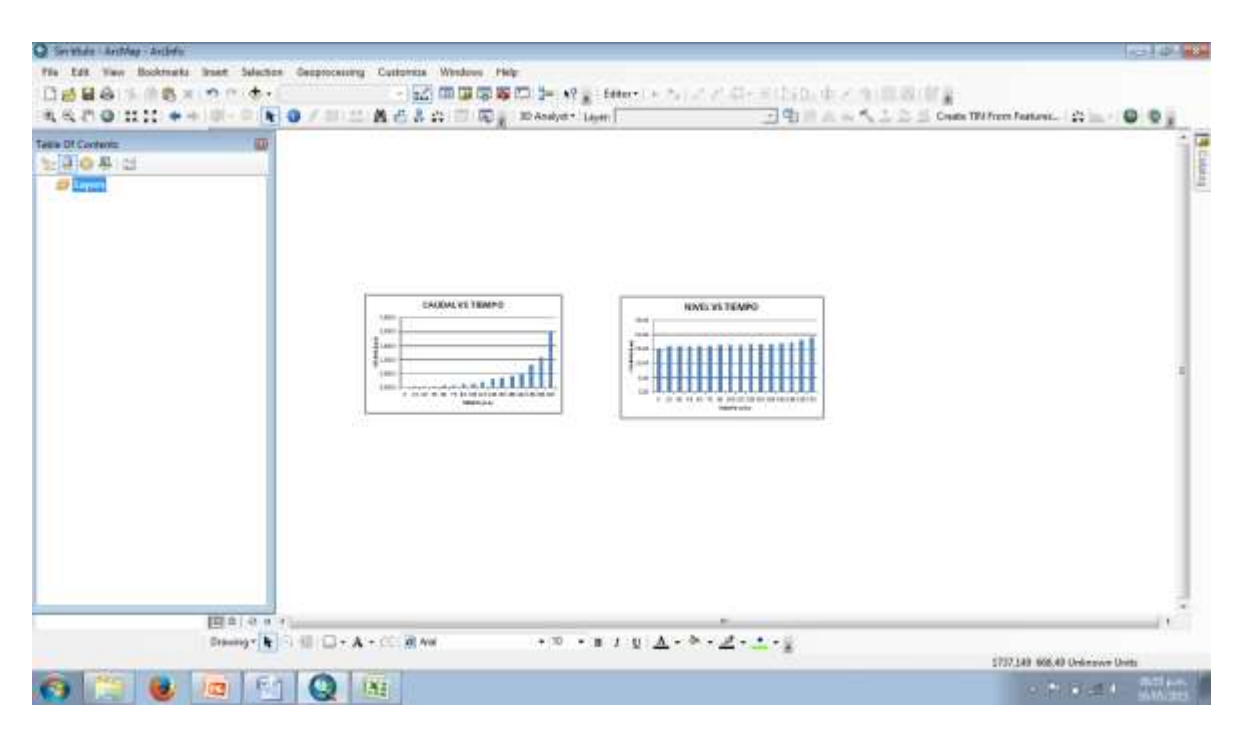

*Figura G-6.* **Se visualizan las graficas importadas desde Excel.** 

**Anexo H Procedimiento para la creación de Superficies** 

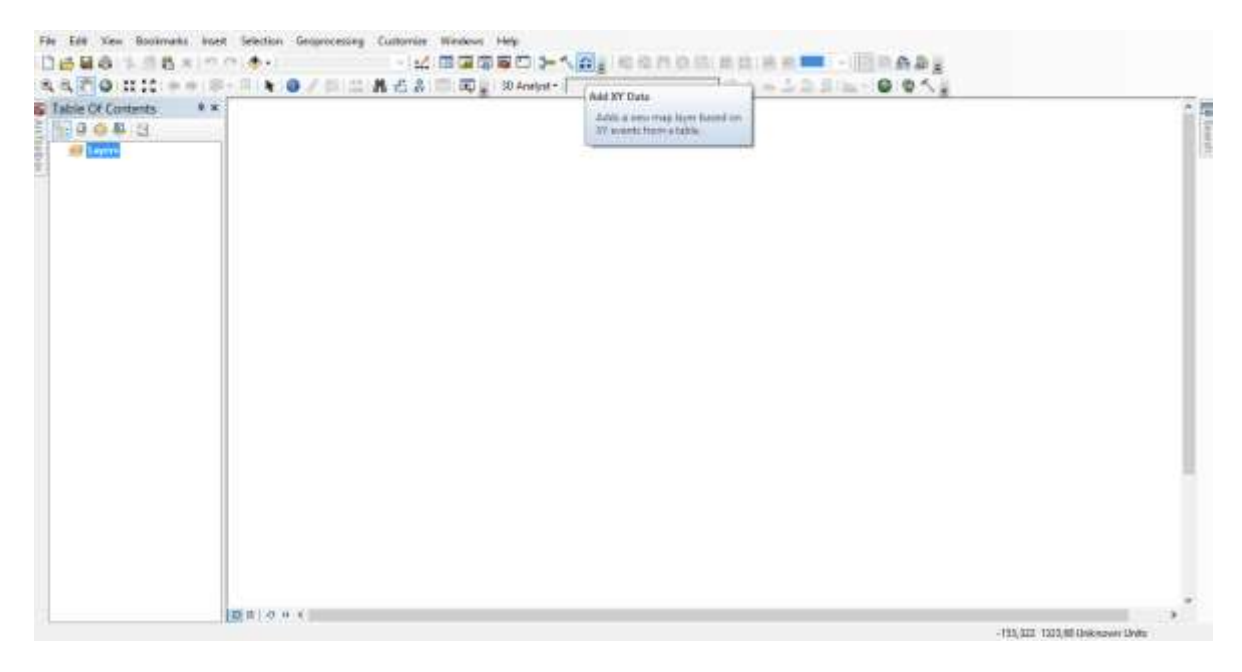

*Figura H-1*. **Click en el icono "***Add XY Data"* 

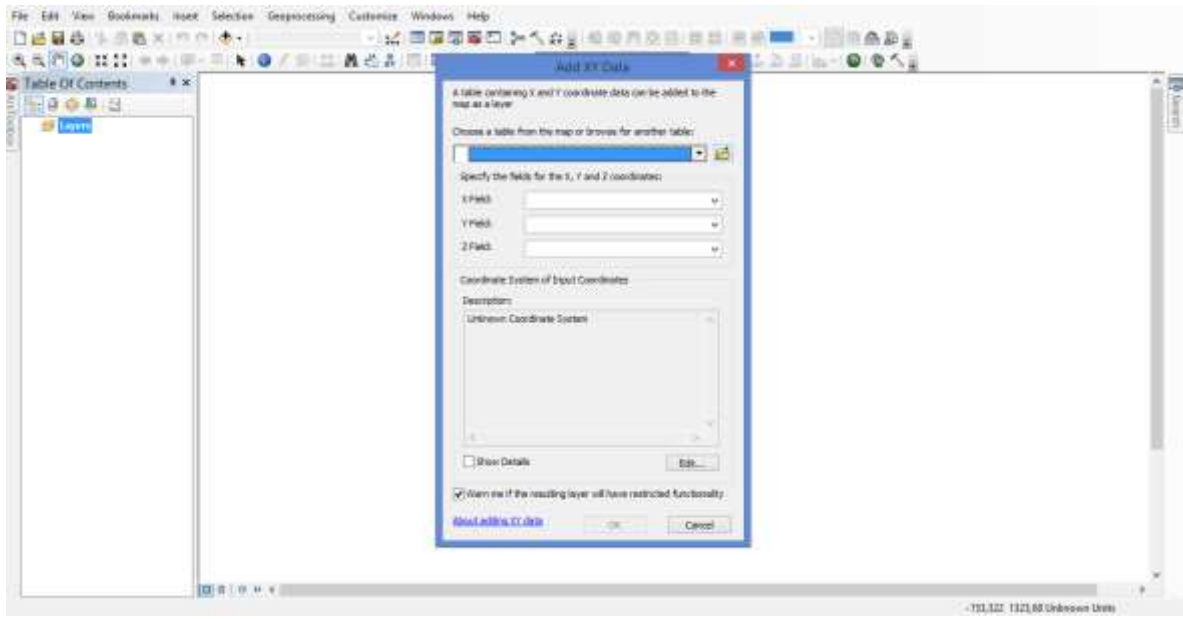

*Figura H-2.* **Buscar el archivo con la base de datos**

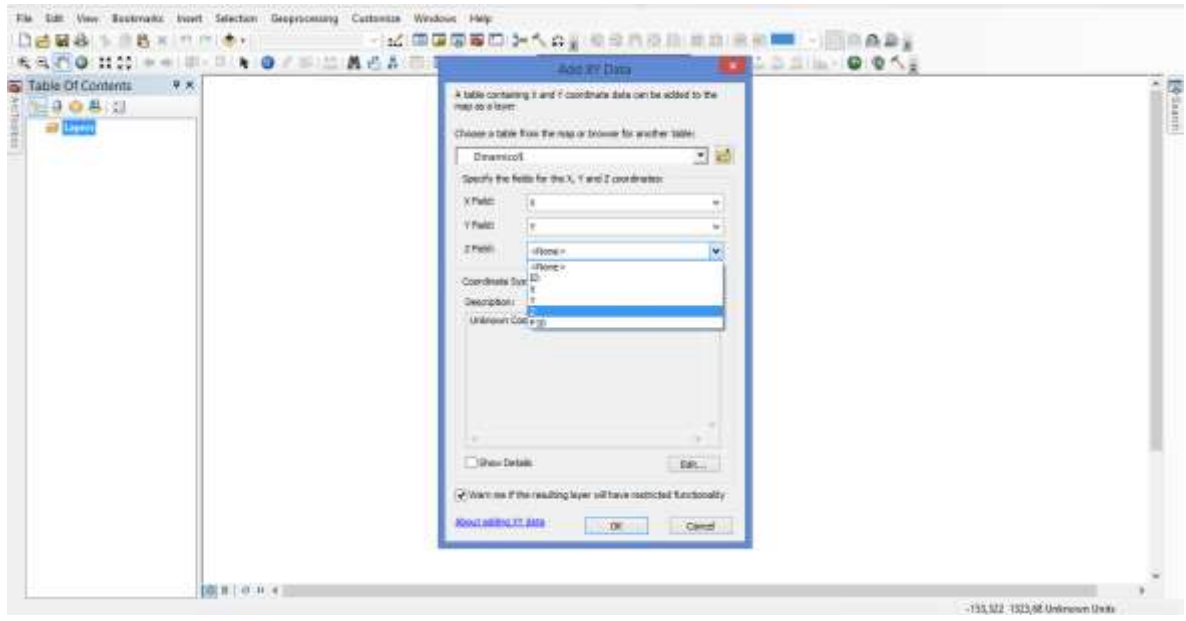

*Figura H-3.* **Después de seleccionado el archivo, escogemos cual será la coordenada X, Y y Z de la base de datos.**

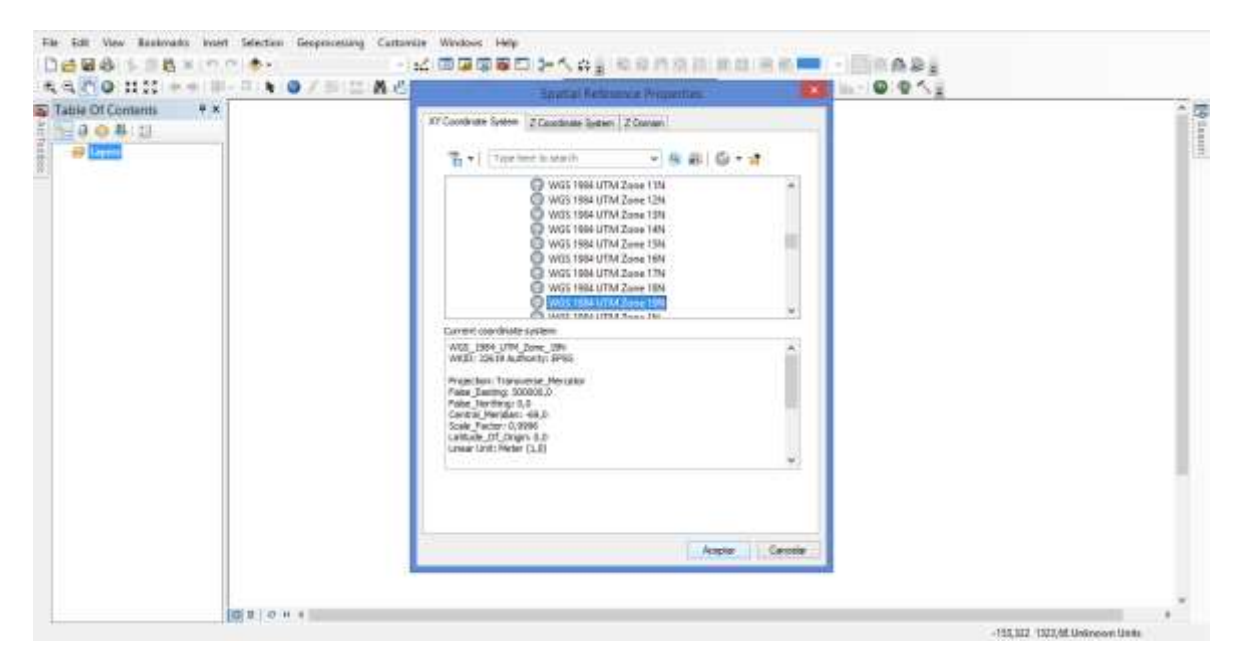

*Figura H-4.* **Seleccionamos la referencia espacial, recordemos WGS 1984 UTM Zone 19N.**

| $9 \times$<br>Table Df Contents<br><b>GAGE13</b><br>$\theta$ $\theta$ $\theta$<br>B Dinamout Events | <b>EXPORTED AT A</b><br>我我们要找到"中国""一个专业"的"品牌后来""写到"2020-00-1"<br>Create TIV/Promi Features<br>Options Create 11H<br>Exury TINAy Inputing features. |   |
|----------------------------------------------------------------------------------------------------|----------------------------------------------------------------------------------------------------|---|
|                                                                                                    | ٠<br>$\mathcal{P}_{\mathcal{P}}$<br>٠                                                                                                    |   |
|                                                                                                    | ٠                                                                                                    | ۰ |
|                                                                                                    |                                                                                                    |   |
|                                                                                                    | ۰                                                                                                    | ٠ |

*Figura H-5.* **En la pestaña "3D Analyst" desplegamos y seleccionamos el comando "Create TIN From Features"**

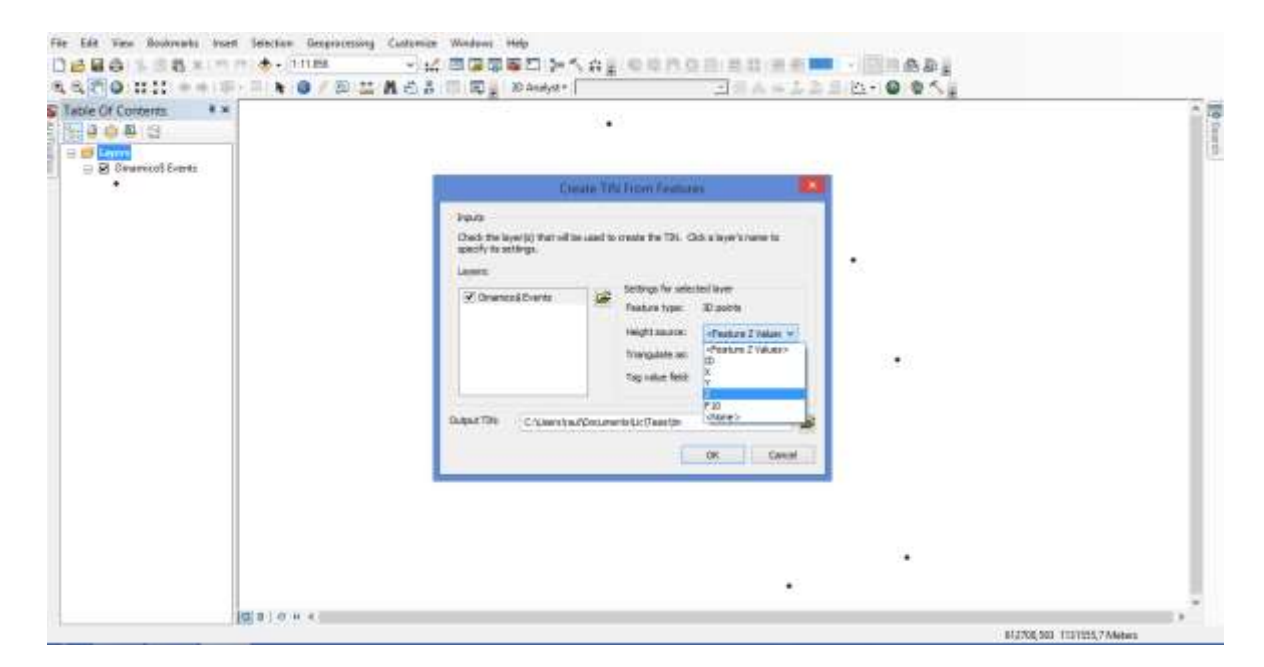

*Figura H-6.* **Seleccionamos el archivo de estudio, y en la casilla "Heigh Source" escogemos la coordenada de elevación (Z).**

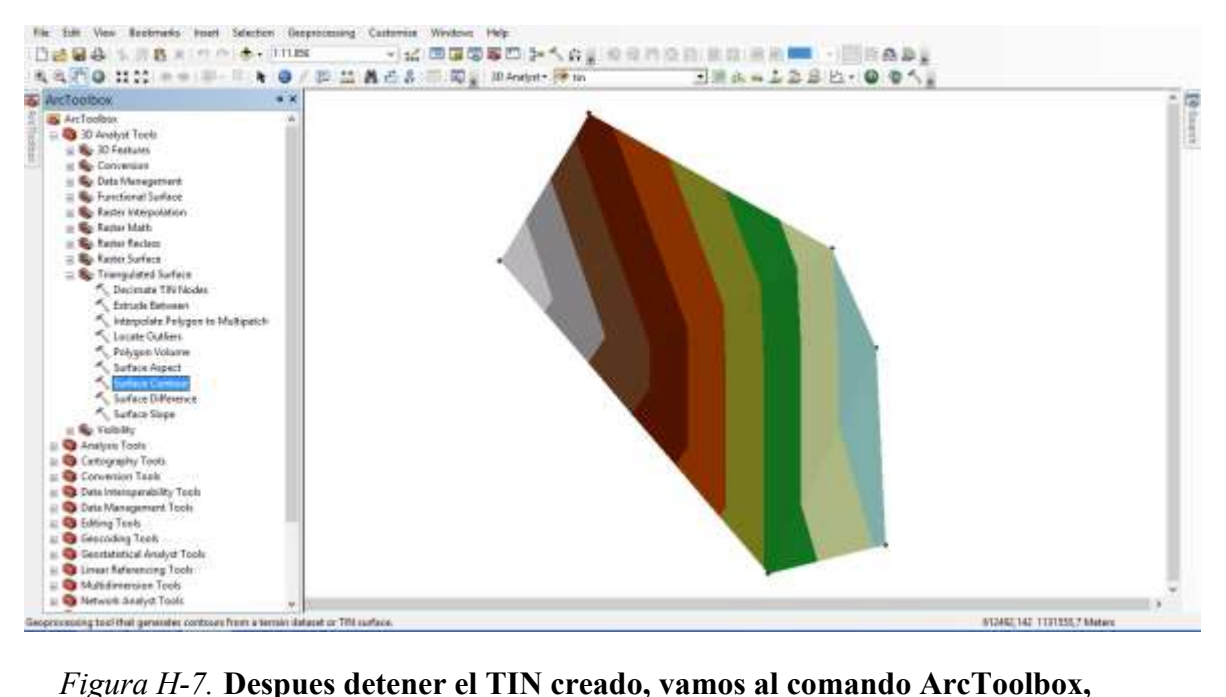

**desplegamos y seleccionamos "3D Analyst Tool", luego "Triangulated Surface", luego "Surface Contour".**

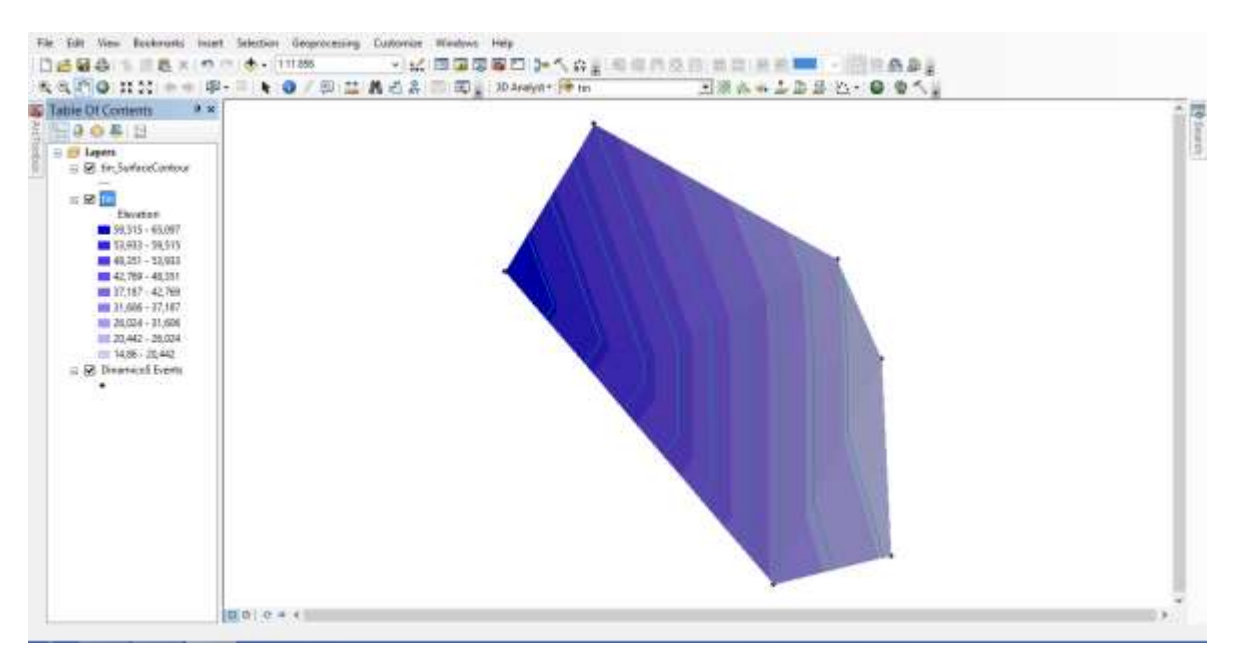

*Figura H-8.* **En la pestaña propiedades de la Capa TIN, se puede editar la apariencia de la superficie de contorno.**

**Anexo I Procedimiento para la obtención del punto de ajuste en el método de Theis.** 

| Tiempo<br>(minutos) | Descenso<br>(metros) | Caudal<br>(lps) | Tiempo<br>(minutos) | Descenso<br>(metros) | Caudal<br>(lps) |
|---------------------|----------------------|-----------------|---------------------|----------------------|-----------------|
| $\boldsymbol{0}$    |                      | 0,0000          | 120                 | 5,91                 | 0,2000          |
| 15                  | 1,58                 | 0,0469          | 135                 | 6,19                 | 0,3062          |
| 30                  | 2,75                 | 0,0519          | 150                 | 6,43                 | 0,3372          |
| 45                  | 3,81                 | 0,0551          | 165                 | 6,56                 | 0,4111          |
| 60                  | 4,36                 | 0,0598          | 180                 | 6,93                 | 0,5458          |
| 75                  | 4,82                 | 0,0732          | 195                 | 7,01                 | 0,7509          |
| 90                  | 5,25                 | 0,1154          | 210                 | 7,17                 | 1,0370          |
| 105                 | 5,62                 | 0,1435          | 225                 | 7,48                 | 2,0000          |

*Figura H-1.* **Se vacían los datos de tiempo y descenso en una tabla.** 

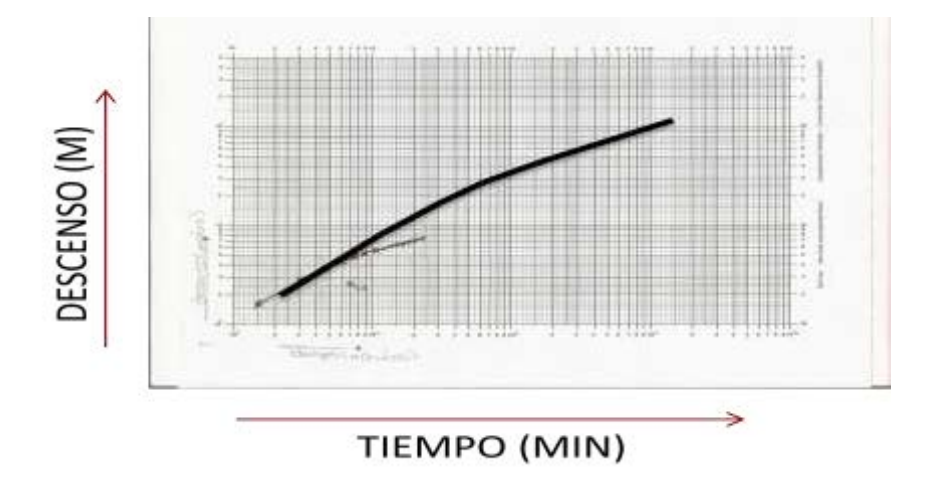

*Figura H-2.* **Se representan los datos descenso-tiempo en un papel doble logarítmico: Tiempos (minutos) en el eje horizontal, descensos (metros) en el eje vertical (curva de campo).** 

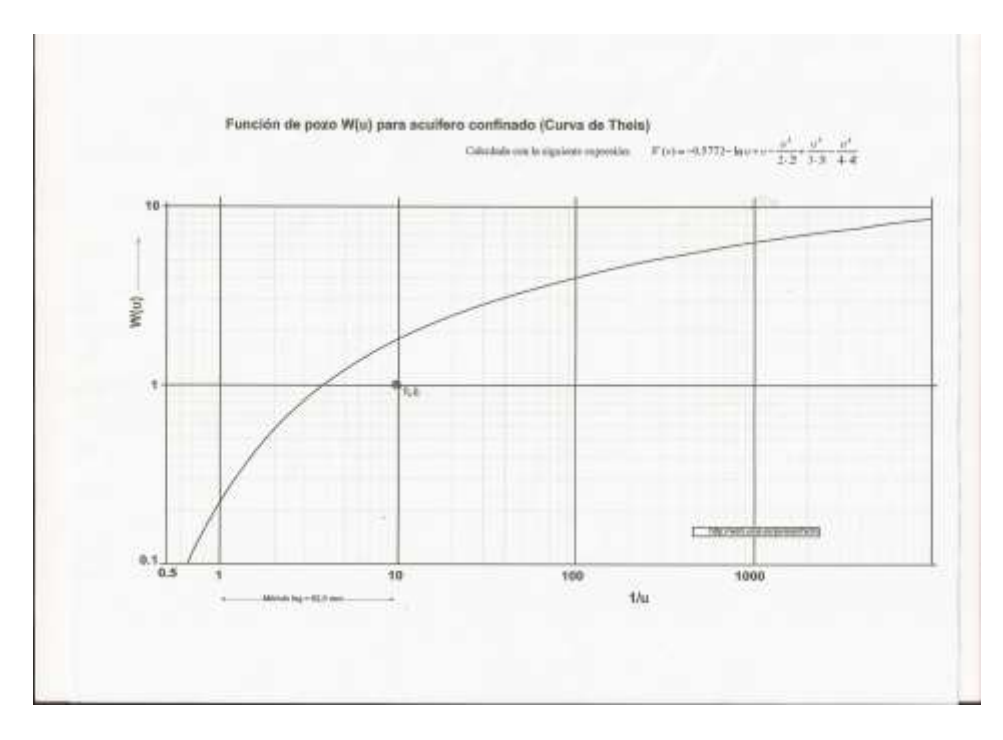

*Figura H-3.* **Grafica función de pozo (Curva de Theis).** 

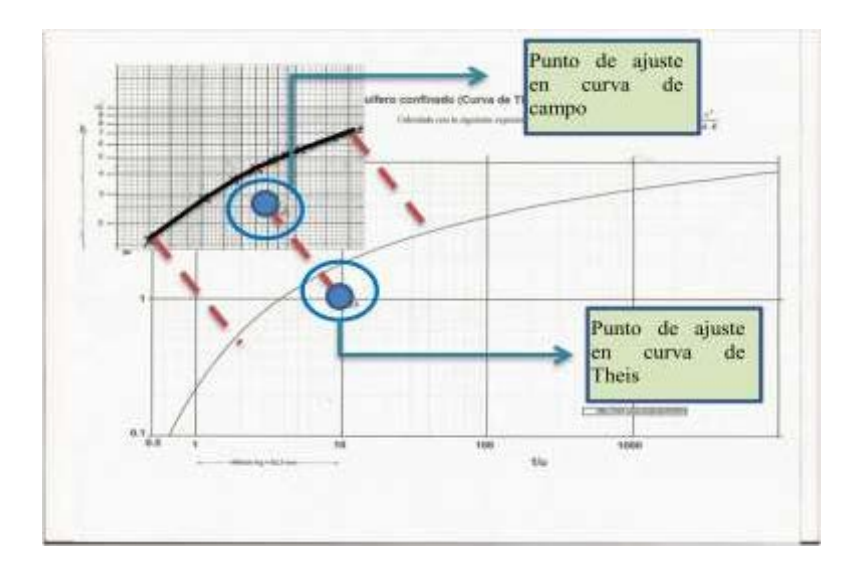

*Figura H-4.* **Se superpone la grafica de la Figura H-2 sobre la Curva de Theis buscando la coincidencia de los puntos de las medidas de campo sobre la línea de la Curva de Theis y se selecciona un punto de ajuste cualquiera.** 

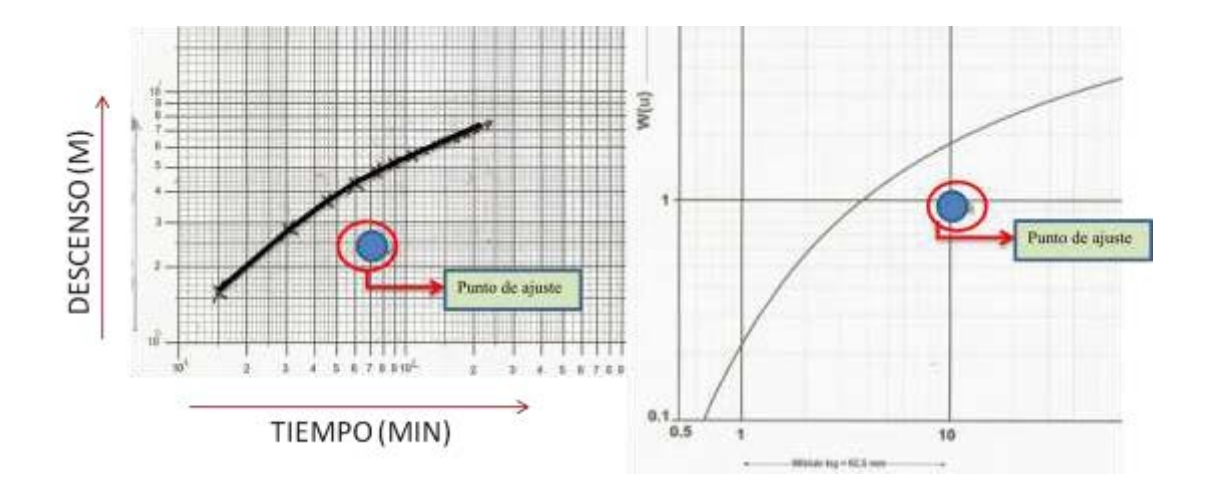

*Figura H-5, izquierda.* **Se marca el punto de ajuste en la curva de campo y se anotan las coordenadas (descenso, tiempo).** 

*Figura H-6, derecha.* **Se marca el punto de ajuste en la curva de Theis que coincida con el punto de la figura H-5 y se anotan las coordenadas (W(u) ,1/u).** 

**Anexo J Procedimiento para el cálculo de la transmisividad en el método de Theis.** 

Donde:

\nS: descenso (m), valor obtenido del punto de ajuste en la curva de campo.

\nQ: Caudal (
$$
m^3
$$
/ $dia$ )

\nW(u): Valor obtenido del punto de ajuste en la curva de Theis.

\nT: Transmisividad ( $m^2$ / $dia$ )

*Figura I-1.* **Formula de descenso.** 

$$
T = \frac{Q}{4\pi s} W(u)
$$

*Figura I-2.* **Formula de transmisividad despejada de la formula de la Figura I-1, se sustituyen valores y se obtiene el valor de Transmisividad.** 

**Anexo K Procedimiento para el cálculo del coeficiente de almacenamiento en el método de Theis.**
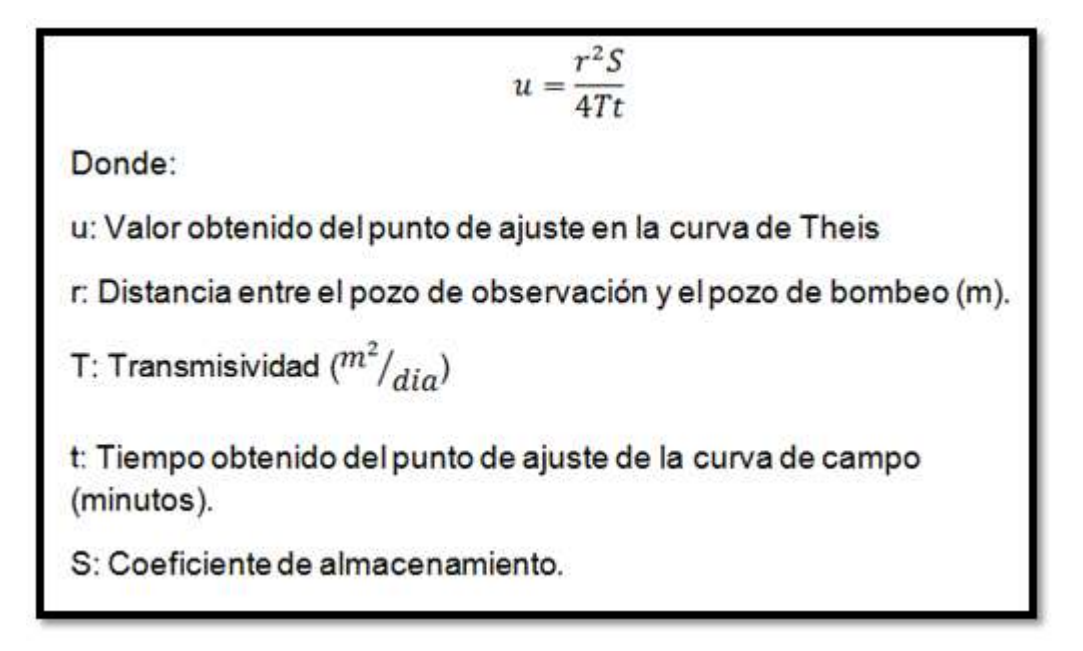

*Figura J-1.* **Formula de u** 

$$
S=\frac{u\ 4Tt}{r^2}
$$

*Figura J-2.* **Formula de coeficiente de almacenamiento despejada de la fórmula de la Figura J-1, se sustituyen valores y se obtiene el valor de coeficiente de almacenamiento.** 

**Anexo 13 Litología del pozo hacienda Caracaca suministrada por el Ministerio del Poder Popular para el Ambiente** 

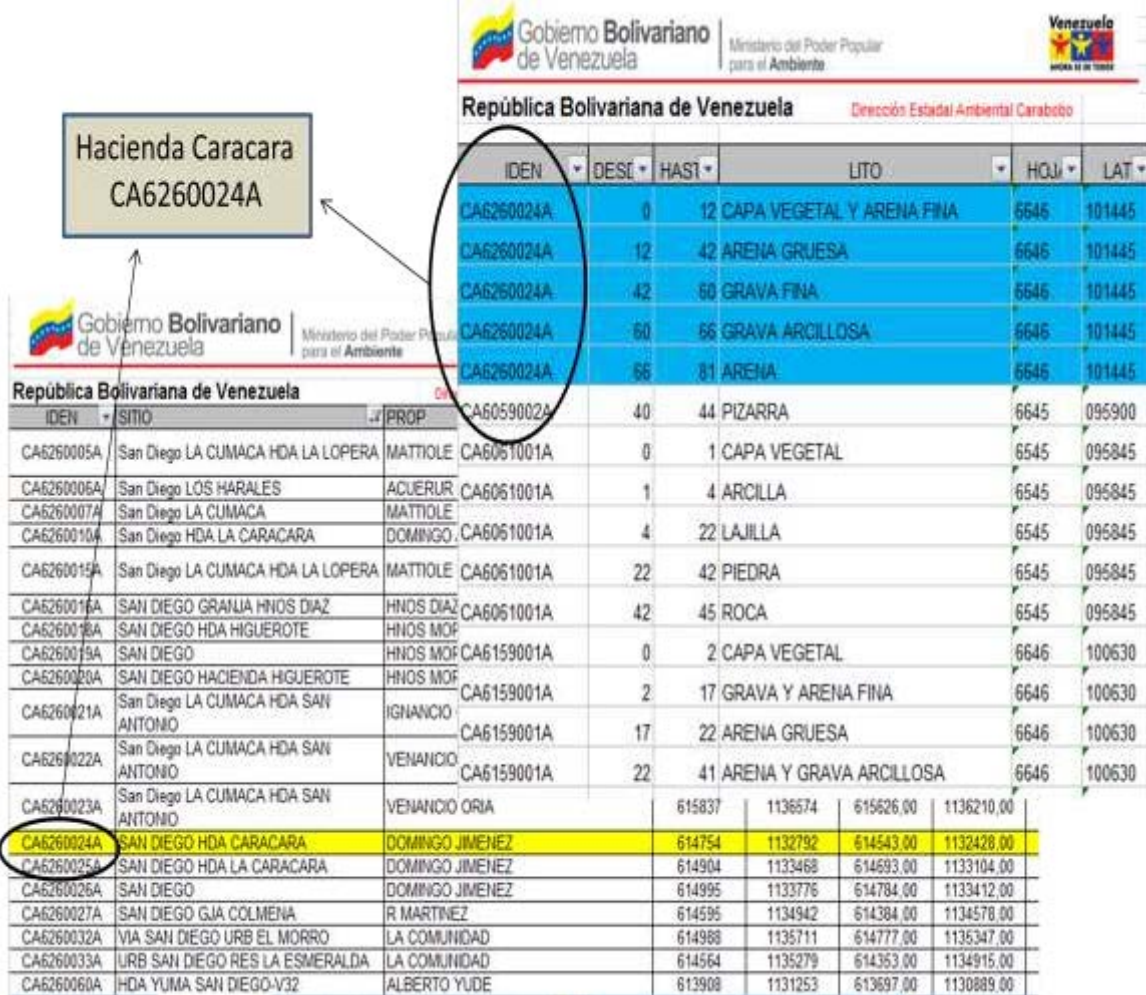

Anexo 14 Lista de pozos suministrada por HIDROCENTRO

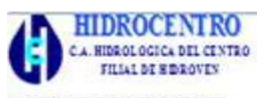

A. DE DISTRIBUCION T RECOLECCION ESTADO CARABOBO

#### FORMATO 3-A

#### RELACION DE PRODUCCION Y FUNCIONAMIENTO DE INSTALACIONES DE POZOS. ESTADO CARABOBO.

ZONA IV **MUNICIPIO: SAN DIEGO MES: MARZO 2015** 

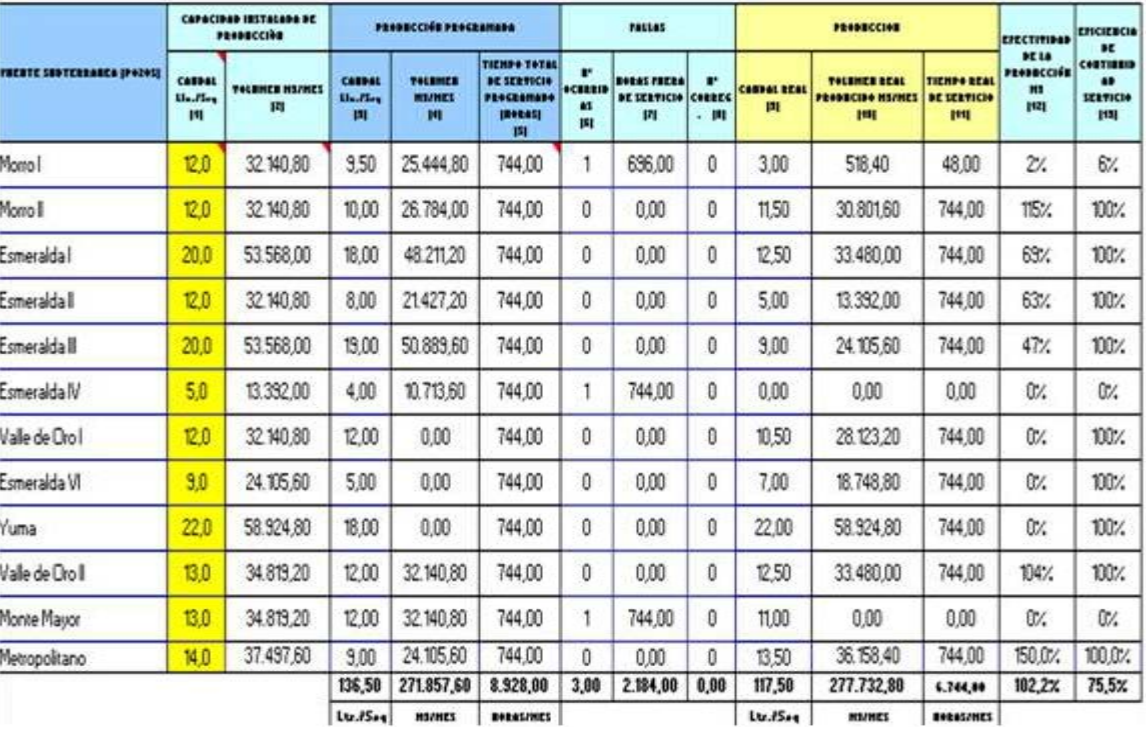

### **CIMA-UC**

ЛB.

CENTRO DE INVESTIGACIONES MICROBIOLÓGICAS APLICADAS DE LA UNIVERSIDAD DE CARABOBO

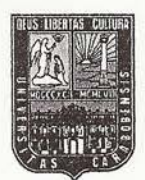

RIF.: G-20000041-4

# EVALUACION MICROBIOLÓGICA Y FISICOQUÍMICA DE AGUA POTABLE

### CENTRO MEDICO VALLES DE SAN DIEGO

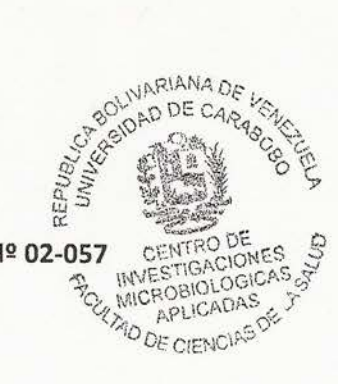

Registro de Laboratorios Ambientales MPPA Nº 02-057

Registro de INSALUD Nº 284

DIRECCIÓN: CAMPUS BARBULA FRENTE A CONTROL DE ESTUDIOS DE INGIENERÍA. TELÉFONO:<br>0241-8679268 / 0241-9909116. CORREO: <u>uma fcs@uc.edu.ve</u> /cimauc\_fcs@hotmail.com<br>(yo<sup>no your</sup> yo<sup>no your</sup> yo<sup>no</sup> yo<sup>no</sup> yo<sup>no</sup> yo<sup>no</sup> yo<sup>no y</sup>

**CENTIMETER** 

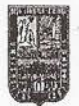

Valencia, 08 de Octubre de 2013

### Señores

### CENBTRO MEDICO VALLES DE SAN DIEGO

Valencia, Estado Carabobo

#### Estimados señores:

Nos es grato dirigirnos a ustedes en la oportunidad de presentarle los resultados de los análisis MICROBIOLOGICOS y FISICOQUÍMICOS realizados a la muestra de agua potable, proveniente de la empresa. Dicha muestra fue consignada el 27 de Septiembre de 2013 y procesada en las instalaciones del Centro de Investigaciones Microbiológicas Aplicadas CIMA-UC.

Sin otro particular a que hacer referencia y quedando a sus gratas ordenes para cualquier aclaratoria adicional, nos suscribimos de ustedes

Atentamente,

**CENTRO DE INVESTIGACIONES MICROBIOLOGICAS APÉ** Meðina CIONES Director 2 **PIOLOGICAS** CADAS *DE CIENCIAS* 

te informe no debe ser reproducido sin previa autorización.

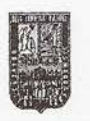

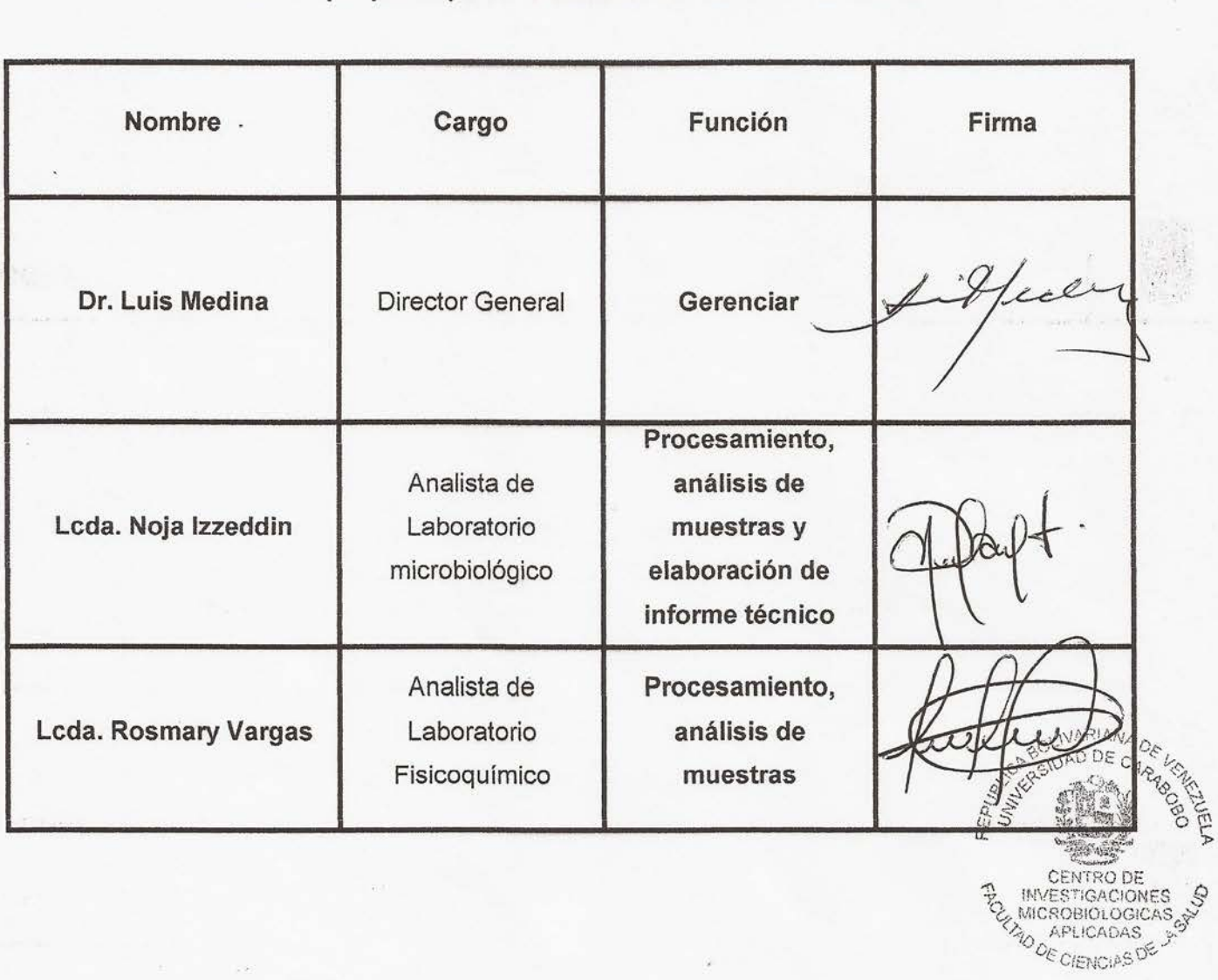

Personal que participó en la elaboración del informe técnico

Este informe no debe ser reproducido sin previa autorización.

**Resultados** 

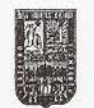

### ANALISIS MICROBIOLÓGICOS Y FISICOQUÍMICOS DE AGUA RESIDUAL

La captación y consignación de las muestras se realizó por la parte interesada. La muestra se identifica a continuación:

### $\checkmark$  IDENTIFICACION DE MUESTRA

- 1 Agua de pozo
- **TIPO DE MUESTRA**

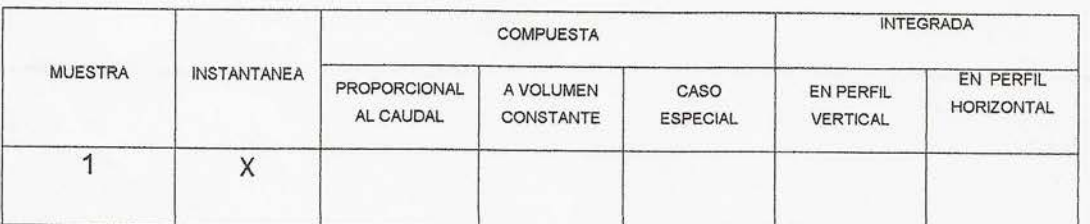

### TABLA Nº1. TIPO DE MUESTRA

**V CAPTACIÓN** 

La modalidad de captación de las muestras se describe en la Tabla N°2,

### TABLA Nº 2. MODALIDAD DE CAPTACION

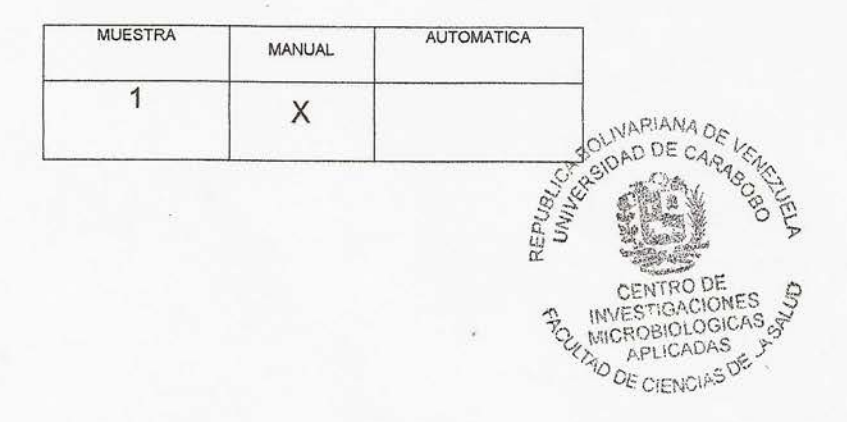

Este informe no debe ser reproducido sin previa autorización.

### **CIMA-UC**

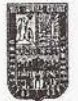

### $\times$  TIPO DE MUESTREO

En la Tabla Nº 3 se muestra el tipo de muestreo

#### TABLA Nº3. TIPO DE MUESTREO

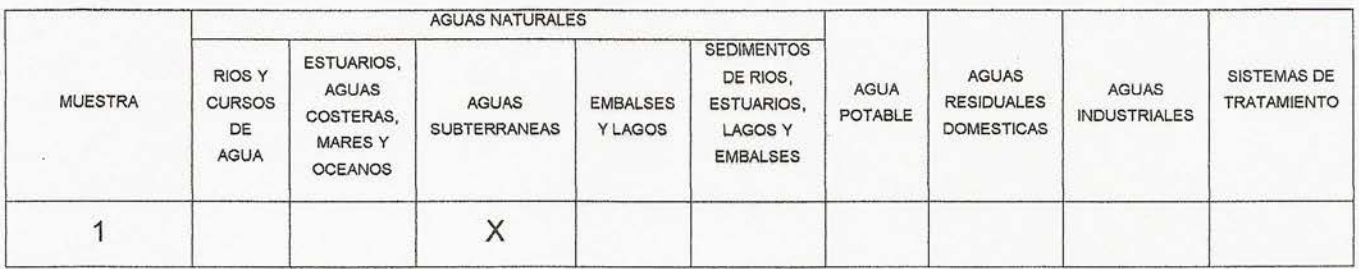

#### ← CAPTACIÓN, PRESERVACIÓN Y MANEJO DE LAS MUESTRAS

En la Tabla Nº4 se establece la modalidad de captación, preservación y manejo de las muestras tomadas para la realización de análisis de laboratorio de agua residual

#### TABLA 4. CAPTACIÓN, PRESERVACIÓN Y MANEJO DE LAS MUESTRAS

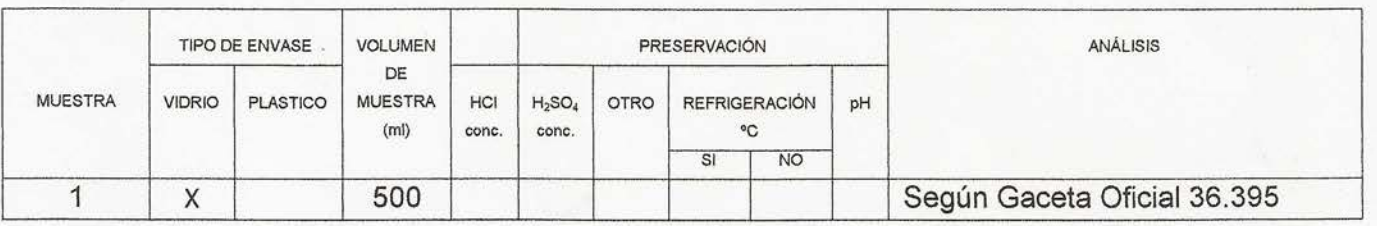

#### **V MÉTODOS Y NORMAS**

G. O. 36.395: "Normas Sanitarias de calidad de agua potable"

Los métodos utilizados para el procesamiento se basan en los establecidos en el: "STANDARD METHODS FOR THE EXAMINATION OF WATER AND ROLIVARIAN

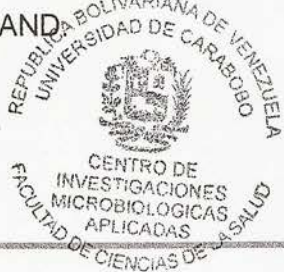

Este informe no debe ser reproducido sin previa autorización.

#### **CIMA-UC**

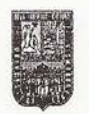

### √ RESULTADOS

### TABLA Nº5 .- RESULTADOS MICROBIOLÓGICOS

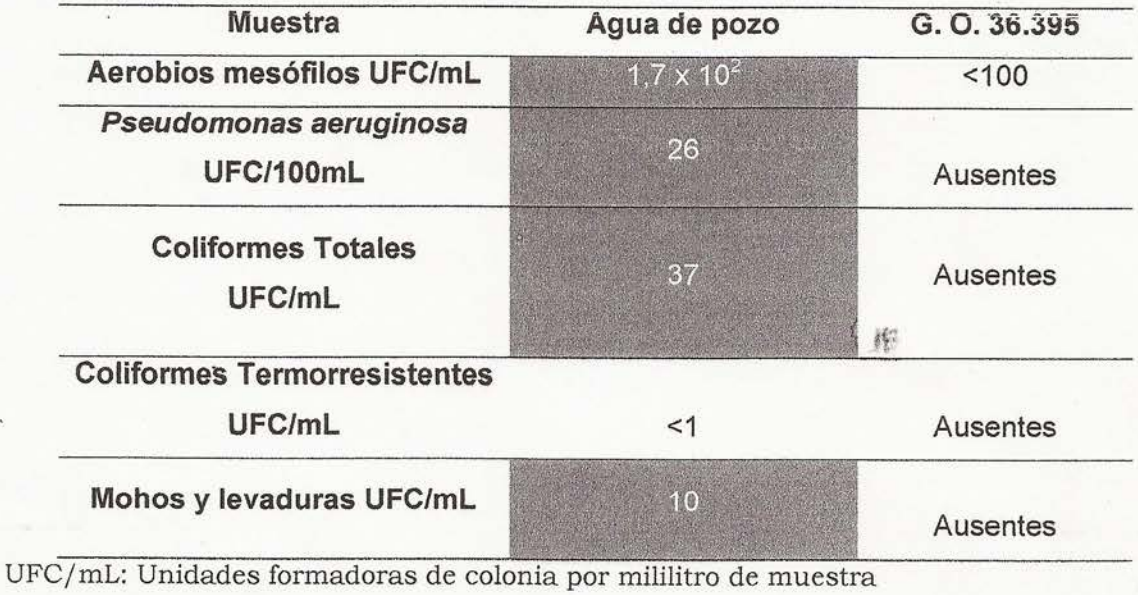

UFC/100mL: Unidades formadoras de colonia por cada 100 mililitros de muestra

**CUMPLE** 

NO CUMPLE

### TABLA N°6.- RESULTADOS FISICOQUÍMICOS

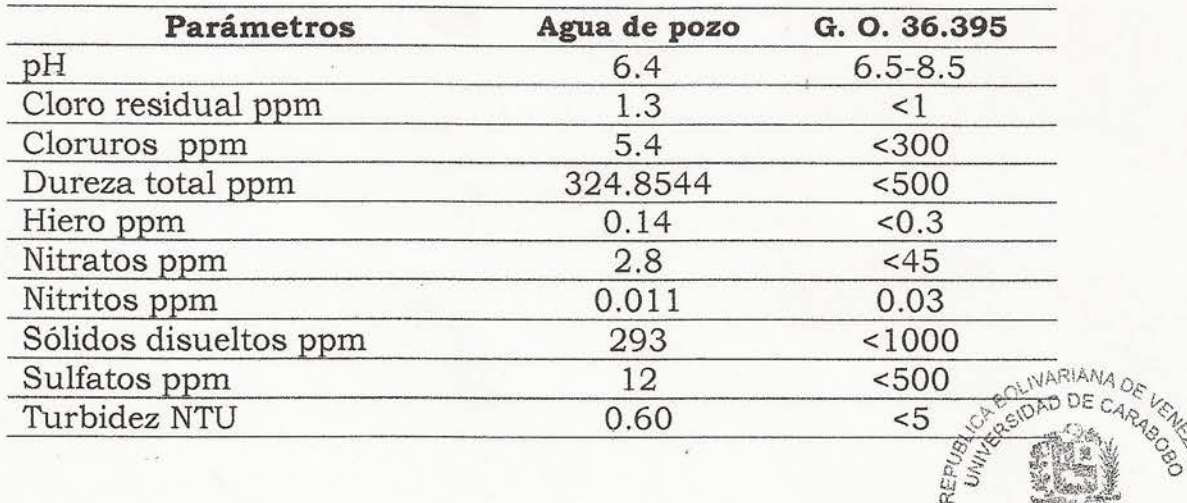

Este informe no debe ser reproducido sin previa autorización.

Registro de Laboratorios Ambientales MPPA Nº 02-051 Registro de INSALUD Nº 284

**CENTRO DE<br>TO INVESTIGACIONES STATES**<br>TO APLICADAS STATES

**CENTRO DE** 

#### **OBSERVACIONES**

- La muestra analizada presentó bacterias de grupo Coliformes como  $\bullet$ Klebsiella spp. y P. aeruginosa.
- · Es recomendable un tratamiento efectivo para mejorar la calidad del agua.
- · En cuanto a los parámetros fisicoquímicos avanalizados, todos **ALL PROPERTY** cumplen con lo establecido en la G.O. 36.39.5. E CAR AS

Este informe no debe ser reproducido sin previa autorización.

Registro de Laboratorios Ambientales MPPA Nº 02-057 Registro de INSALUD Nº 284

OGICAS &

CE MICROBIOLUAS CE

**CIMA-UC** 

**ANEXOS** 

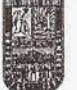

### TABLA Nº 7.- METODOLOGIA MICROBIOLOGICA

Métodos basados en el: Standard Methods for examination of water and wastewater

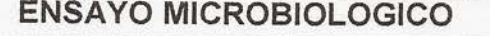

**METODOLOGÍA** 

Coliformes totales y termotolerables

Diluciones seriadas y vertido en placa en agar McConkey

#### TABLA Nº 8. METODOLOGIA FISICO-QUIMICA

Métodos basados en el: Standard Methods for examination of water and wastewater

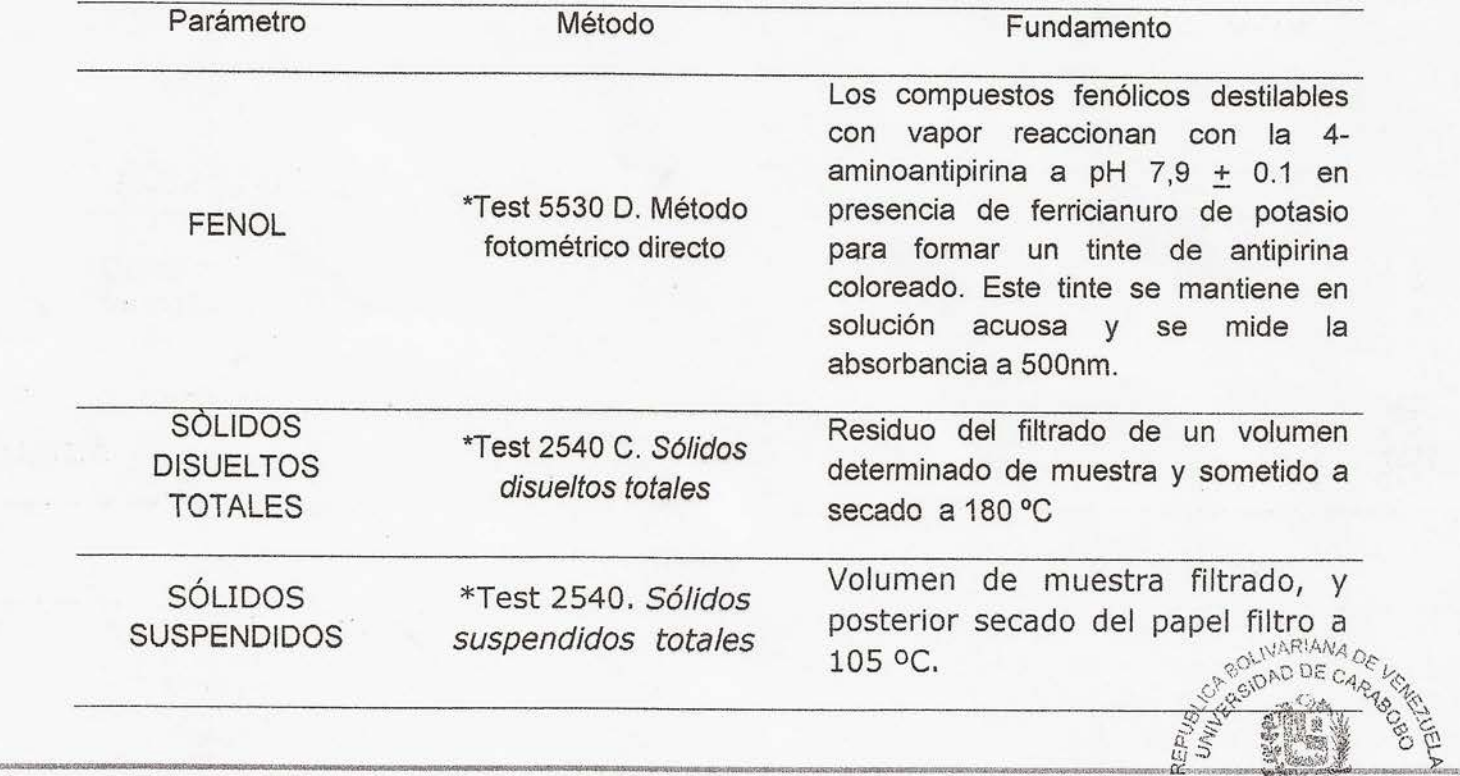

Este informe no debe ser reproducido sin previa autorización.

Registro de Laboratorios Ambientales MAPA Nº 02-057<br>Registro de Laboratorios Ambientales MSALUD Nº 284 O DE CIENCIAS DE

**CIMA-UC** 

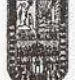

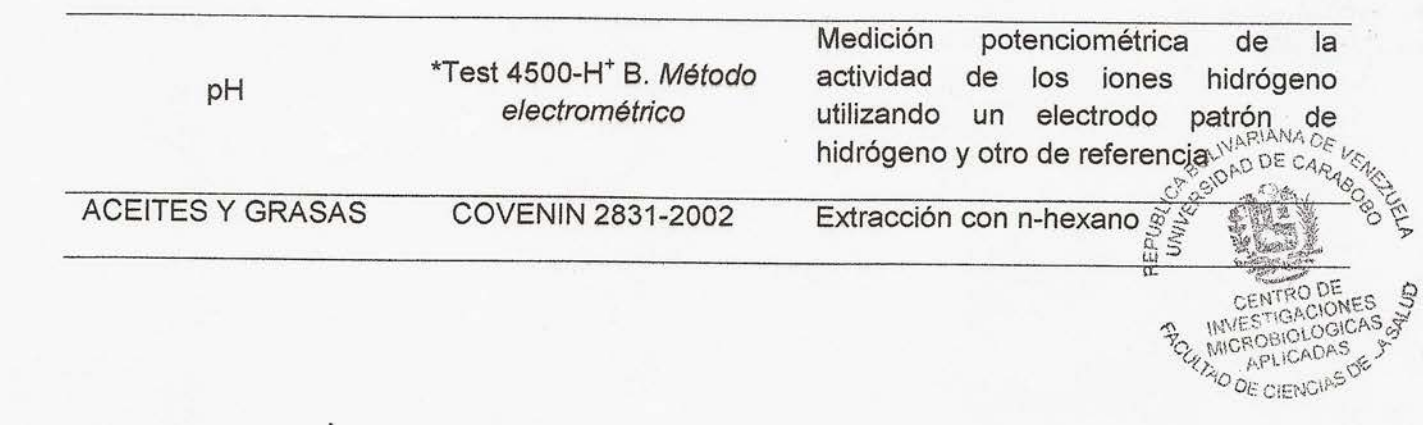

Este informe no debe ser reproducido sin previa autorización.

EAR ALL P

 $\begin{array}{ccccc}\n\mathbf{A} & \mathbf{A} & \mathbf{A} & \mathbf{A} \\
\mathbf{A} & \mathbf{A} & \mathbf{A} & \mathbf{A}\n\end{array}$ 

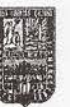

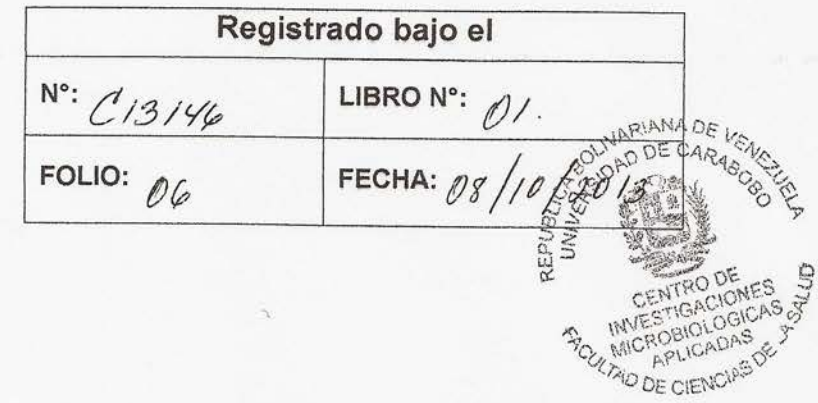

Este informe no debe ser reproducido sin previa autorización.

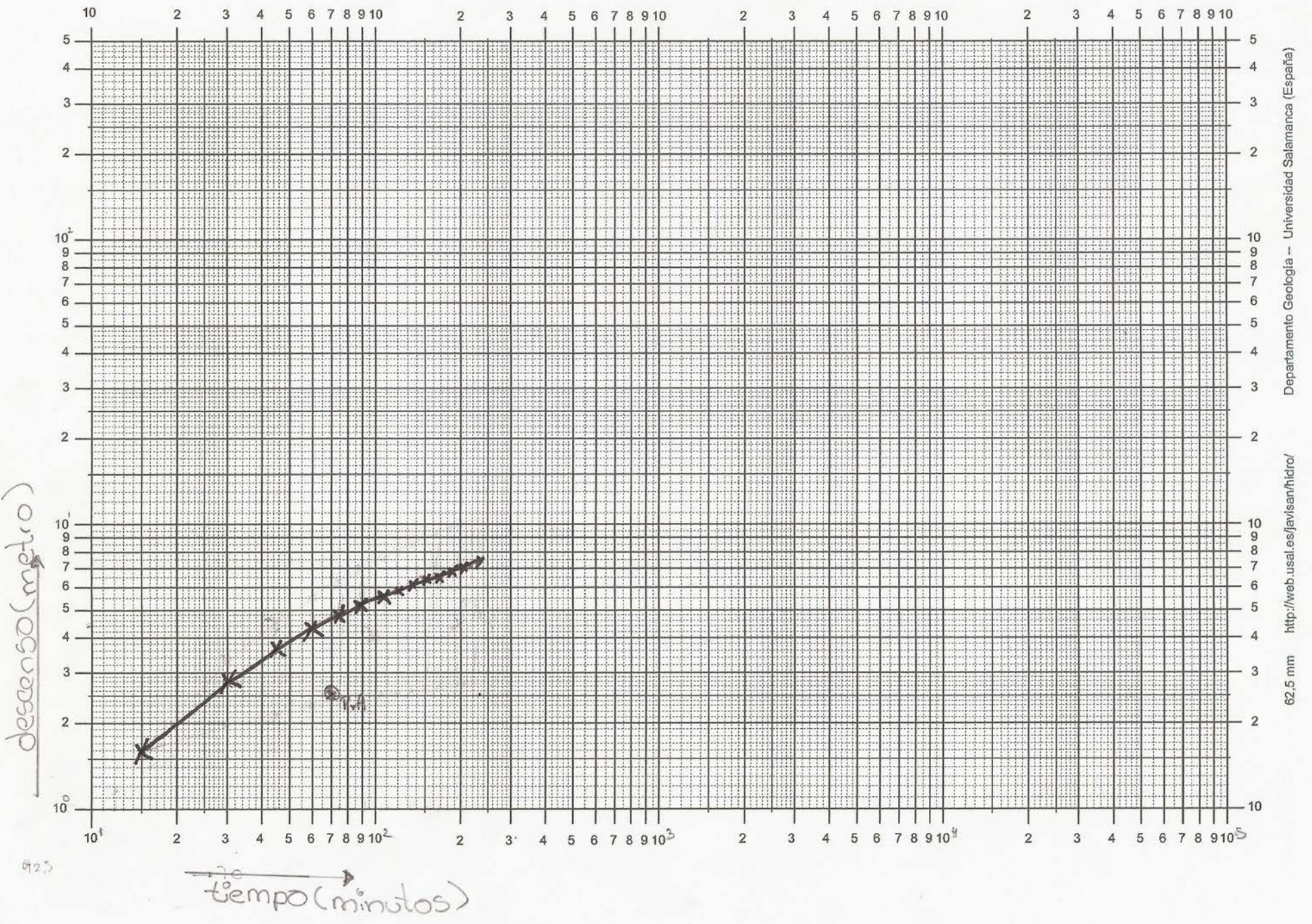

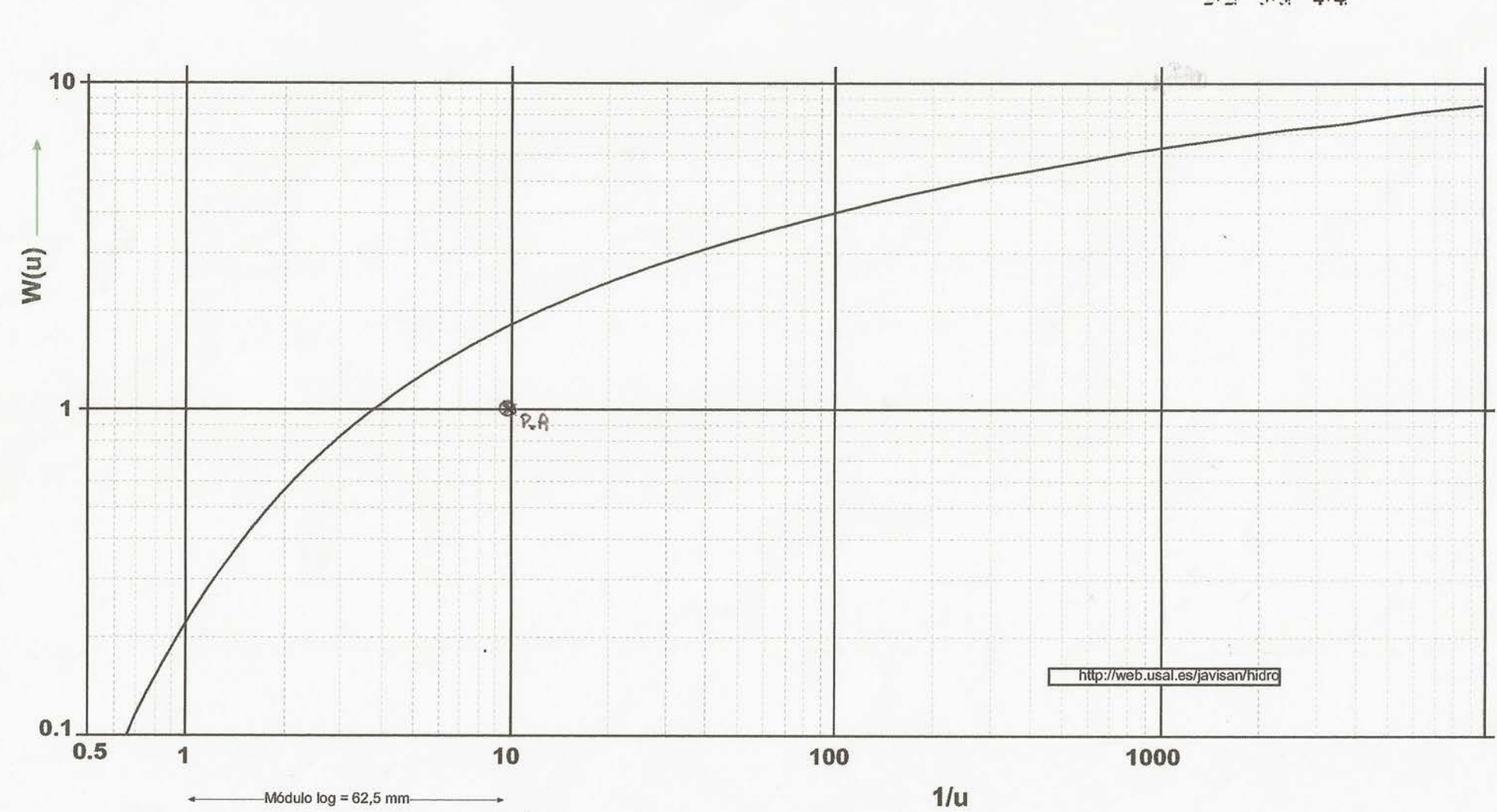

### Función de pozo W(u) para acuífero confinado (Curva de Theis)

Calculada con la siguiente expresión:  $W(u) = -0.5772 - \ln u + u - \frac{u^2}{2 \cdot 2!} + \frac{u^3}{3 \cdot 3!} - \frac{u^4}{4 \cdot 4!}$ 

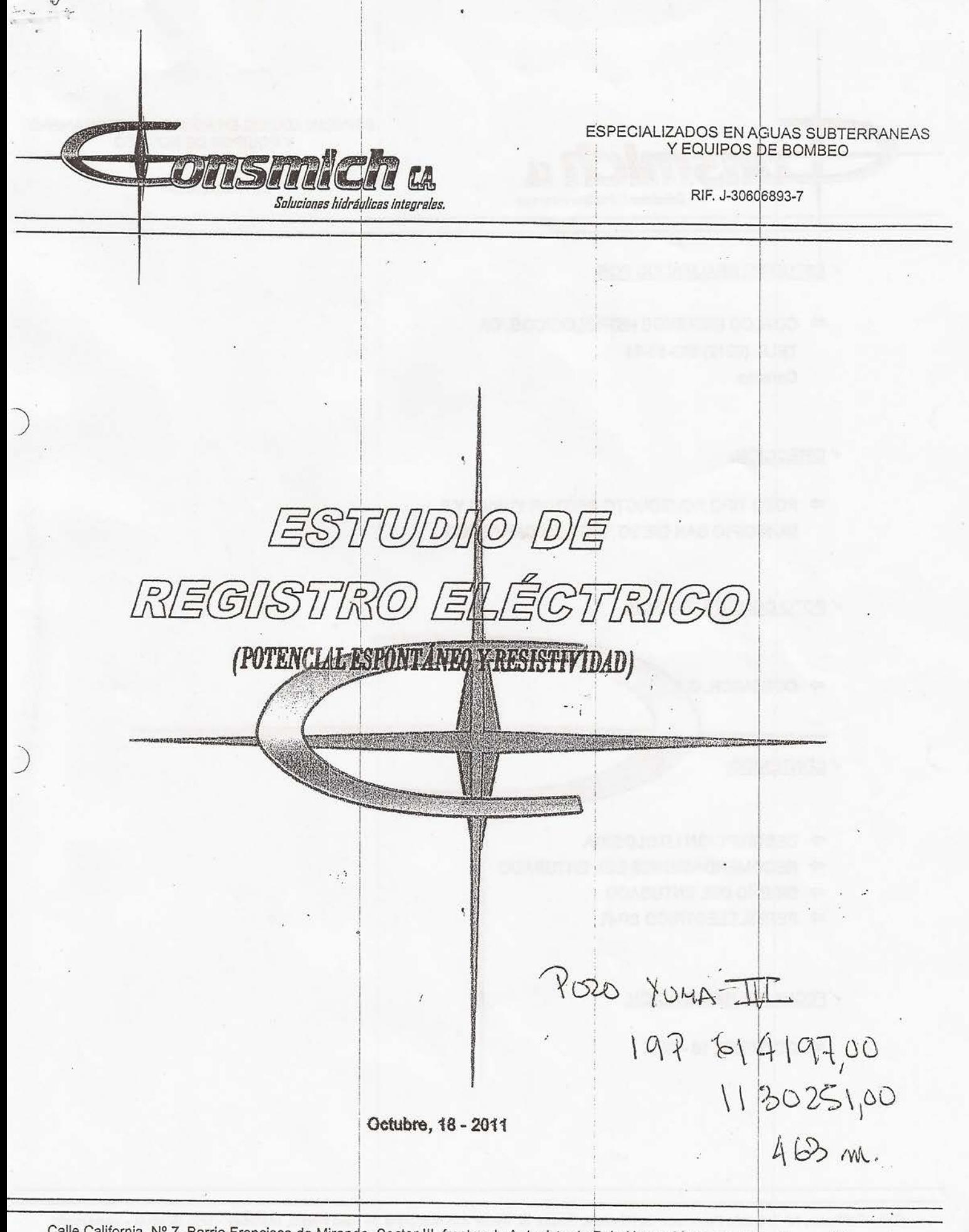

Calle California, Nº 7, Barrio Francisco de Miranda, Sector III, frente a la Autopista de Palo Negro, Maracay - Edo. Aragua - Venezuela<br>Telfax: +58 (243) 271.20.44 - Móvil (0414) 345.10.12

# ESPECIALIZADOS EN AGUAS SUBTERRANEAS Y EQUIPOS DE BOMBEO ChShill A RIF. J-30606893-7 Soluciones hidráulicas integrales.  $\checkmark$  ESTUDIOS REALIZADOS POR:  $\Rightarrow$  COALCO ESTUDIOS HIDROLOGICOS, CA TELF: (0212) 693-53-84 Caracas DIRECCIÓN: POZO TIPO ACUEDUCTO SECTOR YUMAI Y II MUNICIPIO SAN DIEGO, ESTADO CARABOBO √ POZO CONSTRUIDO POR: **START START** ⇔ CONSMICH, C **CONTRACTOR** CONTRACTO √ CONTENIDO:  $\Rightarrow$  DESCRIPCIÓN LITOLOGICA  $\Rightarrow$  RECOMENDACIONES DEL ENTUBADO  $\Rightarrow$  DISENO DEL ENTUBADO **PERFIL ELECTRICO SP-R V FECHA DE REALIZACIÓN:** □ OCTUBRE, 18-2011

Calle California, Nº 7, Barrio Francisco de Miranda, Sector III, frente a la Autopista de Palo Negro, Maracay - Edo. Aragua - Venezuela<br>Telfax: +58 (243) 271.20.44 - Móvil (0414) 345.10.12

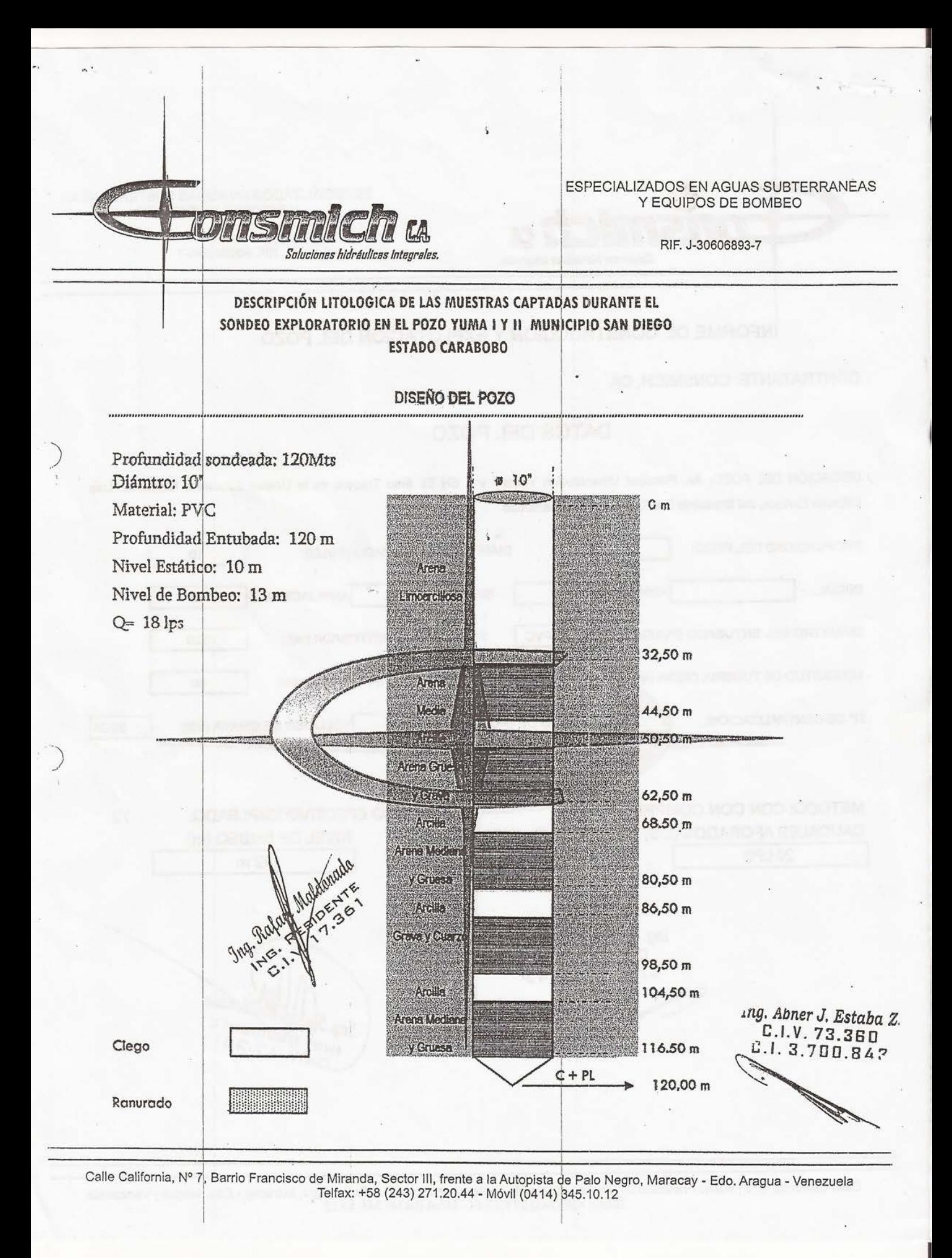

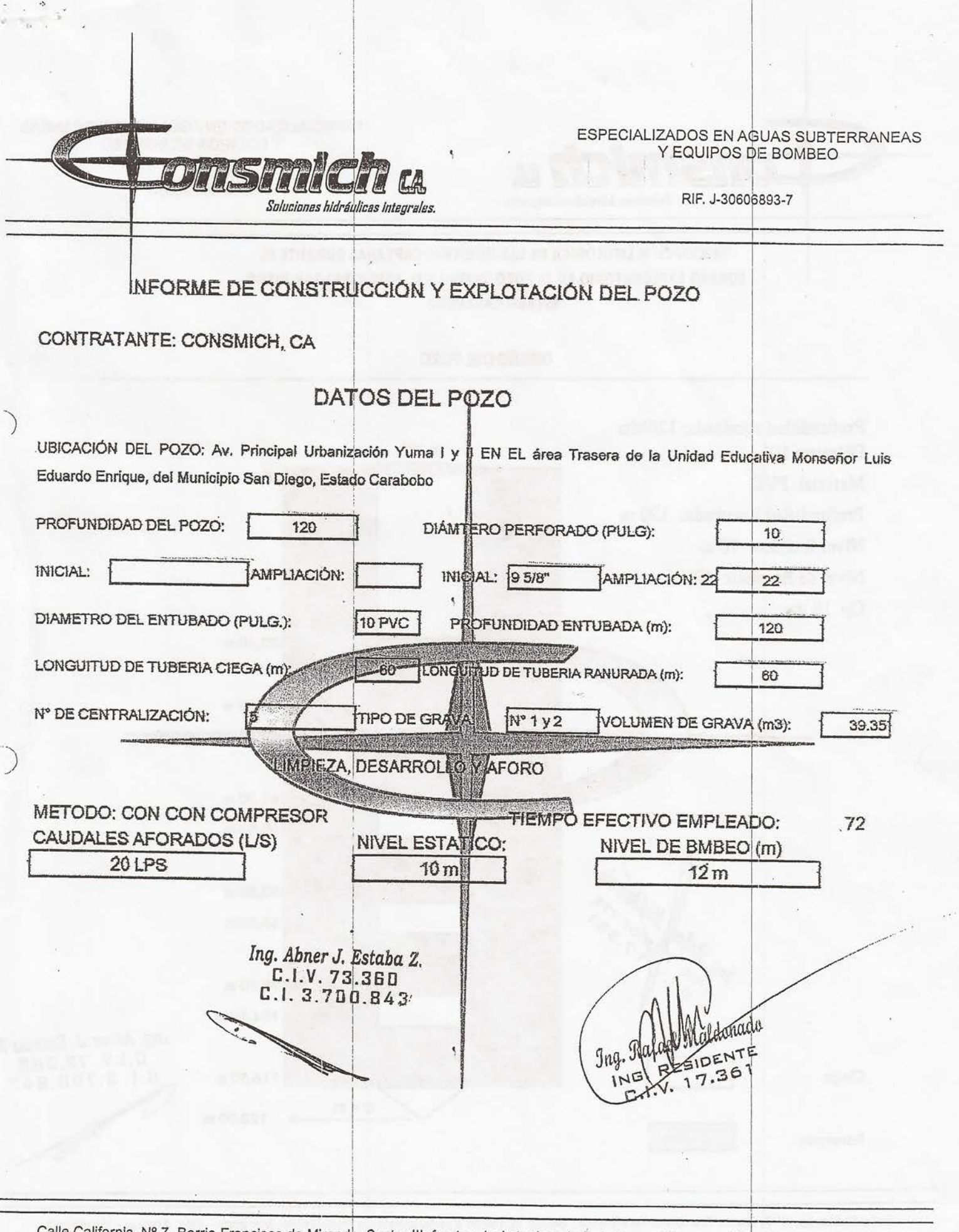

Calle California, Nº 7, Barrio Francisco de Miranda, Sector III, frente a la Autopista de Palo Negro, Maracay - Edo. Aragua - Venezuela<br>Telfax: +58 (243) 271.20.44 - Móvil (0414) 345.10.12

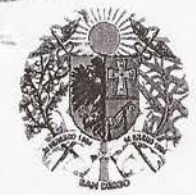

República Bolivariana de Venezuela Estado Carabobo Municipio San Diego

Oficio Nº 2015-0127

San Diego, 17 de Marzo de 2015.

Ciudadano: Ing. Carlos Alfredo Muñoz Terán Director Ministerial del Ministerio del PP para Ecosocialismo, Hábitat y Vivienda en el Estado Carabobo. Su Despacho.-

Lo saludo cordialmente, en la oportunidad de atender lo solicitado en su Oficio DEC Nº 0075 del 04 del presente mes y año, referido a los pozos administrados por la Alcaldía del Municipio San Diego.- Al respecto debo informarle, que la Alcaldía como tal, no tiene ninguna fuente de abastecimiento para cubrir los requerimientos del sistema de acueducto en el municipio; bajo su responsabilidad, todo lo relacionado con la Operación, Mantenimiento, Administración y Custodia de las instalaciones y accesorios que conforman las fuentes subterráneas y superficiales, ubicadas en el ámbito geográfico del Municipio San Diego, se encuentra bajo la responsabilidad de la Empresa Hidrológica del Centro, C.A. HIDROCENTRO.

No obstante a ello, y concientes como lo estamos, de las dificultades que presenta y gerencia HIDROCENTRO, para atender los requerimientos de las poblaciones que deben ser atendidas por los Sistemas Regionales del Centro 1 y 2; entre los cuales se encuentran el Municipio San Diego.

La Alcaldía mantiene una estrecha, franca y cordial relación con la Directiva de Hidrocentro, de manera de actuar en forma coordinada, en las actividades relacionadas con la perforación, equipamiento, electrificación e incorporación de nuevos pozos a las redes de distribución, con la exclusiva finalidad de atender el deficitario suministro de agua que recibe el Municipio, a consecuencia, de la conocida situación que confronta dicha empresa hidrológica, en cuanto a la Cantidad y Calidad del agua que se recibe de los Sistemas Regionales del Centro 1 y 2.

En atención a lo anterior; a continuación, le indico en la presente tabla, los pozos perforados en coordinación con Hidrocentro, así como, su ubicación geográfica producción y población atendida.

N DE DOCUMENTOS  $2015$ RECIBIDE

Av. Intercomunal Don Julio Centeno, entre Urbanización La Esmeralda y la Urbanización El Morro II, C.C. San Diego (antiguo Fin de Siglo), Nivel Mezzanina Local No. W-01, Municipio San Diego - Estado Carabobo. Telf.: (0241) 7000.700 / 7000.725

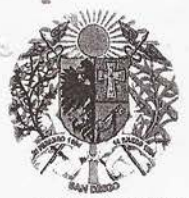

República Bolivariana de Venezuela Estado Carabobo Municipio San Diego

Oficio Nº 2015-0127

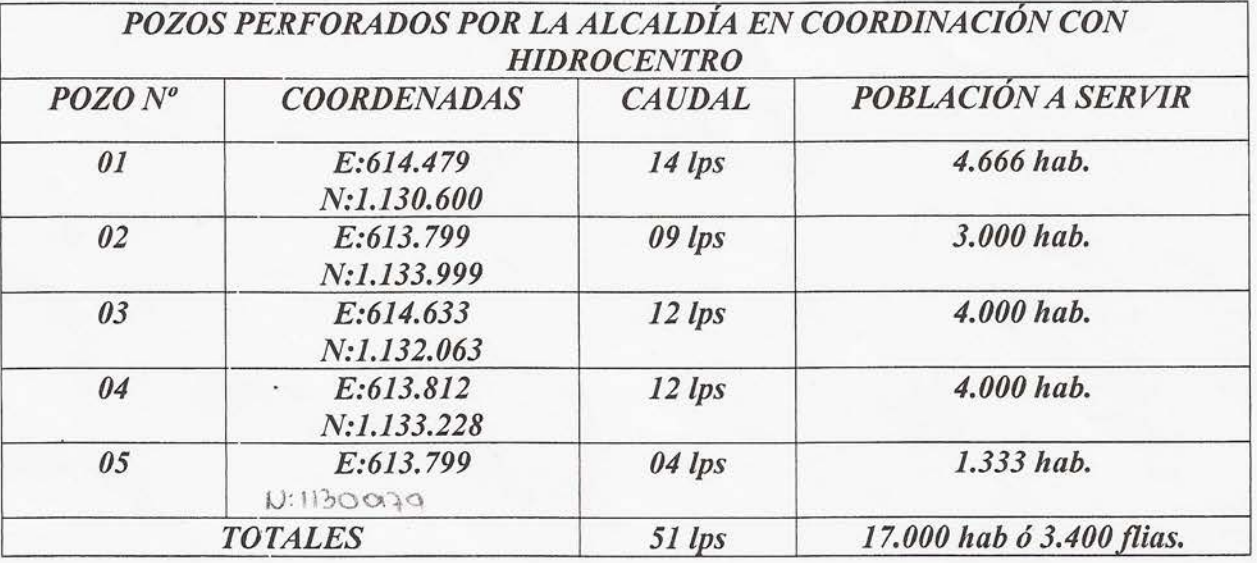

Considero de vital importancia hacerlo del conocimiento, que en el Municipio San Diego existen urbanismos, los cuales habiendo recibido oficios de la NO FACTIBILIDAD DE SERVICIO DE AGUA PARA ACUEDUCTO por parte de Hidrocentro, han recurrido a la perforación de pozos, para lo cual han efectuado los trámites administrativos correspondientes, ante las Oficinas de la Dirección Estatal del Ministerio del Ambiente y Recursos Naturales, del Estado Carabobo, donde presumo se encuentren datos precisos sobre los mismos, y que pueden ser de importancia para la información por ustedes solicitada.

Atentamente: ROSA BRANDONISIO DE SCARA ALCALDESA DEL MUNICIPIO SAN DIEGO Según se evidencia de Proclamación de fecha veinticinco (25) de mayo de 2014, emitida por la Junta Bectoral Muad<br>Juramentación efectuada por ante el Concejo Municipal en Sesión Ordinaria, en fecha tres (03) de junio de 201 .<br>¶ego del Pstado Carabobo, y<br>1 Acta N¶D30-2014, publicada en Gaceta Municipal Nº Ordinario 0149, de fecha cuatro (04) de RBdS/LHA/il/mg  $Mé$ 

 $\hat{\mathcal{J}}$ 

Av. Intercomunal Don Julio Centeno, entre Urbanización La Esmeralda y la Urbanización El Morro II, C.C. San Diego (antiguo Fin de Siglo), Nivel Mezzanina Local No. W-01, Municipio San Diego – Estado Carabobo. Telf.: (0241) 7000.700 / 7000.725

Gotherno Bolivariano | Ministero del Poder Popular para Ecosocialismo, Hábitat y Vivienda rta Moria zi pita

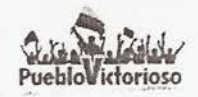

DEC N°

0 4 MAR 2015

Ciudadana ROSA BRANDONISIO DE SCARANO ALCALDESA DEL MUNICIPIO SAN DIEGO Municipio San Diego del estado Carabobo. Su Despacho.-

0075 脚

Atención: Ing. Luis Fernando Arocha.

Ante el compromiso histórico de contribuir con la preservación de la vida en el planeta y la salvación de la especie humana, reciba un cordial saludo bolivariano y revolucionario extensivo a todo su equipo de trabajo.

La presente tiene como finalidad solicitar su valiosa colaboración en remitir información relacionada con los aprovechamientos hídricos subterráneos (pozos) administrados por ustedes en la jurisdicción de su competencia, esto con la finalidad de generar una base de datos que permita conocer la ubicación de cada uno de los puntos de aprovechamiento.

Igualmente, se le informa que se viene desarrollando el trabajo de investigación denominado EVALUACIÓN DE LA VULNERABILIDAD DEL ACUÍFERO DEL MUNICIPIO SAN DIEGO DEL ESTADO CARABOBO, la cual permitirá elaborar un plano de vulnerabilidad a la contaminación y a la sobre explotación de las fuentes de agua subterráneas del municipio San Diego, herramienta clave para la toma de decisiones relacionadas con solicitudes de Afectación de Recursos Naturales para la perforación de pozos profundos de distintos fines.

Los datos requeridos son: dirección de cada uno de los aprovechamientos subterráneos, ubicación geográfica en coordenadas UTM, Datum REGVEN, perfil litológico, características del pozo, niveles estático y dinámico, caudal, profundidad, diámetro de la perforación, característica de la bomba, resultados de caracterización de la calidad del aqua. Cualquier información relacionada con la investigación podrá realizarla mediante coordinación con los funcionarios Ing. María Josefina González o Ing. Víctor Carrillo a través de los números telefónicos 0416-940.2138 y 0412-744.49.33, respectivamente.

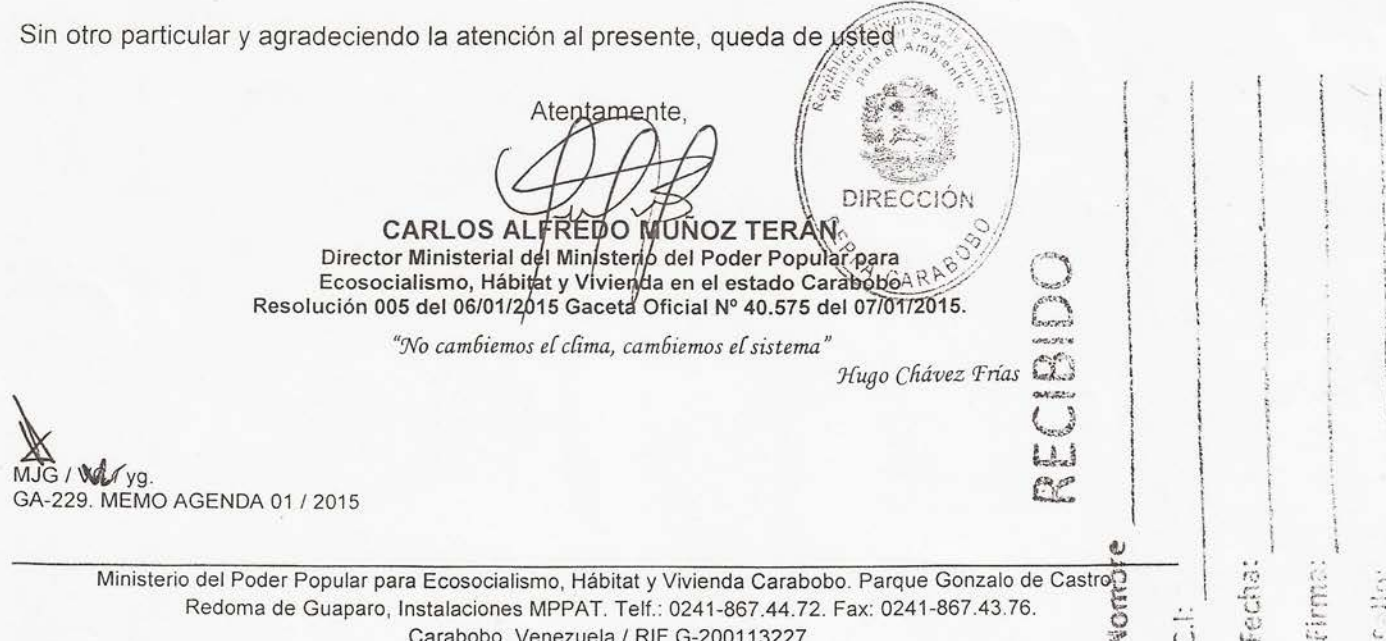

Gobierno Bolivariano | Ministerio del Poder Popular para Ecosocialismo, Hábitat y Vivienda de Venezuela

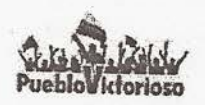

#### **DEC N° 0076 堰霧** 0 4 MAR 2015

Ciudadano **ING. TOMAS BELLO** Jefatura de Distribución y Recaudación Zona 4, Carabobo. EMPRESA HIDROLOGICA DEL CENTRO C.A. HIDROCENTRO Municipio Guacara del estado Carabobo. Presente -

Ante el compromiso histórico de contribuir con la preservación de la vida en el planeta y la salvación de la especie humana, reciba un cordial saludo bolivariano y revolucionario extensivo a todo su equipo de trabajo.

La presente tiene como finalidad solicitar su valiosa colaboración en remitir información relacionada con los aprovechamientos hídricos subterráneos (pozos) administrados por ustedes en la jurisdicción de su competencia, esto con la finalidad de generar una base de datos que permita conocer la ubicación de cada uno de los puntos de aprovechamiento.

Igualmente, se le informa que se viene desarrollando el trabajo de investigación denominado EVALUACIÓN DE LA VULNERABILIDAD DEL ACUÍFERO DEL MUNICIPIO SAN DIEGO DEL ESTADO CARABOBO, la cual permitirá elaborar un plano de vulnerabilidad a la contaminación y a la sobre explotación de las fuentes de agua subterráneas del municipio San Diego, herramienta clave para la toma de decisiones relacionadas con solicitudes de Afectación de Recursos Naturales para la perforación de pozos profundos de distintos fines.

Los datos requeridos son: dirección de cada uno de los aprovechamientos subterráneos, ubicación geográfica en coordenadas UTM, Datum REGVEN, perfil litológico, características del pozo, niveles estático y dinámico, caudal, profundidad, diámetro de la perforación, característica de la bomba, resultados de caracterización de la calidad del agua. Cualquier información relacionada con la investigación podrá realizarla mediante coordinación con los funcionarios Ing. María Josefina González o Ing. Víctor Carrillo a través de los números telefónicos 0416-940.2138 y 0412-744.49.33, respectivamente.

Sin otro particular y agradeciendo la atención al presente, queda de usted

Atentamente,

CARLOS ALFREDOMUNOZ TERÁN Director Ministerial del Ministerio del Poder Popular para Ecosocialismo, Hábitat y Vivienda en el estado Carabobo Resolución 005 del 06/01/2015 Gaceta Oficial Nº 40.575 del 07/01/2015.

"No cambiemos el clima, cambiemos el sistema"

Hugo Chavez Frias

VOIRDIE

**DIRECCON** 

 $\mathbb{Z}_{\gamma g}$ GA-229. MEMO AGENDA 01 / 2015

Ministerio del Poder Popular para Ecosocialismo, Hábitat y Vivienda Carabobo. Parque Gonzalo de Castro, Redoma de Guaparo, Instalaciones MPPAT. Telf.: 0241-867.44.72. Fax: 0241-867.43.76. Carabobo, Venezuela / RIF G-200113227

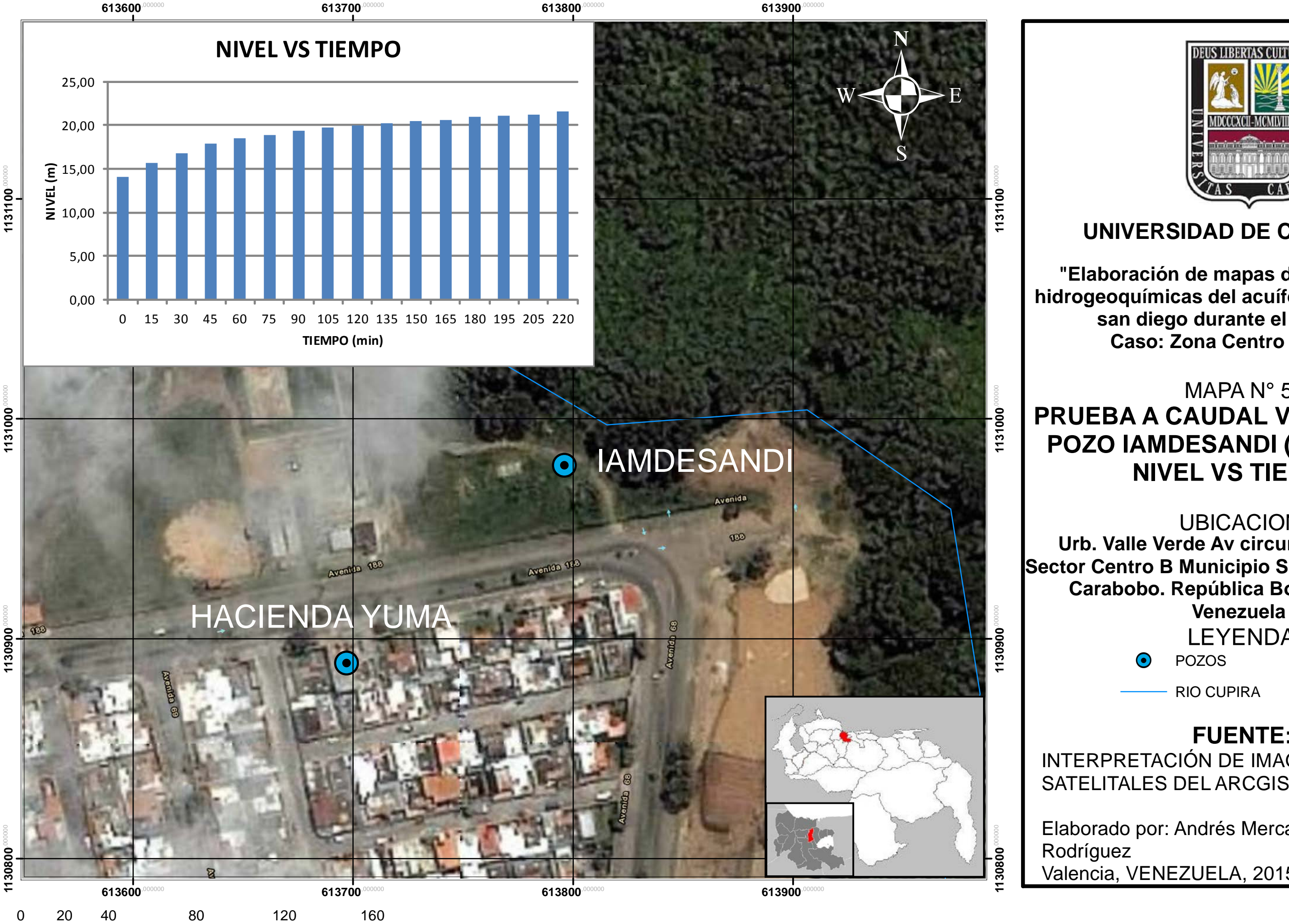

**∎Meters** 

1131000

**1130900** 

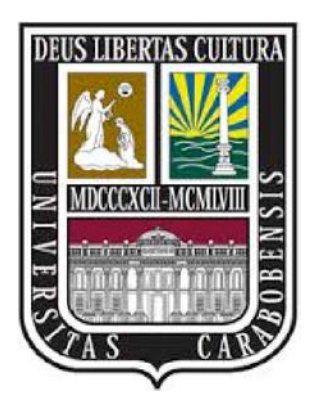

LEYENDA:

 $\odot$  POZOS

RIO CUPIRA

## **UNIVERSIDAD DE CARABOBO**

**"Elaboración de mapas de propiedades hidrogeoquímicas del acuífero del municipio san diego durante el año 2014. Caso: Zona Centro A, B y C"**

## MAPA N° 5 **PRUEBA A CAUDAL VARIABLE AL POZO IAMDESANDI (10/04/2015). NIVEL VS TIEMPO**

### **FUENTE:**

INTERPRETACIÓN DE IMAGENES SATELITALES DEL ARCGIS

Elaborado por: Andrés Mercado y Raúl Valencia, VENEZUELA, 2015

UBICACION:

**Urb. Valle Verde Av circunvalación Sur. Sector Centro B Municipio San Diego. Estado Carabobo. República Bolivariana de** 

**1131000**,000000 1131000

**1130000** 

1129000<sup>,00000</sup>  $1129000^\circ$ 

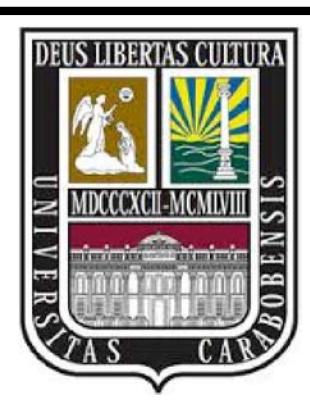

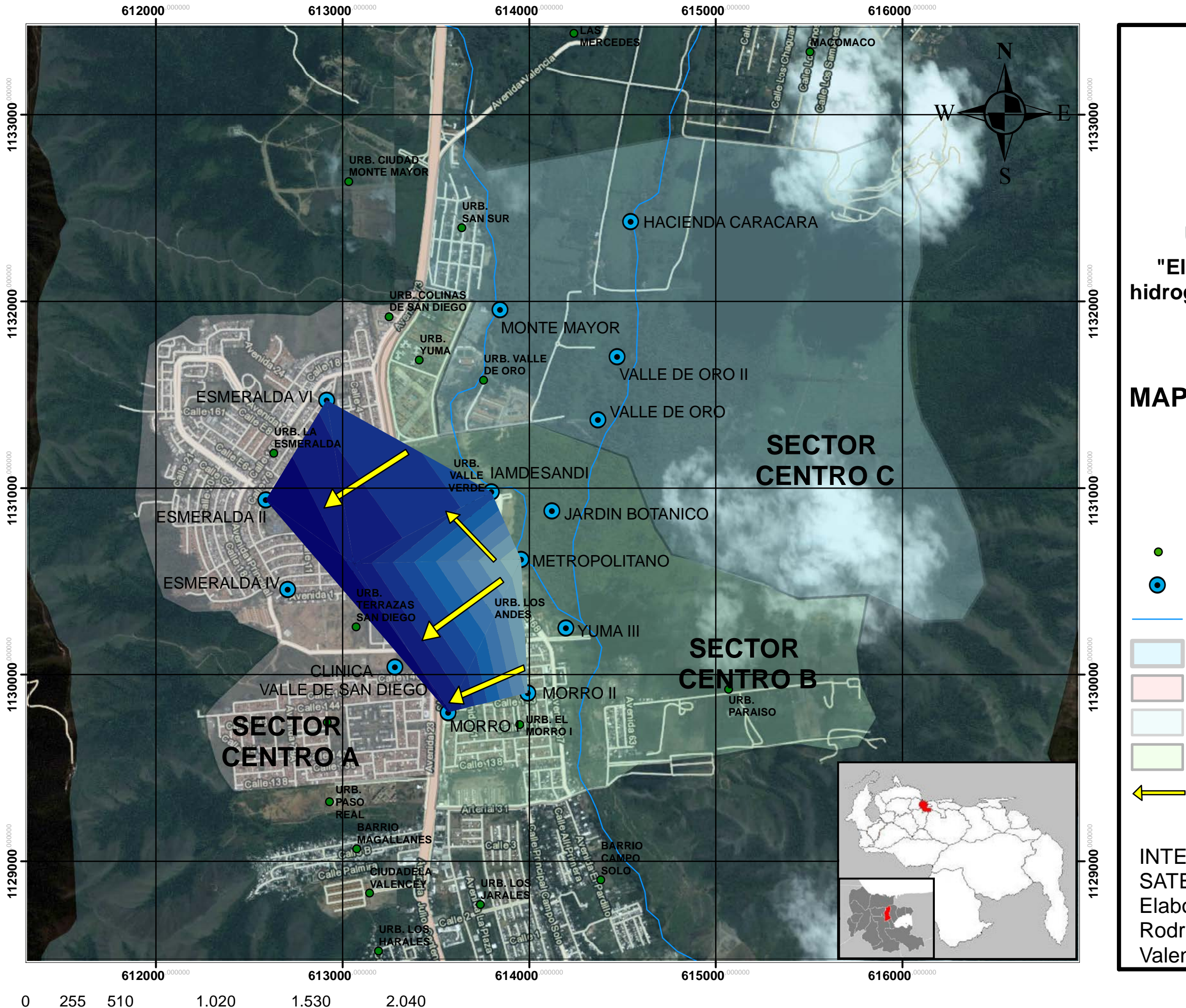

■ Meters

## **UNIVERSIDAD DE CARABOBO "Elaboración de mapas de propiedades**

## LEYENDA: **MARZO Y ABRIL 2015**

 **hidrogeoquímicas del acuífero del municipio san diego durante el año 2014. Caso: Zona Centro A, B y C"** MAPA N° 8 **MAPA DE NIVELES ESTÁTICOS EN**

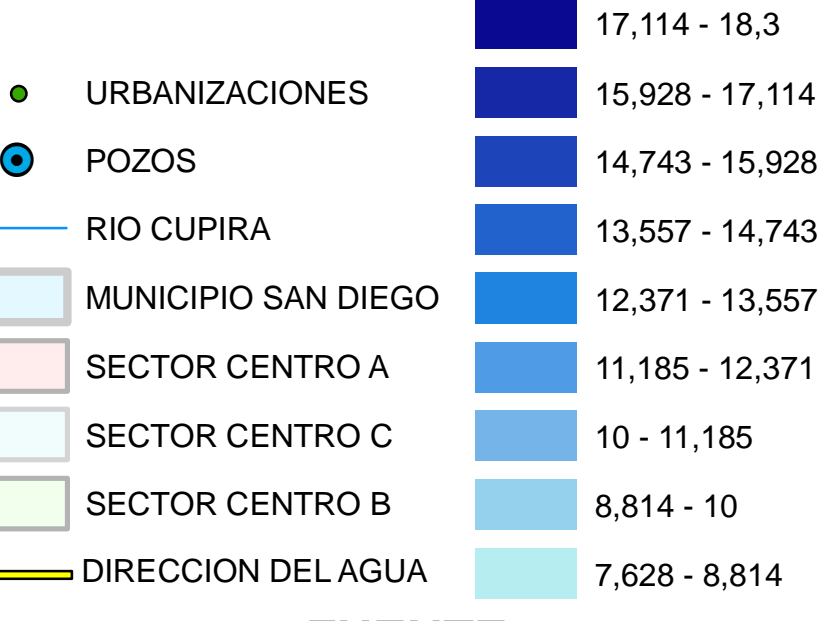

**FUENTE:**

INTERPRETACIÓN DE IMAGENES SATELITALES DEL ARCGIS Elaborado por: Andrés Mercado y Raúl Rodríguez Valencia, VENEZUELA, 2015

### **NIVEL PIEZOMETRICO (m)**

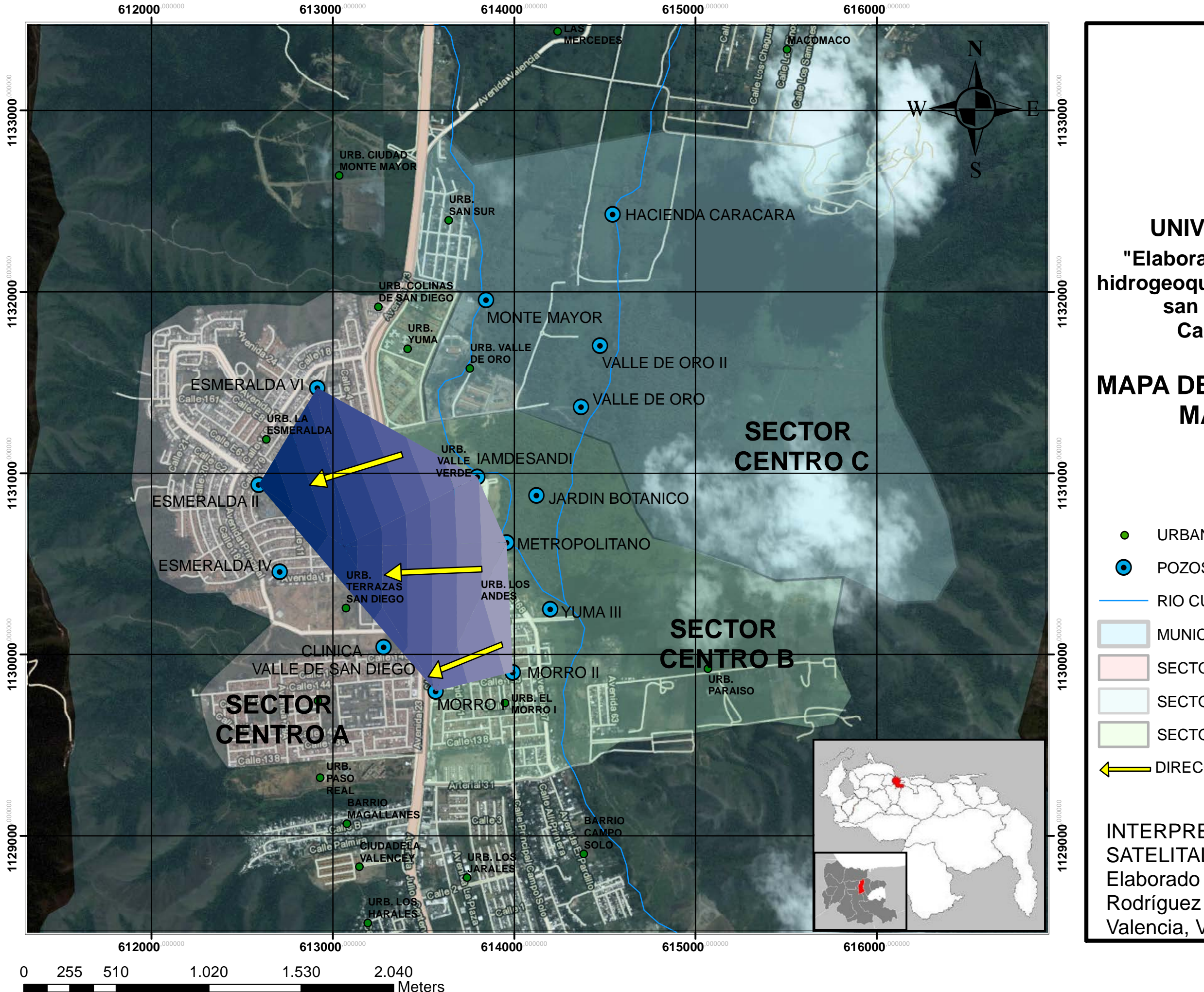

1131000

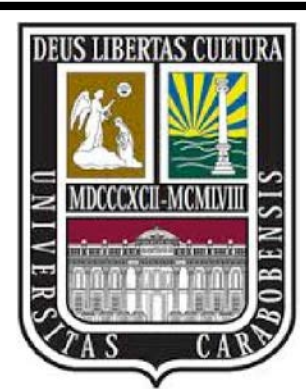

# **UNIVERSIDAD DE CARABOBO**

## LEYENDA: MAPA N° 7 **MAPA DE NIVELES DINÁMICOS EN MARZO Y ABRIL 2015**

**"Elaboración de mapas de propiedades hidrogeoquímicas del acuífero del municipio san diego durante el año 2014. Caso: Zona Centro A, B y C"**

### **FUENTE:**

INTERPRETACIÓN DE IMAGENES SATELITALES DEL ARCGIS Elaborado por: Andrés Mercado y Raúl Valencia, VENEZUELA, 2015

### **NIVEL PIEZOMETRICO (m)**

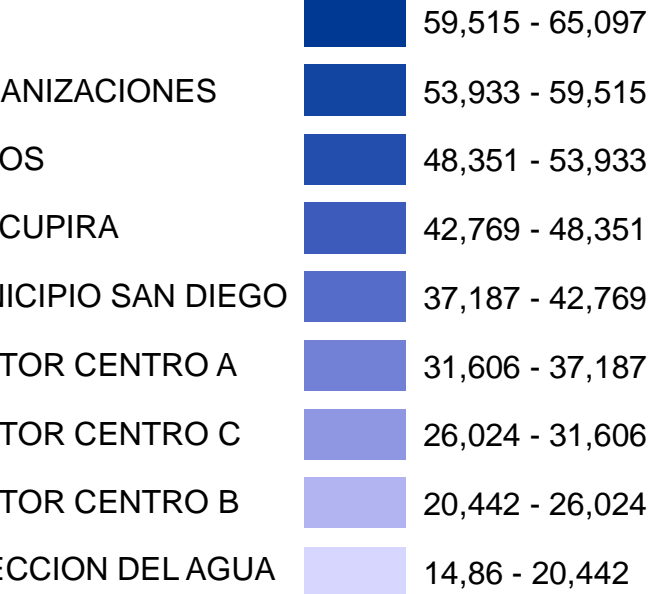

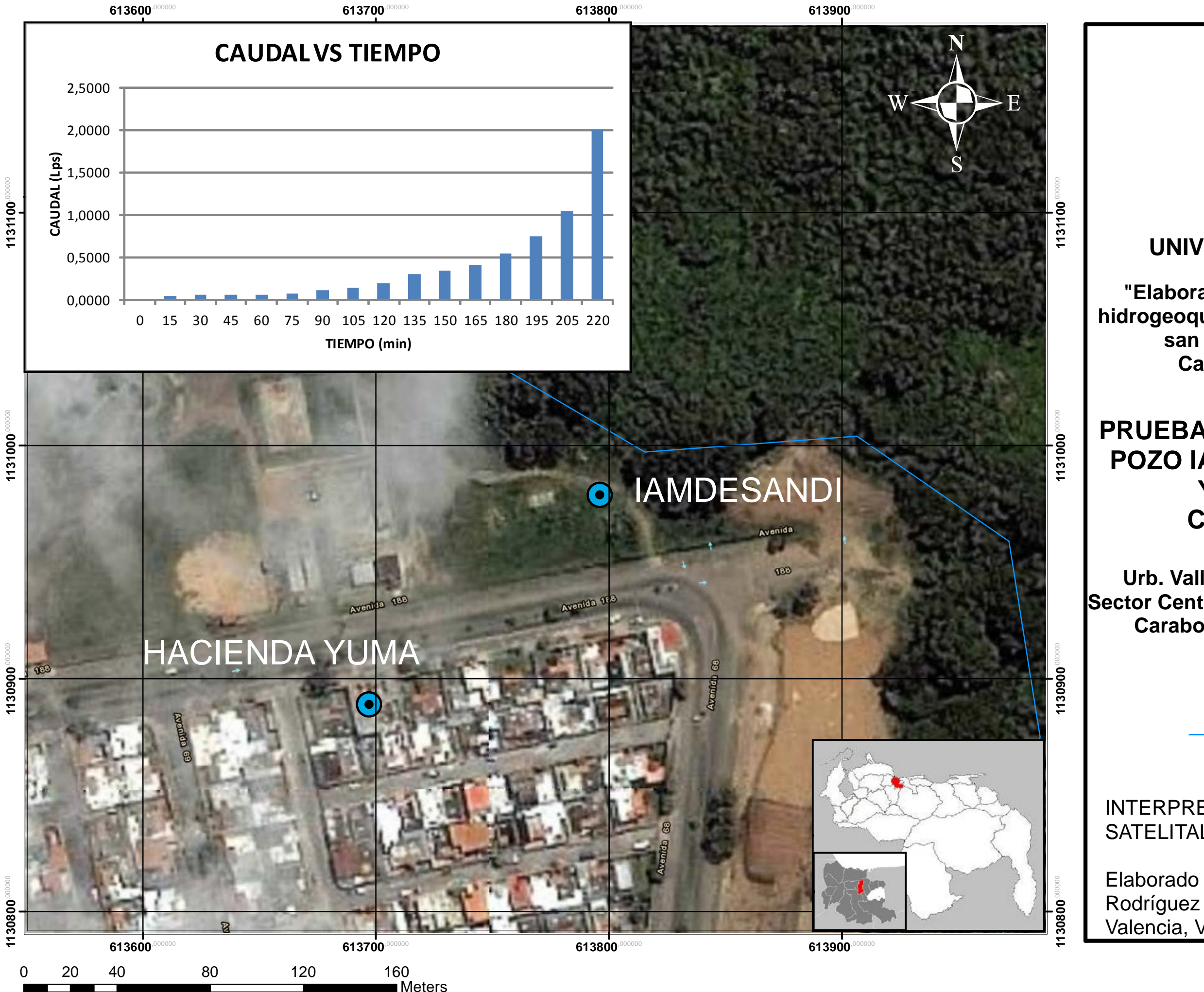

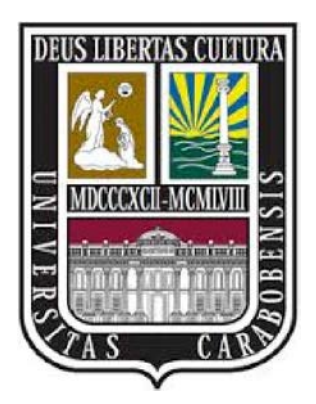

RIO CUPIRA

## **UNIVERSIDAD DE CARABOBO**

**"Elaboración de mapas de propiedades hidrogeoquímicas del acuífero del municipio san diego durante el año 2014. Caso: Zona Centro A, B y C"**

MAPA N° 4

## **PRUEBA A CAUDAL VARIABLE AL POZO IAMDESANDI Y HACIENDA YUMA (10/04/2015). CAUDAL VS TIEMPO**

LEYENDA: **Venezuela**

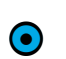

 $\odot$  POZOS

### **FUENTE:**

INTERPRETACIÓN DE IMAGENES SATELITALES DEL ARCGIS

Elaborado por: Andrés Mercado y Raúl Valencia, VENEZUELA, 2015

UBICACION:

**Urb. Valle Verde Av circunvalación Sur. Sector Centro B Municipio San Diego. Estado Carabobo. República Bolivariana de** 

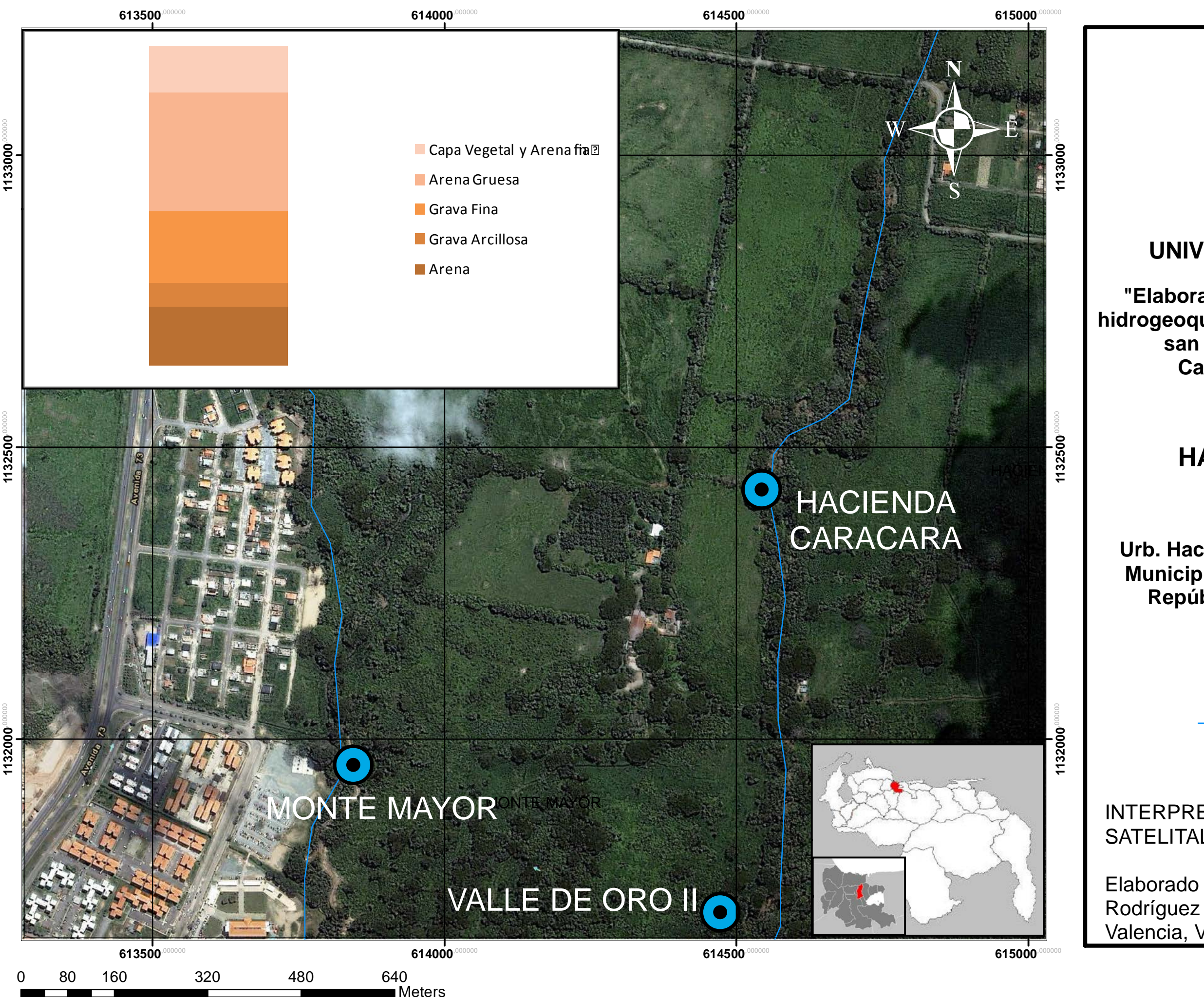

1132500<sup>,00000</sup>

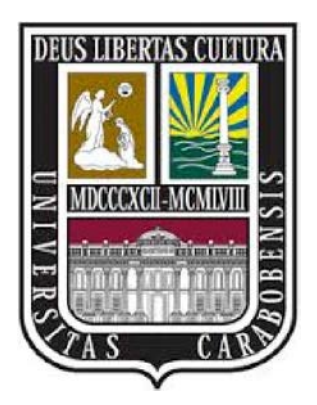

LEYENDA:

 $\odot$  POZOS

RIO CUPIRA

## **UNIVERSIDAD DE CARABOBO**

**"Elaboración de mapas de propiedades hidrogeoquímicas del acuífero del municipio san diego durante el año 2014. Caso: Zona Centro A, B y C"**

## MAPA N° 3 **LITOLOGIA POZO HACIENDA CARACARA**

### **FUENTE:**

INTERPRETACIÓN DE IMAGENES SATELITALES DEL ARCGIS

Elaborado por: Andrés Mercado y Raúl Valencia, VENEZUELA, 2015

## UBICACION:

**Urb. Hacienda Caracara. Sector Centro C Municipio San Diego. Estado Carabobo. República Bolivariana de Venezuela**

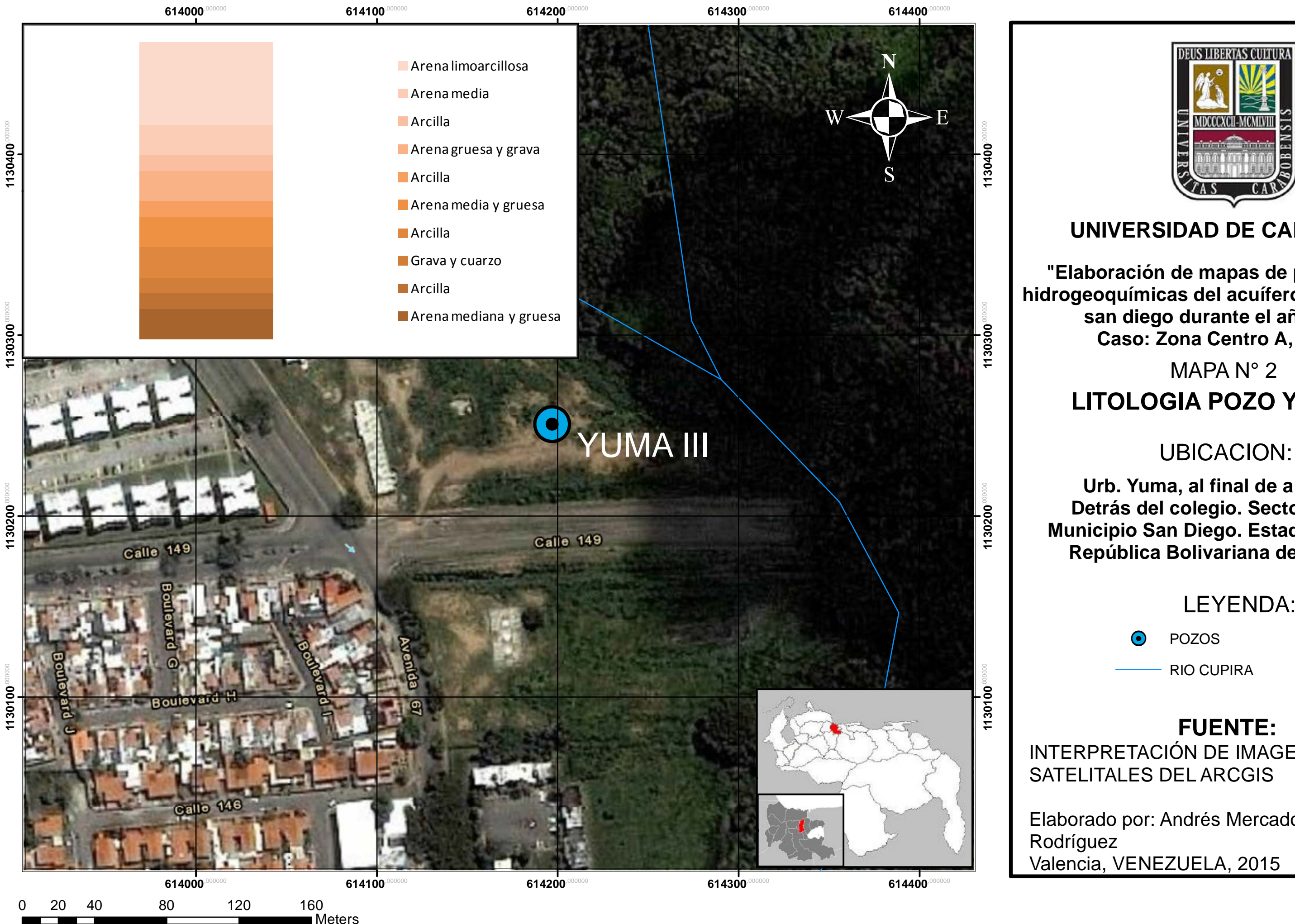

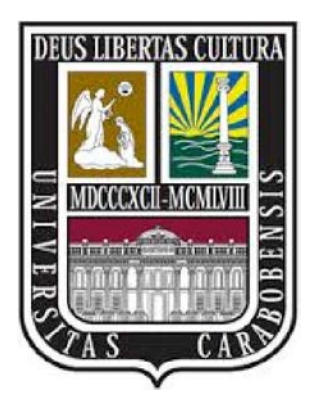

LEYENDA:

 $\odot$  POZOS

RIO CUPIRA

## **UNIVERSIDAD DE CARABOBO**

**"Elaboración de mapas de propiedades hidrogeoquímicas del acuífero del municipio san diego durante el año 2014. Caso: Zona Centro A, B y C"**

## MAPA N° 2 **LITOLOGIA POZO YUMA III**

### **FUENTE:**

INTERPRETACIÓN DE IMAGENES SATELITALES DEL ARCGIS

Elaborado por: Andrés Mercado y Raúl Valencia, VENEZUELA, 2015

**Urb. Yuma, al final de a Av. Ppal, Detrás del colegio. Sector Centro B Municipio San Diego. Estado Carabobo. República Bolivariana de Venezuela**

**1131000**,000000 1131000

1132000<sup>,00000</sup>

**1130000** 1130000

1129000<sup>,00000</sup>  $1129000^\circ$ 

**1133000**,000000 1133000

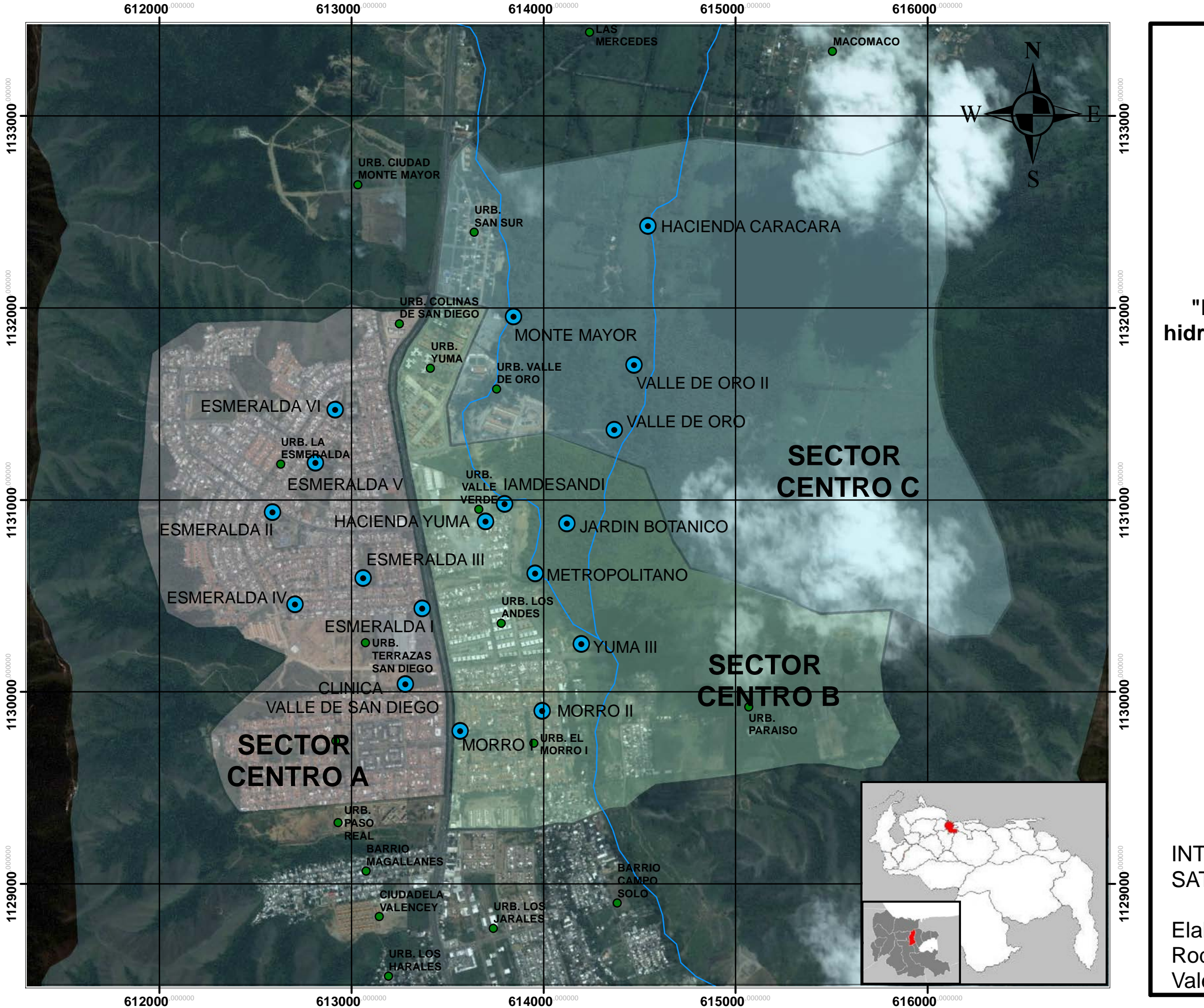

0 510 1.020 1.530 2.040 255

■Meters

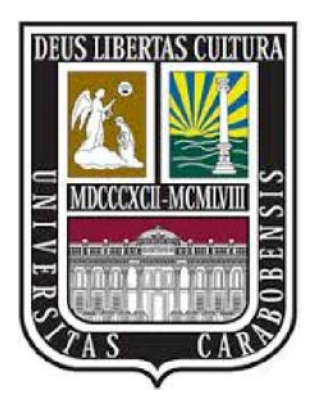

## LEYENDA:

- URBANIZACIONES
- 
- $\odot$  POZOS
- RIO CUPIRA
- MUNICIPIO SAN DIEGO
- SECTOR CENTRO A
- SECTOR CENTRO C
- SECTOR CENTRO B

## **UNIVERSIDAD DE CARABOBO**

**"Elaboración de mapas de propiedades hidrogeoquímicas del acuífero del municipio san diego durante el año 2014. Caso: Zona Centro A, B y C"**

## MAPA N° 1 **UBICACION DE POZOS**

### **FUENTE:**

## INTERPRETACIÓN DE IMAGENES SATELITALES DEL ARCGIS

Elaborado por: Andrés Mercado y Raúl Rodríguez Valencia, VENEZUELA, 2015

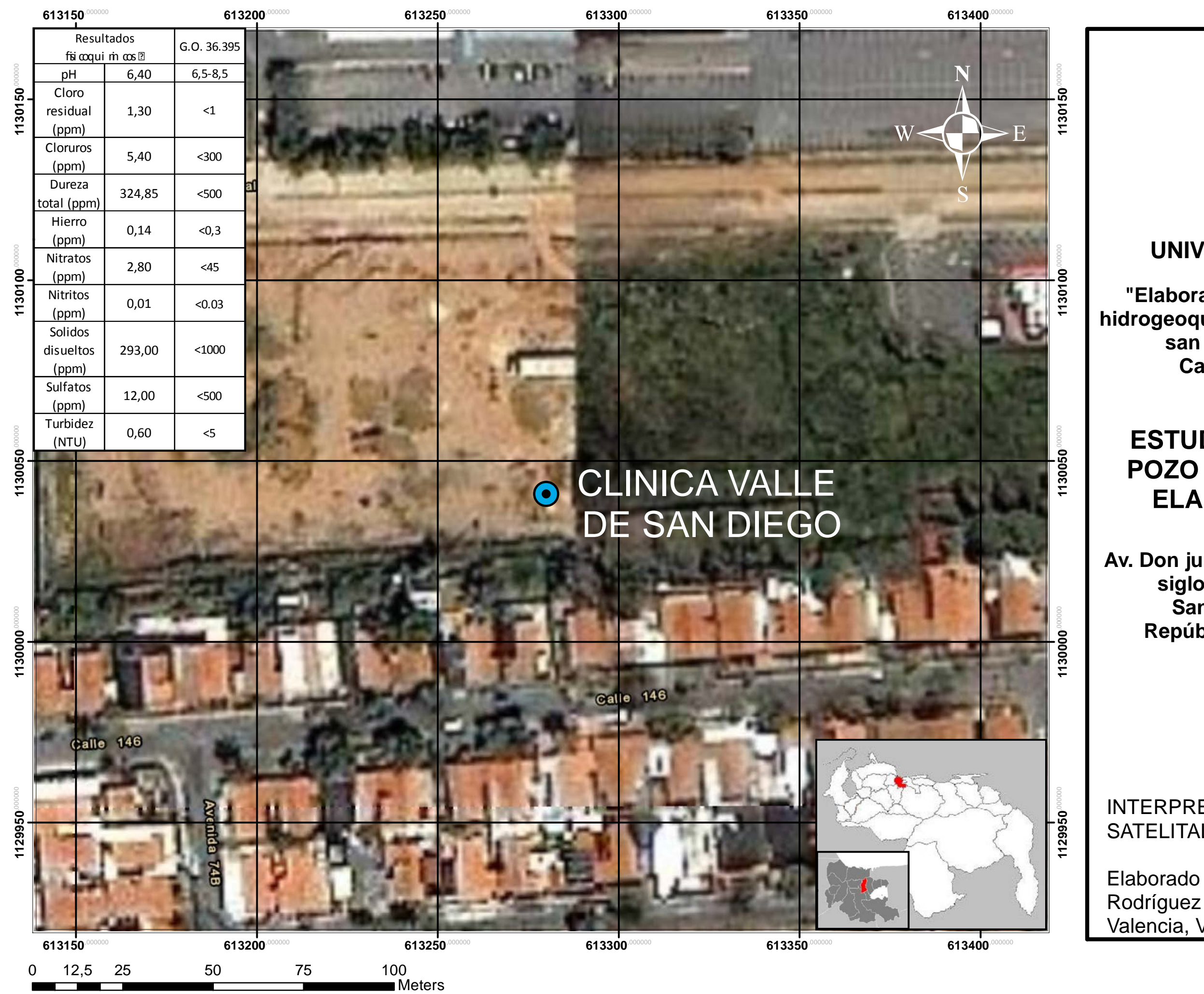

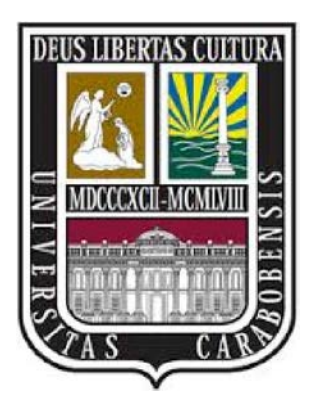

LEYENDA:

 $\odot$  POZOS

## **UNIVERSIDAD DE CARABOBO**

**"Elaboración de mapas de propiedades hidrogeoquímicas del acuífero del municipio san diego durante el año 2014. Caso: Zona Centro A, B y C"**

## MAPA N° 6 **ESTUDIO FISICOQUIMICO DEL POZO CLINICA DE SAN DIEGO. ELABORADO EL 08/10/2013**

### **FUENTE:**

INTERPRETACIÓN DE IMAGENES SATELITALES DEL ARCGIS

Elaborado por: Andrés Mercado y Raúl Valencia, VENEZUELA, 2015

UBICACION:

**Av. Don julio centeno entre morro II y fin de siglo.Sector Centro A. Municipio San Diego. Estado Carabobo. República Bolivariana de Venezuela**